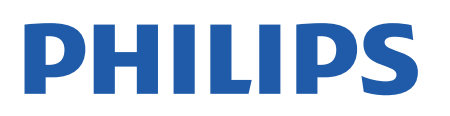

Television

*7657 Series*

# Navodila

65PUS7657

Register your product and get support at www.philips.com/TVsupport

## Vsebina

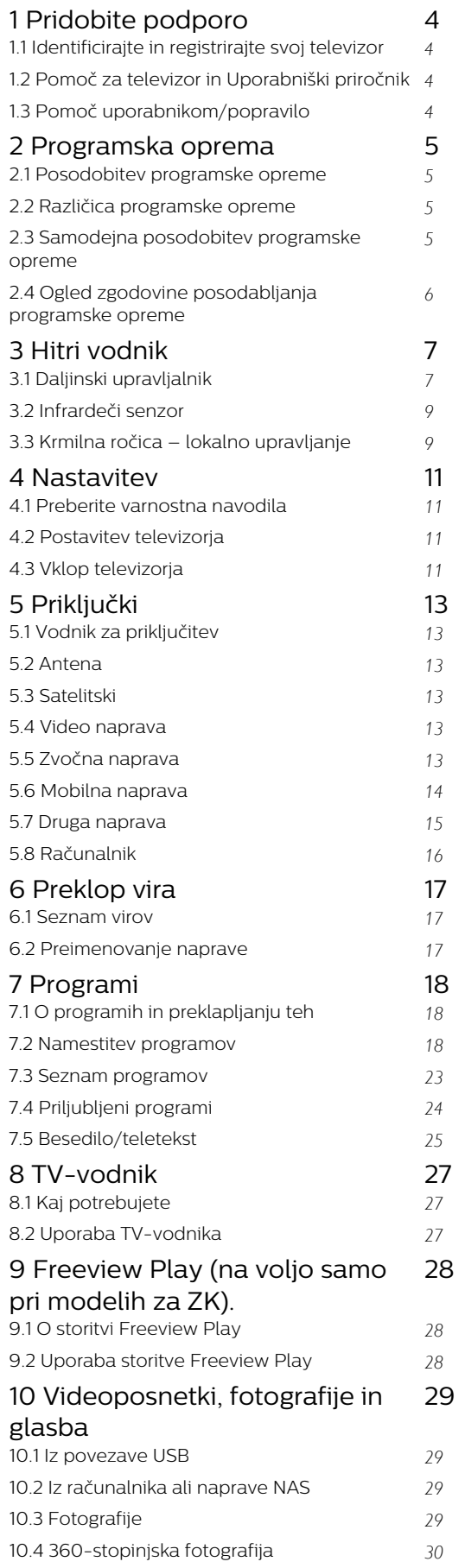

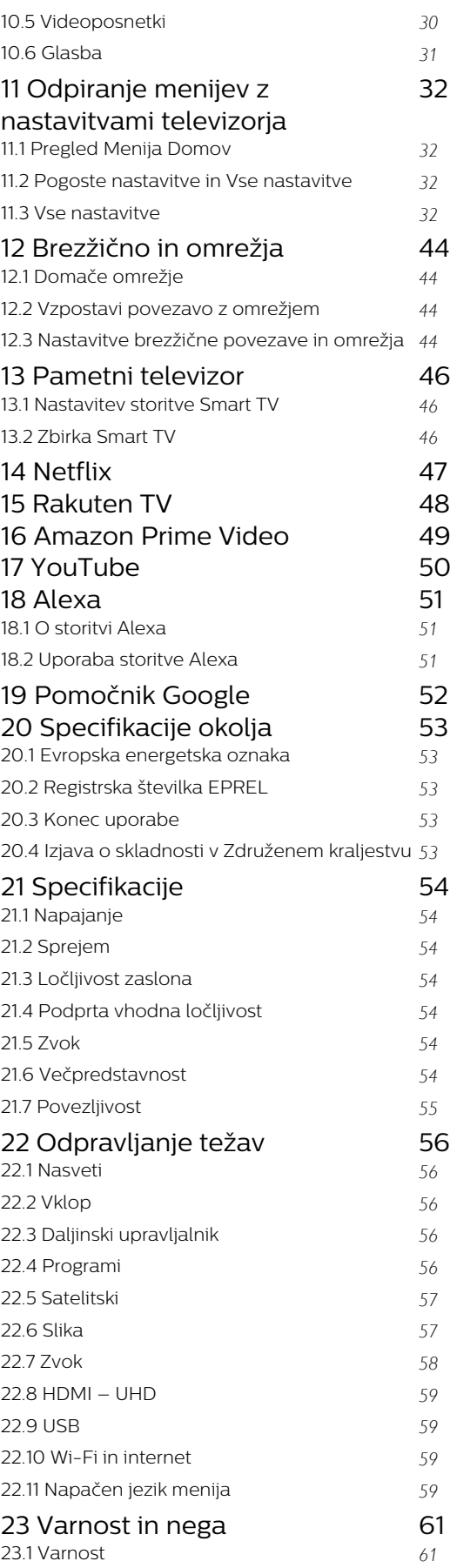

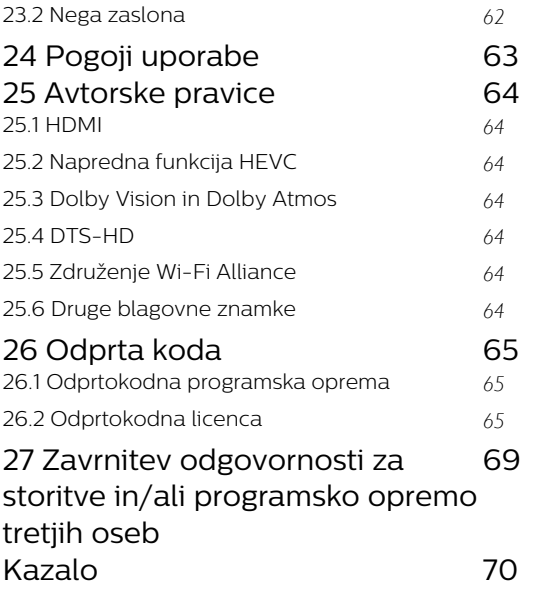

## <span id="page-3-0"></span>1 Pridobite podporo

#### <span id="page-3-1"></span>1.1

## Identificirajte in registrirajte svoj televizor

Identificirajte svoj televizor – številka modela televizorja in serijska številka

Mogoče boste morali posredovati številko modela in serijsko številko televizorja. Te podatke lahko najdete na nalepki na embalaži ali tipski nalepki na hrbtnem ali spodnjem delu televizorja.

#### <span id="page-3-3"></span>Registracija televizorja

Registrirajte televizor in izkoristite vse ugodnosti, kot so popolna podpora (vključno z datotekami za prenos), prednostni dostop do informacij o novih izdelkih, ekskluzivne ponudbe in popusti, možnost za osvojitev nagrad, sodelujete pa lahko tudi pri posebnih anketah o novih izdelkih.

Obiščite spletno stran [www.philips.com/TVsupport](http://www.philips.com/TVsupport)

## <span id="page-3-2"></span> $\overline{12}$ Pomoč za televizor in Uporabniški priročnik

**↑** (Domače okolje) > Nastavitve > Pomoč

Za diagnosticiranje in dodatne informacije o vašem televizorju lahko uporabite funkcijo Pomoč.

• Informacije o televizorju – oglejte si ime modela, serijsko številko in različico programske opreme vašega televizorja.

• Navodila – Ogledate si lahko navodila za nameščanje in razvrščanje kanalov, posodobitev programske opreme televizorja, povezovanje zunanjih naprav in uporabo pametnih funkcij televizorja.

• Preverite televizor – Preverite lahko, ali slika, zvok, Ambilight\* med predvajanjem kratkega videoposnetka delujejo pravilno.

• Preverite omrežje – Preverite omrežno povezavo.

• Preverite daljinski upravljalnik – Izvedite ta preskus, da preverite delovanje daljinskega upravljalnika, ki ste ga prejeli s televizorjem.

• Ogled zgodovine šibkega signala – Prikaže seznam številk programov, ki so bili samodejno shranjeni, ko je bil signal šibek.

• Posodobitev programske opreme – Preverite razpoložljive posodobitve programske opreme.

• Uporabniški priročnik – Preberite uporabniški

priročnik z informacijami o televizorju.

- Odpravljanje težav Poiščite odgovore na pogosta vprašanja.
- Tovarniške nastavitve Ponastavite vse nastavitve na tovarniške nastavitve.
- Znova nastavi televizor Ponovno namestite ali ponovite celotno nastavitev televizorja.
- Kontaktni podatki Prikaz telefonske številke ali spletnega naslova za vašo državo ali regijo.
- \* Razvrščanje programov je na voljo samo v določenih državah.

\*\* Nastavitev Ambilight je na voljo samo za modele, ki podpirajo funkcijo Ambilight.

## 1.3 Pomoč uporabnikom/popravilo

Če potrebujete podporo in popravilo, lahko pokličete službo za pomoč uporabnikom v svoji državi. Če je potrebno popravilo, ga bodo opravili naši serviserji.

Telefonsko številko lahko najdete v tiskani dokumentaciji, ki je priložena televizorju. Ali pa obiščite spletno stran [www.philips.com/TVsupport](http://www.philips.com/TVsupport) in po potrebi izberite svojo državo.

#### Številka modela in serijska številka televizorja

Mogoče boste morali posredovati številko modela in serijsko številko televizorja. Te podatke lahko najdete na nalepki na embalaži ali tipski nalepki na hrbtnem ali spodnjem delu televizorja.

#### A Opozorilo

Televizorja ne poskušajte popraviti sami. S tem lahko povzročite hude telesne poškodbe, nepopravljivo škodo na televizorju ali razveljavitev garancije.

# Programska oprema

#### <span id="page-4-1"></span> $\overline{21}$

<span id="page-4-0"></span>5

## Posodobitev programske opreme

## Iskanje posodobitev

Posodobitev iz interneta

#### $\bigoplus$  (Domače okolje) > Nastavitve > Posodobitev programske opreme > Iskanje posodobitev > Internet (priporočeno)

Sami poiščite posodobitev programske opreme.

• Če ima televizor vzpostavljeno internetno povezavo, boste morda prejeli sporočilo, da posodobite programsko opremo televizorja. Potrebujete hitro (širokopasovno) internetno povezavo. Če prejmete to sporočilo, vam priporočamo, da izvedete posodobitev.

• Med posodobitvijo programske opreme na zaslonu ni slike in televizor se bo izklopil in ponovno vklopil. To se lahko nekajkrat ponovi. Posodobitev lahko traja nekaj minut.

<span id="page-4-2"></span>• Počakajte, da se slika ponovno prikaže na zaslonu televizorja. Med posodobitvijo programske opreme ne pritiskajte stikala za vklop/izklop **O** na televizorju ali na daljinskem upravljalniku.

#### Posodobitev iz USB-ja

**←** (Domače okolje) > Nastavitve > Posodobitev programske opreme > Iskanje posodobitev > USB

• Za prenos programske opreme v televizor potrebujete računalnik s hitro internetno povezavo in pomnilniško napravo USB.

<span id="page-4-3"></span>• Uporabite pomnilniško napravo USB s 512 MB prostora. Poskrbite, da je zaščita pred pisanjem izklopljena.

#### **1 -** Zagon posodobitve televizorja

Izberite Posodobitev programske opreme > Iskanje posodobitev > USB in pritisnite OK.

**2 -** Identifikacija televizorja

Pomnilnik USB vstavite v priključek USB televizorja. Izberite Začni in pritisnite OK. V pomnilnik USB se zapiše datoteka za identifikacijo televizorja.

**3 -** Prenos programske opreme televizorja

- Pomnilnik USB vstavite v priključek USB televizorja. - V pomnilniku USB poiščite

- datoteko update.html in jo dvokliknite.
- Kliknite Pošlji ID.

- Če je nova programska oprema na voljo, prenesite datoteko .zip.

- Ko jo prenesete, jo razširite in kopirajte

datoteko autorun.upg v pomnilnik USB.

- Te datoteke ne premikajte v mapo.

**4 -** Posodobitev programske opreme televizorja Pomnilnik USB ponovno vstavite v televizor.

Posodobitev se zažene samodejno.

Televizor se izklopi za 10 sekund in nato ponovno vklopi. Počakajte.

Ne: . .

- uporabite daljinskega upravljalnika
- odstranite pomnilniške naprave USB iz televizorja
- $\cdot$  pritisnite  $\Phi$  dvakrat

• pritisnite stikalo za vklop/izklop na televizorju Televizor se izklopi za (10 sekund) in nato ponovno vklopi. Počakajte.

Programska oprema televizorja je posodobljena. Televizor lahko zdaj spet uporabljate.

Da preprečite nenamerno posodobitev programske opreme televizorja, izbrišite datoteko autorun.upg v pomnilniku USB.

### Lokalne posodobitve

 $\bigoplus$  (Domače okolje) > Nastavitve > Posodobitev programske opreme > Iskanje posodobitev > USB > Lokalne posodobitve.

Za prodajalce in napredne uporabnike.

#### $\overline{22}$

## Različica programske opreme

 $\uparrow$  (Domače okolje) > Nastavitve > Posodobitev programske opreme > Informacije o trenutni programski opremi

Oglejte si trenutno različico programske opreme televizorja.

#### $\overline{23}$

## Samodejna posodobitev programske opreme

 $\bigoplus$  (Domače okolje) > Nastavitve > Posodobitev programske opreme > Samodejna posodobitev programske opreme

Vklopite možnost za samodejno posodobitev programske opreme za samodejno posodabljanje programske opreme televizorja. Televizor pustite v stanju pripravljenosti.

Ko je nastavitev omogočena, se nadgradnja prenese, ko je televizor VKLOPLJEN, namesti pa se 15 minut po preklopu televizorja v stanje pripravljenosti (če ni načrtovanih nobenih alarmov).

## <span id="page-5-0"></span> $\frac{1}{2.4}$ Ogled zgodovine posodabljanja programske opreme

 (Domače okolje) > Nastavitve > Posodobitev programske opreme > Ogled zgodovine posodabljanja programske opreme

Prikažite seznam različic programske opreme, ki so uspešno posodobljene v televizorju.

## <span id="page-6-0"></span>3 Hitri vodnik

## <span id="page-6-1"></span> $\overline{31}$ Daljinski upravljalnik

## Baterije in čiščenje

### Menjava baterij

Če se televizor ne odziva na pritiskanje tipk daljinskega upravljalnika, so baterije mogoče prazne.

Če želite zamenjati baterije, odprite prostor za baterije na hrbtni strani daljinskega upravljalnika.

**1 -** Vratca za baterijo premaknite v smeri puščice.

**2 -** Stari bateriji zamenjajte z 2 baterijama vrste AAA-R03-1,5 V. Poskrbite, da sta pola + in - baterij pravilno obrnjena.

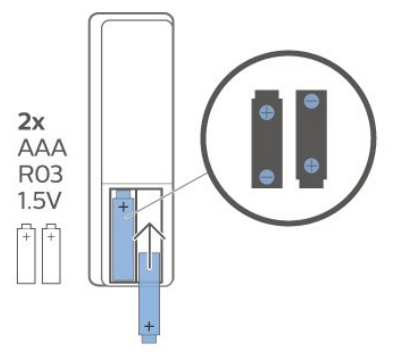

**3 -** Ponovno namestite vratca za baterijo in jih premaknite na mesto.

• Če daljinskega upravljalnika ne uporabljate dlje časa, odstranite baterije.

• Baterije varno zavrzite v skladu z direktivami o odlaganju.

#### Čiščenje

Daljinski upravljalnik je zaščiten s premazom, ki je odporen proti praskam.

Daljinski upravljalnik čistite z mehko in vlažno krpo. Pri čiščenju daljinskega upravljalnika ne uporabljajte alkohola, kemikalij ali gospodinjskih čistil.

## Pregled tipk

Zgoraj

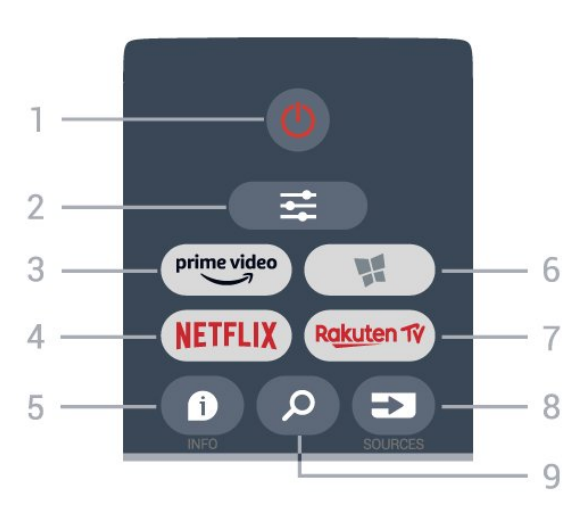

#### 1 - **O** Stanje pripravljenosti / Vklop

Za vklop televizorja ali preklop v stanje pripravljenosti.

#### $2 - \equiv$  OPTIONS

Za odpiranje ali zapiranje menija Možnosti.

#### $3 - \frac{prime \text{ video}}{2}$

Zagon aplikacije Amazon Prime Video.

#### 4 - **Netflix**

Za neposredno odpiranje aplikacije Netflix. Ko je televizor izklopljen ali v načinu mirovanja.

• Če ste včlanjeni v Netflix, lahko uživate v storitvi Netflix. Televizor mora imeti vzpostavljeno internetno povezavo.

 $\cdot$  Če želite odpreti Netflix, pritisnite **NETFLIX**, da odprete aplikacijo Netflix. Aplikacijo Netflix lahko odprete takoj, ko je televizor v stanju pripravljenosti. www.netflix.com

#### 5 - INFO

Za odpiranje ali zapiranje informacij o programu.

#### 6 - Zbirka Smart TV

Za odpiranje začetne strani zbirke Smart TV Collection.

7 - Rakuten TV

Za zagon aplikacije Rakuten TV.

#### 8 - ESI SOURCES

Za odpiranje menija Viri

#### 9 - *O* Iskanje

Za odpiranje strani za iskanje storitve Smart TV.

Zgoraj (za modele za ZK)

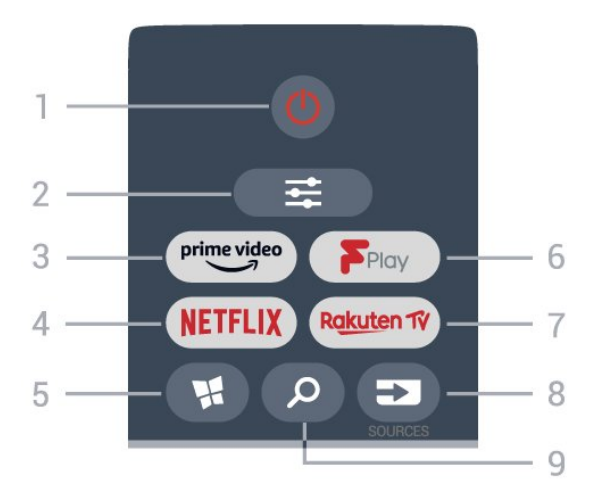

#### 1 - **O** Stanje pripravljenosti / Vklop

Za vklop televizorja ali preklop v stanje pripravljenosti.

#### $2 - \equiv$  OPTIONS

Za odpiranje ali zapiranje menija Možnosti.

#### $3 - \sum_{i=1}^{p \times p}$

Zagon aplikacije Amazon Prime Video.

#### 4 - NETFLIX

Za neposredno odpiranje aplikacije Netflix. Ko je televizor izklopljen ali v načinu mirovanja.

• Če ste včlanjeni v Netflix, lahko uživate v storitvi Netflix. Televizor mora imeti vzpostavljeno internetno povezavo.

 $\cdot$  Če želite odpreti Netflix, pritisnite **NETFLIX**, da odprete aplikacijo Netflix. Aplikacijo Netflix lahko odprete takoj, ko je televizor v stanju pripravljenosti. www.netflix.com

#### 5 - Zbirka Smart TV

Za odpiranje začetne strani zbirke Smart TV Collection.

#### 6 - Freeview Play

Za odpiranje strani Raziščite Freeview Play.

#### 7 – Rakuten TV

Za zagon aplikacije Rakuten TV.

#### 8 - ESI SOURCES

Za odpiranje menija Viri

#### 9 - O Iskanje

Za odpiranje strani za iskanje storitve Smart TV.

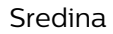

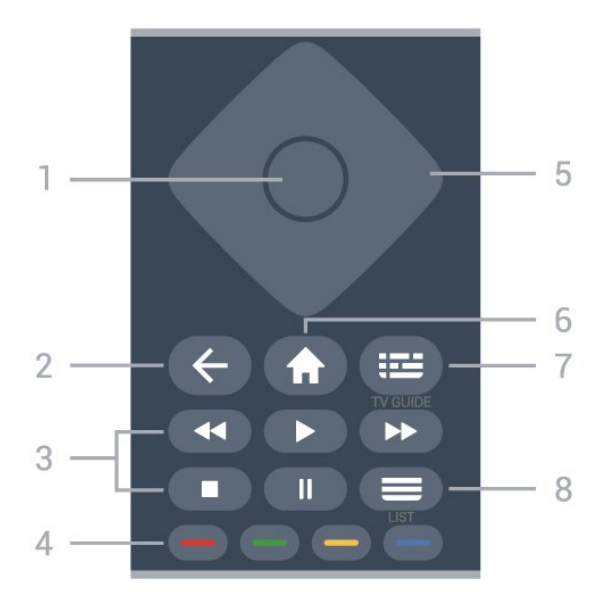

#### 1 - tipka OK

Za potrditev izbire ali nastavitve. Odpiranje seznama kanalov med gledanjem televizorja, če interaktivne storitve niso na voljo.

#### $2 - \leftarrow$  BACK

Za zapiranje menija brez spreminjanja nastavitve.

#### 3 - Predvajanje in snemanje

- $\cdot$  Predvajaj  $\blacktriangleright$ , za predvajanje.
- $\cdot$  Premor  $\,$  II, za premor predvajanja.
- $\cdot$  Zaustavitev  $\blacksquare$ , za zaustavitev predvajanja.
- $\cdot$  Previjanje nazaj <<, za previjanje nazaj.
- Previjanje naprej », za previjanje naprej

 $4 - \bullet - \bullet$  Barvne tipke

Za neposredno izbiro možnosti. Z modro tipko  $\rightarrow$ odprete Pomoč.

5 - Puščice/tipke za pomikanje Za pomikanje navzgor, navzdol, levo ali desno.

#### 6 - Domače okolje

Za odpiranje menija Domače okolje.

#### 7 - **:≃ TV-Vodnik**

Za odpiranje ali zapiranje TV-vodnika.

#### 8 - Seznam programov

Za odpiranje seznama kanalov.

#### Spodaj

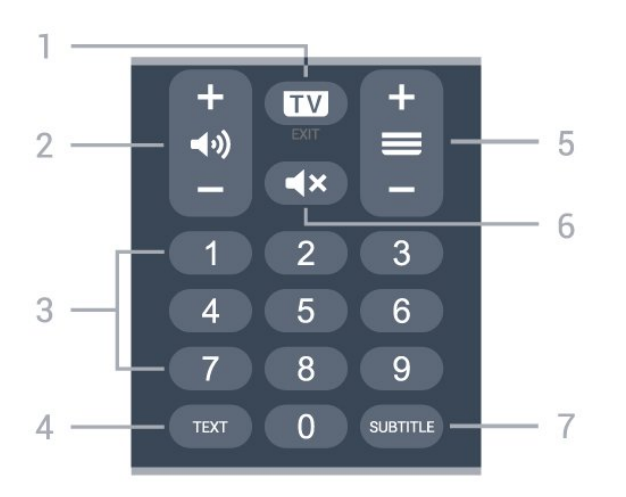

#### $1 - 1$   $-$  EXIT

Pritisnite na sredini za preklop nazaj na gledanje TVprograma. Za zaustavitev interaktivne TV-aplikacije. Pritisnite + ali - za preklop na naslednji ali prejšnji program na seznamu programov. Za odpiranje naslednje ali prejšnje strani teleteksta.

#### <span id="page-8-0"></span>2 - (asnost

Pritisnite + ali -, da nsatavite glasnost.

#### 3 - Številske tipke

Za neposredno izbiro programa.

4 - TEXT

Za odpiranje ali zapiranje teleteksta.

#### $5 - \equiv$  Program

Pritisnite + ali - za preklop na naslednji ali prejšnji program na seznamu programov. Za odpiranje naslednje ali prejšnje strani teleteksta.

#### $6 - 4x$  Nemo

Za izklop ali ponovni vklop zvoka.

#### 7 - SUBTITLE

Odpiranje strani Podnapisi.

#### Spodaj (za modele za ZK)

<span id="page-8-1"></span>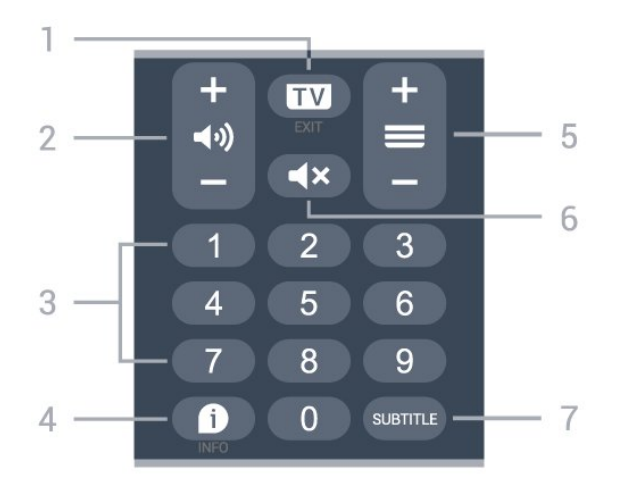

#### $1 - 1$  - EXIT

Pritisnite na sredini za preklop nazaj na gledanje TVprograma. Za zaustavitev interaktivne TV-aplikacije.

Pritisnite + ali - za preklop na naslednji ali prejšnji program na seznamu programov. Za odpiranje naslednje ali prejšnje strani teleteksta.

#### 2 - (a) Glasnost

Pritisnite + ali -, da nsatavite glasnost.

#### 3 - Številske tipke

Za neposredno izbiro programa.

#### $4 - 1$  INFO

Za odpiranje ali zapiranje informacij o programu.

#### $5 - \equiv$  Program

Pritisnite + ali - za preklop na naslednji ali prejšnji program na seznamu programov. Za odpiranje naslednje ali prejšnje strani teleteksta.

#### $6 - 4x$  Nemo

Za izklop ali ponovni vklop zvoka.

#### 7 - SUBTITLE

Odpiranje strani Podnapisi.

## $\overline{32}$ Infrardeči senzor

Televizor lahko prejema ukaze tudi od daljinskega upravljalnika, ki za pošiljanje uporablja infrardeče signale. Če uporabljate takšen daljinski upravljalnik, pazite, da ga vedno usmerite proti infrardečemu senzorju na sprednji strani televizorja.

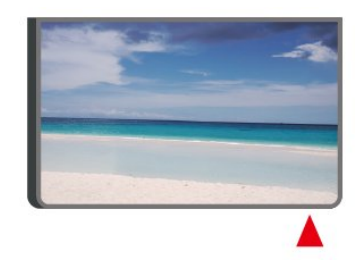

#### A Opozorilo

Ne postavljajte predmetov pred infrardeči senzor televizorja, ker s tem lahko blokirate infrardeči signal.

## $\overline{33}$ Krmilna ročica – lokalno upravljanje

Tipke na televizorju

Če izgubite daljinski upravljalnik ali če so njegove baterije prazne, lahko še vedno uporabljate nekatere osnovne funkcije televizorja.

Odpiranje osnovnega menija ...

#### 9

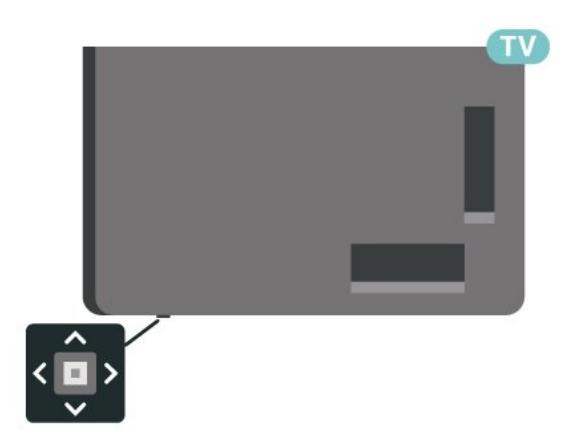

**1 -** Ko je televizor vklopljen, pritisnite tipko krmilne ročice na spodnjem delu televizorja, da odprete osnovni meni.

**2 -** Pritisnite levo ali desno, da izberete možnost

 $\blacktriangleleft$ <sup>1</sup>) Glasnost,  $\equiv$  Program ali  $\equiv$  Viri.

Izberite <sup>o</sup> Predstavitev, da zaženete predstavitveni film.

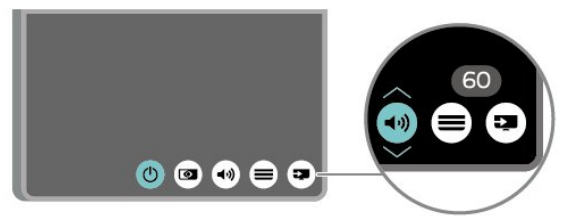

**3 -** Pritisnite gor ali dol, da prilagodite glasnost oziroma izberete naslednji ali prejšnji program. Pritisnite gor ali dol, da se pomaknete po seznamu virov, vključno z izbiro sprejemnika.

Meni se zapre samodejno.

## <span id="page-10-0"></span> $\overline{4}$ Nastavitev

#### <span id="page-10-1"></span> $\overline{41}$

## Preberite varnostna navodila

Pred prvo uporabo televizorja preberite varnostna navodila.

Če želite prebrati navodila, v

možnosti Pomoč > Uporabniški priročnik pritisnite barvno tipko - Ključne besede in poiščite Varnost in nega.

#### <span id="page-10-2"></span> $\overline{42}$

## Postavitev televizorja

## Nasveti za namestitev

• Televizor namestite tako, da zaslon ne bo izpostavljen neposredni svetlobi.

• Televizor namestite do 15 cm stran od stene.

• Idealna razdalja za gledanje televizije Ultra HD je od 2- do 5-krat daljša od višine zaslona. Sedeti morate tako, da so vaše oči v isti višini kot središče zaslona.

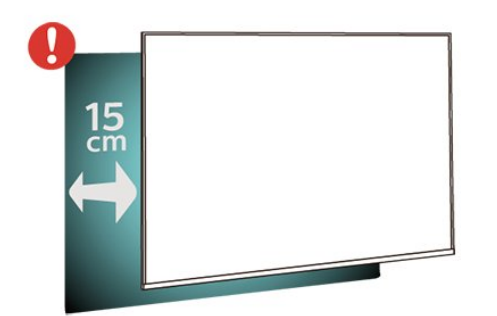

#### Opomba:

<span id="page-10-3"></span>Poskrbite, da televizor ne bo v bližini virov prahu, npr. pečice. Da preprečite vstop prahu v televizor, je priporočljivo redno odstranjevanje prahu.

## TV-stojalo

Navodila za namestitev TV-stojala lahko najdete v vodniku za hiter začetek, ki je bil priložen televizorju. Če ste vodnik izgubili, ga lahko prenesete s spletnega mesta [www.philips.com/TVsupport.](http://www.philips.com/TVsupport)

Vnesite številko modela televizorja, poiščite ustrezen vodnik za hiter začetek in ga prenesite.

## Namestitev na steno

Televizor omogoča uporabo stenskega nosilca, ki je skladen s standardom VESA (naprodaj ločeno). Pri nakupu stenskega nosilca uporabite naslednjo kodo VESA.

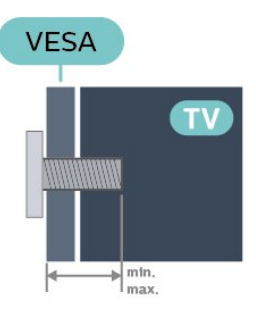

• 43PUS7657

VESA MIS-F 200x100, M6 (najmanj 8 mm,

- največ 11 mm)
- 50PUS7657

VESA MIS-F 200x100, M6 (najmanj 8 mm, največ 11 mm)

• 55PUS7657

VESA MIS-F 200x100, M6 (najmanj 8 mm, največ 11 mm)

• 65PUS7657

VESA MIS-F 200x200, M6 (najmanj 12 mm, največ 18 mm)

#### Pozor

Za namestitev televizorja na steno je potrebno strokovno znanje, zato naj to izvede usposobljeno osebje. Televizor mora biti na steno nameščen v skladu z varnostnimi standardi glede na težo televizorja. Pred namestitvijo televizorja preberite tudi varnostne ukrepe.

Družba TP Vision Europe B.V. ne odgovarja za nepravilno namestitev ali namestitev, ki povzroči nezgodo ali telesne poškodbe.

## $\overline{43}$ Vklop televizorja

## Priključitev napajalnega kabla

• Napajalni kabel priključite v priključek POWER na hrbtni strani televizorja.

• Zagotovite, da je napajalni kabel dobro priključen v priključek.

• Zagotovite, da je napajalni vtič v stenski vtičnici vedno dostopen.

• Ko želite napajalni kabel izključiti, vedno vlecite za vtikač, ne za kabel.

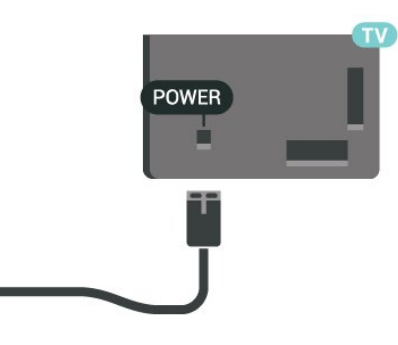

Čeprav televizor v stanju pripravljenosti porabi malo električne energije, za varčevanje z energijo napajalni kabel izključite iz omrežne vtičnice, če televizorja ne boste uporabljali dlje časa.

## Vklop ali stanje pripravljenosti

Pred vklopim televizorja zagotovite, da ste napajalni kabel vključili v priključek POWER na hrbtni strani televizorja.

#### Vklop

Pritisnite majhno tipko krmilne ročice na spodnjem delu televizorja.

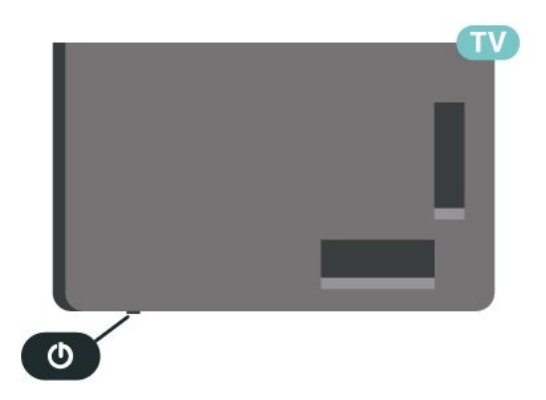

#### Preklop v stanje pripravljenosti

Za preklop televizorja v stanje pripravljenosti pritisnite tipko  $\Phi$  na daliinskem upravlialniku. Pritisnete lahko tudi majhno tipko krmilne ročice na spodnjem delu televizorja.

V stanju pripravljenosti je televizor še vedno priključen na električno omrežje, vendar porabi zelo malo energije.

Za popoln izklop televizorja omrežni vtikač izključite iz električnega omrežja.

Ko želite iztakniti napajalni kabel iz vtičnice, vlecite za vtič, ne za kabel. Poskrbite, da bo dostop do napajalnega vtiča vedno neoviran.

## <span id="page-12-0"></span> $\overline{5}$ Priključki

## <span id="page-12-1"></span> $\overline{51}$ Vodnik za priključitev

Napravo s televizorjem vedno povežite z najkakovostnejšo možno povezavo. Uporabljajte kakovostne kable, da zagotovite dober prenos zvoka in slike.

<span id="page-12-4"></span>Ko priključite napravo, televizor prepozna njeno vrsto in vsaki napravi dodeli pravilno ime. Če želite, lahko ime vrste spremenite. Če je nastavljeno pravilno ime vrste za napravo, televizor samodejno preklopi na idealne nastavitve, ko v meniju Viri vklopite to napravo.

## <span id="page-12-2"></span> $\overline{52}$ Antena

Vtič antene trdno vstavite v vtičnico Antena na hrbtni strani televizorja.

Priključite lahko svojo anteno ali povežete signal antene iz antenskega distribucijskega sistema. Uporabite radiofrekvenčni koaksialni antenski priključek IEC 75 Ohm.

Ta priključek za anteno uporabljajte za vhodne signale DVB-T in DVB-C.

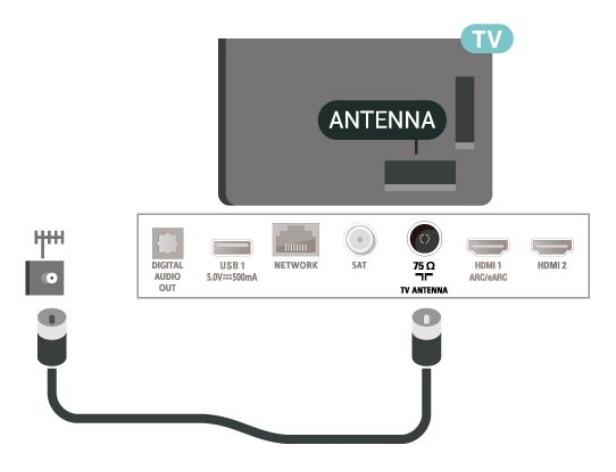

## <span id="page-12-5"></span><span id="page-12-3"></span>53 Satelitski

Priključek vrste F za satelitsko anteno vključite v satelitski priključek SAT na hrbtni strani televizorja.

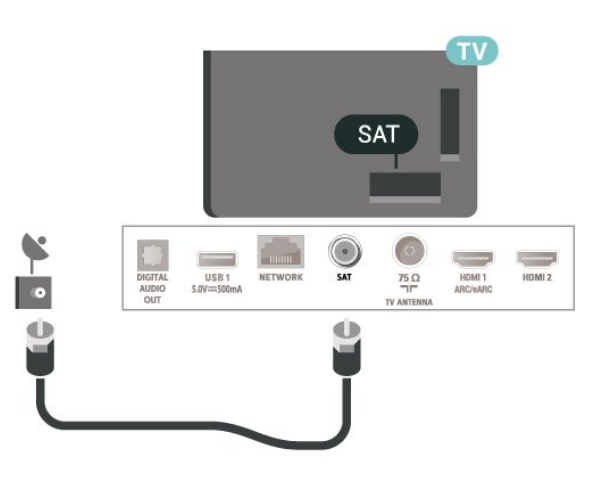

## 5.4 Video naprava

## HDMI

Priključek HDMI zagotavlja najboljšo kakovost slike in zvoka.

Če želite doseči najvišjo hitrost prenosa signala, uporabite hitri kabel HDMI dolžine do 5 m in naprave, ki podpirajo HDR, priključite na poljuben vhod HDMI.

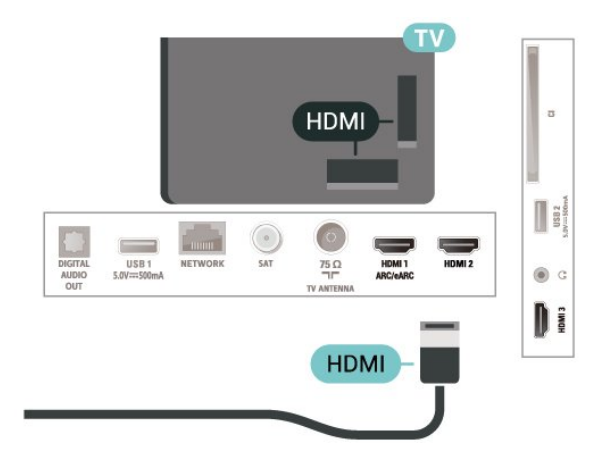

#### Zaščita pred kopiranjem

Vrata HDMI podpirajo HDCP (zaščita širokopasovne digitalne vsebine). HDCP je signal za zaščito pred kopiranjem, ki preprečuje kopiranje vsebine s plošč DVD in Blu-ray, znan tudi kot DRM (upravljanje digitalnih pravic).

## 5.5 Zvočna naprava

## HDMI ARC/eARC

Samo priključek HDMI 1 na televizorju ima HDMI ARC (Audio Return Channel).

Če ima naprava, običajno je to sistem za domači kino, tudi priključek HDMI ARC, ga povežite s priključkom HDMI televizorja. Če uporabite priključek HDMI ARC, ni treba priključiti dodatnega zvočnega kabla, ki zvok TV-slike pošilja sistemu za domači kino. Priključek HDMI ARC prenaša oba signala.

HDMI eARC (izboljšan povratni zvočni kanal) je boljši v primerjavi s prejšnjim ARC. Podpira najnovejše zvočne formate visoke bitne hitrosti do 192 kHz, 24-bitne in nestisnjene 5.1 in 7.1 ter 32-kanalni nestisnjen zvok.

HDMI eARC je na voljo samo naHDMI 1.

<span id="page-13-0"></span>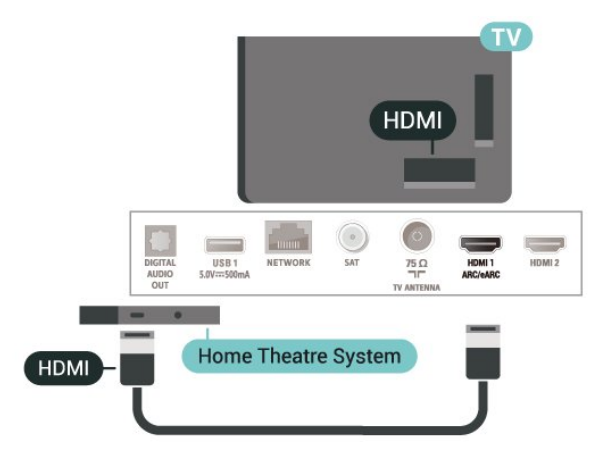

## Digitalni zvočni izhod – optični

Zvočni izhod – optični je visokokakovostna zvočna povezava.

Ta optični priključek lahko prenaša 5.1-kanalne zvočne kanale. Če naprava, običajno je to sistem za domači kino, nima priključka HDMI ARC, lahko ta priključek povežete s priključkom za zvočni izhod – optični sistema za domači kino. Priključek za zvočni izhod – optični pošilja zvok iz televizorja v sistem za domači kino.

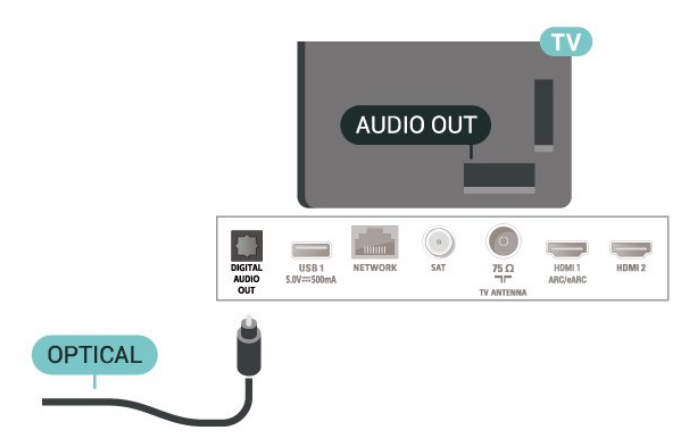

## Slušalke

Slušalke lahko priključite v priključek  $\Omega$  na stranskem delu televizorja. Priključek je 3,5-milimetrska mini vtičnica. Glasnost slušalk lahko prilagajate ločeno.

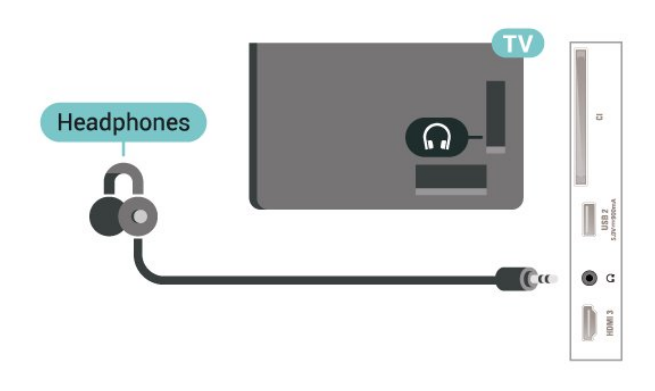

## 5.6 Mobilna naprava

### Zrcaljenje zaslona

#### O zrcaljenju zaslona

S funkcijo zrcaljenja zaslona si lahko na televizorju ogledate fotografije, predvajate glasbo in videoposnetke iz mobilne naprave. Mobilna naprava in televizor morata biti znotraj dosega, kar običajno pomeni, da sta v istem prostoru.

Uporaba zrcaljenja zaslona

Vklop zrcaljenje zaslona

Pritisnite **SI** SOURCES > Zrcaljenje zaslona

Prikaz zaslona naprave na televizorju

**1 -** Vklopite funkcijo zrcaljenja zaslona v mobilni napravi.

**2 -** V svoji mobilni napravi izberite televizor. (Ta televizor bo prikazan z imenom modela televizorja) **3 -** Izberite ime televizorja na svoji mobilni napravi in

ko je povezava vzpostavljena, lahko uživate v uporabi funkcije zrcaljenja zaslona.

#### Izklop prikaza zaslona naprave

Izklopite lahko predvajanje zaslona televizorja ali mobilne naprave.

Iz naprave

Z aplikacijo, ki ste jo uporabili za vklop funkcije zrcaljenja zaslona, lahko prekinete povezavo in izklopite prikaz zaslona naprave na televizorju. Televizor preklopi nazaj na zadnji izbrani program.

#### Iz televizorja

Če želite izklopiti prikaz zaslona naprave na televizorju, lahko ... . .

 $\cdot$  pritisnete  $\Box$  EXIT za gledanje TV-oddaje, • pritisnite **A** (Domače okolje) za začetek druge dejavnosti na televizorju

• pritisnete **= SOURCES**, da odprete meni Viri in izberete priključeno napravo.

#### <span id="page-14-0"></span>Blokiranje naprave

Ko prvič prejmete od naprave zahtevo za vzpostavitev povezave, lahko blokirate napravo. Ta in vse prihodnje zahteve iz te naprave bodo prezrte.

Blokiranje naprave …

Izberite Blokiraj... in pritisnite OK.

#### Odblokiranje vseh naprav

Na seznamu povezav zrcaljenja zaslona so shranjene vse naprave, ki so bile doslej povezane ali blokirane. Če počistite seznam, se vse blokirane naprave odblokirajo.

Odblokiranje vseh blokiranih naprav …

 $\bigoplus$  (Domače okolje) > Nastavitve > Vse nastavitve > Brezžično in omrežja > Žično ali Wi-Fi > Ponastavitev povezav zrcaljenja zaslona.

#### Blokiranje naprave, ki je že bila povezana

Če želite blokirati napravo, ki ste jo že povezali, najprej počistite seznam povezav zrcaljenja zaslona. Če počistite seznam, morate znova potrditi ali blokirati povezavo za vsako napravo.

#### Ponastavitev povezav zrcaljenja zaslona

Na seznamu povezav zrcaljenja zaslona so shranjene vse naprave, ki so bile doslej povezane.

Če želite počistiti seznam vseh povezanih naprav zrcaljenja zaslona …

 $\bigoplus$  (Domače okolje) > Nastavitve > Vse nastavitve > Brezžično in omrežja > Žično ali Wi-Fi > Ponastavitev povezav zrcaljenja zaslona.

#### Zapoznitev zaslona

Običajna zapoznitev pri prikazu zaslona naprave s funkcijo zrcaljenja zaslona znaša približno 1 sekundo. Če uporabljate starejše naprave z manj zmogljivimi

procesorji, je lahko zapoznitev daljša.

## Aplikacije - Aplikacija Philips TV Remote

Nova aplikacija Philips TV Remote na pametnem telefonu ali tabličnem računalniku je vaš novi TVprijatelj.

Še danes iz najljubše trgovine z aplikacijami prenesite aplikacijo Philips TV Remote.

Aplikacija Philips TV Remote je brezplačna in na voljo za iOS in Android.

## 5.7 Druga naprava

### CAM s pametno kartico – CI+

#### Kaj je CI+

Ta televizor omogoča pogojni dostop s standardnim vmesnikom CI+.

Z vmesnikom CI+ lahko spremljate plačljive programe HD, kot so filmski in športni, ki jih nudijo ponudniki digitalnih TV-storitev v vaši regiji. Ponudnik TVstoritev te programe kodira, predplačniški vmesnik CI+ pa jih odkodira.

Ponudniki digitalnih TV-storitev vam vmesnik CI+ (modul za pogojni dostop – CAM) in pametno kartico nudijo, ko se naročite na njihove plačljive programe. Ti programi imajo visoko stopnjo zaščite pred kopiranjem.

Za več informacij o pogojih in določilih se obrnite na ponudnika digitalnih TV-storitev.

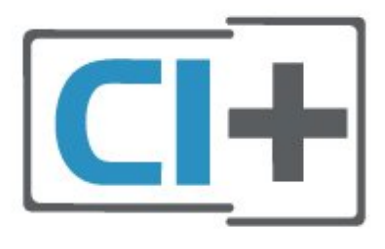

#### Pametna kartica

Ponudniki digitalnih TV-storitev vam vmesnik CI+ (modul za pogojni dostop – CAM) in pametno kartico nudijo, ko se naročite na njihove plačljive programe.

Pametno kartico vstavite v modul CAM. Oglejte si navodila operaterja.

Vstavljanje modula CAM v televizor ...

1. Na modulu CAM si oglejte pravilno smer vstavljanja. Nepravilno vstavljanje lahko poškoduje tako modul CAM kot televizor.

2. S hrbtne strani televizorja in ko je sprednji del modula CAM obrnjen proti vam, modul CAM nežno vstavite v režo COMMON INTERFACE.

3. Modul CAM potisnite do konca. Pustite ga v reži.

Ko vklopite televizor, lahko traja nekaj minut, da se modul CAM vklopi. Če je modul CAM vstavljen in je naročnina plačana (načini naročnine se lahko razlikujejo), lahko gledate kodirane programe, ki jih podpira pametna kartica CAM.

Modul CAM in pametno kartico lahko uporabljate izključno s tem televizorjem. Če modul CAM odstranite, ne boste več mogli gledati kodiranih programov, ki jih podpira.

<span id="page-15-0"></span>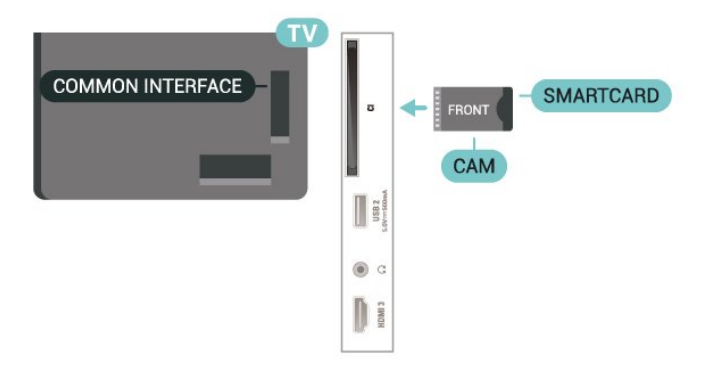

#### Nastavitev gesel in kod PIN

Pri nekaterih modulih CAM morate za gledanje programa vnesti kodo PIN. Ko določate kodo PIN za modul CAM, vam priporočamo, da uporabite kodo za odklepanje televizorja.

Nastavitev kode PIN za CAM …

#### 1. Pritisnite **II SOURCES**.

2. Izberite vrsto programov, za katero uporabljate modul CAM.

3. Pritisnite **= OPTIONS** in izberite Skupni vmesnik. 4. Izberite ponudnika TV-storitev modula CAM. Naslednje zaslone prikazuje ponudnik TV-storitev.

Sledite navodilom na zaslonu in poiščite nastavitve kode PIN.

### Pogon USB

Predvajate lahko fotografije, glasbo in videoposnetke iz povezanega pomnilnika USB. Pomnilnik USB priključite v priključek USB televizorja, ko je vklopljen.

Televizor zazna pomnilnik in odpre seznam njegove vsebine.

Če se seznam vsebin ne prikaže samodejno, pritisnite **SI** SOURCES in izberite USB.

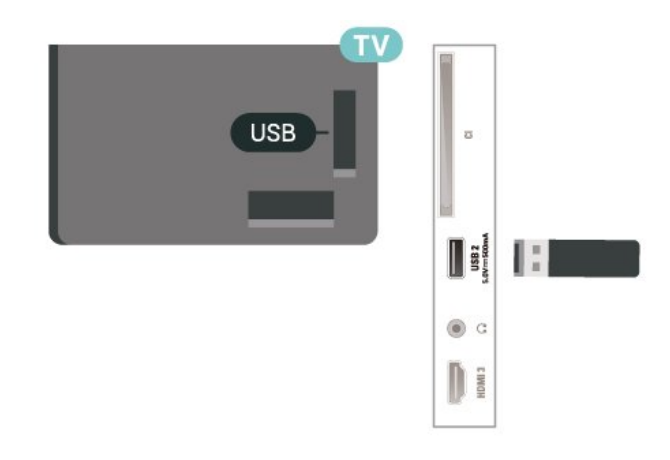

Za več informacij o spremljanju ali predvajanju vsebine s pomnilnika USB v možnosti Pomoč pritisnite barvno tipko - Ključne besede in poiščite Fotografije, videoposnetki in glasba.

## $5.8$ Računalnik

Računalnik lahko s televizorjem povežete z izjemno kakovostnim kablom HDMI in ga uporabljate kot računalniški monitor.

\*Uporabniki grafičnih kartic Nvidia:

Če svoj računalnik povežete s televizorjem s kablom HDMI, lahko kartica Nvidia samodejno nastavi predvajanje videoposnetka s spremenljivo hitrostjo osveževanja (VRR) na televizorju, če je nastavitev Ultra HD televizorja Optimalno (za igralne konzole). Funkcijo VRR grafične kartice morate vedno izklopiti pred spremembo nastavitve HDMI Ultra HD televizorja na Optimalno ali Standardno. Nastavitve uporabniškega vmesnika televizorja Optimalno ali Standardno v televizoriu izklopijo podporo za VRR.

\* Uporabniki grafičnih kartic AMD:

Če računalnik povežete s televizorjem s kablom HDMI, morajo biti za pravilno delovanje naslednje nastavitve grafične kartice naslednje.

 – Če je izhodni video grafične kartice 4096 × 2160p ali 3840 × 2160p in je uporabljena oblika slikovnih pik RGB, je na grafični kartici računalnika nastavljen studio formata RGB 4 : 4 : 4 slikovnih pik (omejen RGB).

## <span id="page-16-0"></span> $\overline{6}$ Preklop vira

#### <span id="page-16-1"></span> $\overline{61}$

## Seznam virov

 $\cdot$  Za odpiranje menija Viri pritisnite  $\Box$  SOURCES.

• Če želite preklopiti na priključeno napravo, jo izberite s puščično tipko  $\lambda$  (desno) ali  $\lambda$  (levo) in

pritisnite OK. • Če si želite ogledati tehnične informacije priključene

naprave, pritisnite  $\equiv$  OPTIONS in izberite možnost Informacije o napravi.

• Če želite zapreti meni Vir brez preklopa na napravo, ponovno pritisnite **SI SOURCES**.

### <span id="page-16-2"></span> $\overline{6.2}$

## Preimenovanje naprave

(Domače okolje) > Nastavitve > Vse

nastavitve > Splošne nastavitve > Uredi vhodne vire > Vir

**1 -** Izberite eno od ikon naprave. V vnosnem polju se prikaže prednastavljeno ime in ga izberite.

**2 -** Izberite Preimenuj, da odprete zaslonsko tipkovnico.

**3 -** Za izbiro znakov uporabite smerno tipko.

**4 -** Ko končate urejanje, izberite Zapri.

## <span id="page-17-0"></span>7 Programi

#### <span id="page-17-1"></span>71

## O programih in preklapljanju teh

#### Za gledanje TV-programov

• Pritisnite **II**. Televizor preklopi na program, ki ste ga nazadnje gledali.

 $\cdot$  Pritisnite  $\bigoplus$  (Domače

okolje) > TV > Programi in pritisnite OK.

 $\cdot$  Pritisnite  $\equiv$  + ali  $\equiv$  -, da preklopite med programi. • Če poznate številko programa, s številskimi tipkami vnesite številko. Ko vnesete številko programa,

pritisnite OK, da preklopite.

• Če želite preklopiti nazaj na prejšnji program, pritisnite  $\leftarrow$  Back.

#### Preklop na program s seznama programov

• Med gledanjem TV-programa pritisnite tipko OK, da odprete seznam programov.

• Seznam programov ima lahko več strani. Če si želite ogledati naslednjo ali prejšnjo stran, pritisnite  $\equiv$  + or  $\equiv -1$ 

• Če želite zapreti sezname programov, ne da bi zamenjali program, pritisnite  $\leftarrow$  BACK ali  $\Box$  EXIT.

#### Ikone programov

Po samodejni posodobitvi programov na seznamu so na novo najdeni programi označeni z ikono  $\bigstar$  (zvezdico). Če program zaklenete, bo označen z

ikono **A** (ključavnico).

#### Radijski programi

Če so na voljo digitalne oddaje, se med namestitvijo namestijo digitalne radijske postaje. Izbirate jih lahko na enak način kot TV-programe.

Ta televizor lahko sprejema vsebine digitalnega televizijskega standarda DVB. Televizor mogoče ne bo deloval pravilno pri nekaterih ponudnikih digitalnih TVvsebin, kar ni popolnoma v skladu s standardom.

<span id="page-17-2"></span> $\overline{72}$ 

## Namestitev programov

## Antenski in kabelski

Ročno iskanje programov in njihovih nastavitev

#### Iskanje programov

Posodobi programe

 $\bigoplus$  (Domače okolie) > Nastavitve > Namestitev programov > Namestitev antenskih/kabelskih programov > Iskanje programov

**1 -** Izberite Začni zdaj in pritisnite OK.

**2 -** Za dodajanje novih digitalnih programov izberite možnost Posodobi programe.

**3 -** Izberite Začni in pritisnite OK za posodobitev programov. To lahko traja nekaj minut.

Hitra ponovna namestitev

 $\bigoplus$  (Domače okolje) > Nastavitve > Namestitev programov > Namestitev antenskih/kabelskih programov > Iskanje programov

**1 -** Izberite Začni zdaj in pritisnite OK.

**2 -** Za ponovno nameščanje vseh programov s privzetimi nastavitvami izberite možnost Hitra pon. namestitev.

**3 -** Izberite Začni in pritisnite OK za posodobitev programov. To lahko traja nekaj minut.

#### Napredna ponovna namestitev

 $\bigoplus$  (Domače okolje) > Nastavitve > Namestitev programov > Namestitev antenskih/kabelskih programov > Iskanje programov

**1 -** Izberite Začni zdaj in pritisnite OK.

**2 -** Izberite možnost Napredna pon. namestitev, da izvedete celotno ponovno namestitev z vsakim posameznim korakom.

**3 -** Izberite Začni in pritisnite OK za posodobitev programov. To lahko traja nekaj minut.

#### Nastavitve programov

 $\bigoplus$  (Domače okolje) > Nastavitve > Namestitev programov > Namestitev antenskih/kabelskih programov > Iskanje programov > Napredna pon. namestitev

**1 -** Izberite Začni zdaj in pritisnite OK.

**2 -** Izberite možnost Napredna pon. namestitev, da izvedete celotno ponovno namestitev z vsakim posameznim korakom.

- **3** Izberite Začni in pritisnite OK.
- **4** Izberite državo, v kateri se nahajate, in
- pritisnite OK.
- **5** Izberite

možnost Antena (DVB-T) ali Kabel (DVB-C) in izberite element, ki ga želite ponovno namestiti.

**6 -** Izberite možnost Digitalni in analogni programi, Samo digitalni programi ali Samo analogni programi.

- **7** Izberite Nastavitve in pritisnite OK.
- 8 Pritisnite  **Ponastavitev** za ponastavitev ali
- Opravljeno, ko končate z nastavitvami.

#### Iskanje frekvenc

Izberite način za iskanje programov.

• Hitro: izberite hitrejši način in uporabite prednastavljene nastavitve, ki jih uporablja večina kabelskih operaterjev v vaši državi.

• Polno: če zato ni nameščen noben program ali nekateri manjkajo, lahko izberete razširjeni način Polno. Ta način porabi več časa za iskanje in nameščanje programov.

• Napredno: Če ste za iskanje programov prejeli določeno vrednost omrežne frekvence, izberite Napredno.

#### Velikost frekvenčnega koraka

Televizor išče programe v korakih po 8 MHz. Če zato ni nameščen noben program ali nekateri manjkajo, lahko iščete po manjših korakih po 1 MHz. S koraki po 1 MHz bo iskanje in namestitev programov trajala dlje časa.

#### Način omrežne frekvence

Če nameravate za iskanje programov uporabiti način Hitro v možnosti Iskanje frekvenc, izberite Samodejno. Televizor bo uporabil 1 od prednastavljenih omrežnih frekvenc (ali HC – homing channel), kot to uporablja večina kabelskih operaterjev v vaši državi.

Če ste za iskanje programov prejeli določeno vrednost omrežne frekvence, izberite Ročno.

#### Omrežna frekvenca

Če je Način omrežne frekvence nastavljen na možnost Ročno, lahko tukaj vnesete vrednost omrežne frekvence, ki vam jo je dal vaš kabelski operater. Za vnos vrednosti uporabite številske tipke.

#### ID omrežja

Vnesite ID omrežja, ki vam ga posreduje kabelski operater.

#### Način simbolne hitrosti

Če vam kabelski operater ni dal posebne vrednosti simbolne hitrosti za namestitev TVprogramov, pustite nastavitev za Način simbolne hitrosti na možnosti Samodejno.

Če ste dobili določeno vrednost simbolne hitrosti, izberite možnost Ročno.

#### Simbolna hitrost

Ko je Način simbolne hitrosti nastavljen na Ročno, lahko s številskimi tipkami vnesete vrednost simbolne hitrosti.

#### Nekodirani/Kodirani

Če imate naročnino in modul za pogojni dostop (CAM) za storitve plačljive TV, izberite Nekodirani in kodirani. Če niste naročeni na plačljive TV-programe ali storitve, lahko izberete samo Samo nekodirani programi.

#### Samodejno iskanje programov

#### $\bigoplus$  (Domače okolje) > Nastavitve > Namestitev programov > Namestitev antenskih/kabelskih programov > Samodejna posodobitev programov

Če sprejemate digitalne programe, lahko televizor nastavite tako, da seznam samodejno posodablja z novimi programi.

Posodobitev seznama programov pa lahko zaženete tudi sami.

#### Samodejna posodobitev programov

Televizor enkrat dnevno ob 6.00 posodobi programe in shrani nove programe. Novi programi se shranijo v možnosti Seznam vseh programov in Seznam novih programov. Prazni kanali so odstranjeni. Obvestilo o novih, posodobljenih ali odstranjenih programih se izpiše ob vklopu televizorja. Televizor mora biti v stanju pripravljenosti, da lahko samodejno posodablja programe.

#### Sporočilo o posodobitvi programov

#### $\bigoplus$  (Domače okolje) > Nastavitev > Namestitev programov > Namestitev antenskih/kabelskih programov > Sporočilo o posodobitvi programov

Obvestilo o novih, posodobljenih ali odstranjenih programih se izpiše ob vklopu televizorja. Če nočete, da se ob posodobitvi programov izpisujejo sporočila, jih lahko izklopite.

#### Digitalni: Preizkus sprejema

 $\bigoplus$  (Domače okolje) > Nastavitve > Namestitev programov > Namestitev antenskih/kabelskih programov > Digitalno: preizkus sprejema

Prikazana je digitalna frekvenca za ta program. Če je sprejem slab, lahko premaknete anteno. Če želite ponovno preveriti kakovost signala te frekvence, izberite Iskanje in pritisnite OK.

Če želite sami vnesti določeno digitalno frekvenco, uporabite številske tipke na daljinskem upravljalniku. Izberete lahko tudi frekvenco, s

tipkama  $\langle$  in  $\rangle$  premaknete puščico na številko ter jo spremenite s tipkama  $\lambda$  in  $\lambda$ . Če želite preveriti frekvenco, izberite Iskanje in pritisnite OK.

#### Analogni: Ročna namestitev

 $\bigoplus$  (Domače okolje) > Nastavitve Namestitev programov > Namestitev antenskih/kabelskih programov > Analogno: ročna namestitev

Analogne TV-programe lahko posamično namestite ročno.

#### • Sistem

Če želite nastaviti TV-sistem, izberite možnost Sistem. Izberite svojo državo ali del sveta, kjer se trenutno nahajate, in pritisnite OK.

#### • Iskanje programa

Če želite poiskati program, izberite možnost Iskanje programa in pritisnite OK. Frekvenco programa lahko vnesete sami ali pustite, da jo poišče televizor. Pritisnite OK, izberite Iskanje in nato pritisnite OK za samodejno iskanje programa. Najden program je prikazan na zaslonu. Če je sprejem slab, ponovno pritisnite Iskanje. Če želite program shraniti, izberite Opravljeno in pritisnite OK.

#### • Natančna nastavitev

Če želite program natančno nastaviti, izberite Natančna nastavitev in pritisnite OK. Program lahko natančno nastavite s tipko  $\sim$  ali  $\vee$ . Če želite najdeni program shraniti, izberite možnost Končano in pritisnite OK.

#### • Shrani

Program lahko shranite na trenutno številko programa ali pod novo številko programa.

Izberite možnost Shrani in pritisnite OK. Nova številka programa je na kratko prikazana.

Te korake lahko ponavljate, dokler ne najdete vseh razpoložljivih analognih televizijskih programov.

### Satelitski

Iskanje satelita in nastavitve satelita

 $\bigoplus$  (Domače okolje) > Nastavitve& > Namestitev programov > Namestitev satelitskih programov > Iskanje satelita

Ponovna namestitev vseh programov

 $\bigtriangleup$  (Domače okolje) > Nastavitve > Namestitev programov > Namestitev satelitov > Iskanje satelita > Ponovna namestitev programov

• Izberite skupino programov, ki jih želite namestiti. • Satelitski operaterji lahko ponujajo pakete programov, v katerih so združeni prosti programi (nekodirani) in izbrani programi, primerni za določeno državo. Nekateri sateliti ponujajo naročniške pakete – zbirke plačljivih programov.

#### Vrsta povezave

Izberite število satelitov, ki jih želite namestiti. Televizor samodejno nastavi ustrezno vrsto povezave. • Do 4 sateliti – na tem televizorju lahko namestite do 4 satelite (4 LNB). Na začetku namestitve izberite točno število satelitov, ki jih želite namestiti. Tako pospešite namestitev.

• Unicable – za priključitev satelitskega krožnika na televizor lahko uporabite sistem Unicable. Na začetku namestitve izberite, ali sistem Unicable nameščate za 1 ali 2 satelita.

#### Nastavitve LNB

V nekaterih državah lahko prilagodite strokovne nastavitve za povratni oddajnik in vsak LNB. Te nastavitve uporabite ali spremenite samo v primeru, da običajna namestitev ni mogoča. Če imate nestandardno satelitsko opremo, lahko s temi nastavitvami razveljavite standardne nastavitve. Nekateri ponudniki vam lahko ponudijo nekatere vrednosti oddajnika ali LNB, ki jih lahko vnesete tukaj.

• Univerzalno ali krožno – splošna vrsta za LNB. Za LNB lahko običajno izberete to vrsto.

• Nizka frekvenca LO/Visoka frekvenca LO – frekvence lokalnega oscilatorja so nastavljene na standardne vrednosti. Vrednosti prilagajajte samo v primeru uporabe izjemne opreme, ki zahteva drugačne vrednosti.

• 22-kHz ton – ton je privzeto nastavljen na Samodejno.

• Moč LNB – moč LNB je privzeto nastavljena na Samodejno.

Samodejno iskanje programov

 $\bigoplus$  (Domače okolie) > Nastavitve > Namestitev programov > Namestitev antenskih programov > Samodejna posodobitev programov

Če sprejemate digitalne programe, lahko televizor nastavite tako, da seznam samodejno posodablja z novimi programi.

Posodobitev seznama programov pa lahko zaženete tudi sami.

#### Samodejna posodobitev programov

Televizor enkrat dnevno ob 6.00 posodobi programe in shrani nove programe. Novi programi se shranijo v možnosti Seznam vseh programov in Seznam novih programov. Prazni kanali so odstranjeni. Obvestilo o novih, posodobljenih ali odstranjenih programih se izpiše ob vklopu televizorja. Televizor mora biti v stanju pripravljenosti, da lahko samodejno posodablja programe.

\* Na voljo samo, ko je Seznam satelitskih programov nastavljen na Z razvrščenega paketa.

#### Sporočilo o posodobitvi programov

 $\bigoplus$  (Domače okolje) > Nastavitev > Namestitev programov > Namestitev satelitskih programov > Sporočilo o posodobitvi programov

Obvestilo o novih, posodobljenih ali odstranjenih programih se izpiše ob vklopu televizorja. Če nočete, da se ob posodobitvi programov izpisujejo sporočila, jih lahko izklopite.

Možnost samodejne posodobitve

#### **A** (Domače okolje) > Nastavitve > Namestitev programov > Namestitev satelitskih programov > Možnosti samodejne posodobitve

Če ne želite, da se satelit samodejno posodobi, ga odznačite.

\* Na voljo samo, ko je Seznam satelitskih programov nastavljen na Z razvrščenega paketa.

Ročna namestitev

#### $\bigoplus$  (Domače okolie) > Nastavitve > Namestitev programov > Namestitev satelitskih programov > Ročna namestitev

Ročna namestitev satelita.

• LNB – izberite LNB, za katerega želite dodati nove programe.

- Polarizacija izberite potrebno polarizacijo.
- Način simbolne hitrosti –za vnos simbolne hitrosti izberite Ročno.
- Frekvenca vnesite frekvenco za oddajnik.
- Iskanje iskanje oddajnika.

#### Satelitski moduli CAM

Če uporabljate modul za pogojni dostop (CAM) s pametno kartico za gledanje satelitskih programov, vam priporočamo, da namestitev satelitov opravite, ko je modul CAM vstavljen v televizor.

Večina modulov CAM se uporablja za odkodiranje programov.

Moduli CAM (CI+ 1.3 s profilom ponudnika) lahko v televizor sami namestijo vse satelitske programe. Modul CAM vas prosi za potrditev namestitve satelitov in programov. Ti moduli CAM programe namestijo in odkodirajo ter jih redno posodabljajo.

### Kopiranje seznama programov

#### Uvod

Funkcija Kopiranje seznama kanalov je namenjena prodajalcem in naprednim uporabnikom.

Kopiranje seznama programov omogoča kopiranje programov, ki so nameščeni v televizorju, v drug Philipsov televizor enakega razreda. S funkcijo Kopiranje seznama programov se izognete dolgotrajnemu iskanju programov tako, da v televizor prenesete prednastavljeni seznam programov. Uporabite pogon USB z bliskovnim pomnilnikom z vsaj 1 GB prostora.

#### Pogoji

• Oba televizorja morata imeti enako modelno leto.

• Oba televizorja morata biti opremljena z enako vrsto strojne opreme. Vrsto strojne opreme preverite na tipski ploščici na hrbtni strani televizorja.

• Oba televizorja morata imeti združljivi različici programske opreme.

Kopiranje seznama programov, Preverite različico seznama programov

#### Kopiranje seznama programov v pomnilnik USB

Kopiranje seznama programov …

**1 -** Vklopite televizor. Televizor mora programe imeti že nameščene.

- **2** Vključite pogon USB v vrata USB 2\*.
- **3** Izberite (Domače

okolje) > Nastavitve > Vse nastavitve > Programi > Kopiranje seznama programov > Kopiraj v USB in pritisnite OK. **4 -** Ko je kopiranje dokončano, izključite pogon USB.

Zdaj lahko skopirani seznam programov prenesete v drug Philipsov televizor.

\* Opomba: samo vrata USB, ki so označena z USB 2, podpirajo kopiranje seznama programov.

#### Preverite različico seznama programov

 $\bigoplus$  (Domače okolje) > Nastavitve > Vse nastavitve > Programi > Kopiranje seznama programov > Trenutna različica

#### Prenos seznama programov

#### Na ne nameščene televizorje

Uporabiti morate različne načine za prenos seznama programov, odvisno od tega, ali je televizor že nameščen ali ne.

V televizor, ki še ni nastavljen

**1 -** Priključite napajalni vtič, da začnete namestitev, ter izberite jezik in državo. Iskanje programov lahko preskočite. Dokončajte nastavitev.

**2 -** Priključite pogon USB, na katerem je seznam programov drugega televizorja.

**3 -** Za začetek prenosa seznama programov pritisnite

 (Domače okolje) > Nastavitve > Vse nastavitve > Programi > Kopiranje seznama

programov > Kopiraj v televizor in pritisnite OK. Po potrebi vnesite kodo PIN.

**4 -** Televizor vas obvesti o uspešnem kopiranju seznama programov v televizor. Izključite pogon USB.

#### Na nameščene televizorje

Uporabiti morate različne načine za prenos seznama programov, odvisno od tega, ali je televizor že nameščen ali ne.

#### V televizor, ki je že nastavljen

**1 -** Preverite nastavitev države televizorja. (Oglejte si poglavje Ponovna namestitev programov, da preverite to nastavitev. Začnite z izvajanjem postopka, dokler ne dosežete nastavitve države. Pritisnite  $\leftarrow$  Back za preklic namestitve.) Če je država ustrezna, nadaljujte z 2. korakom. Če država ni ustrezna, morate zagnati ponovno nastavitev. Oglejte si poglavje Ponovna namestitev programov in začnite z namestitvijo. Izberite ustrezno državo in preskočite iskanje programov. Dokončajte nastavitev. Ko končate, nadaljujte z 2. korakom.

**2 -** Priključite pogon USB, na katerem je seznam programov drugega televizorja.

- **3** Za začetek prenosa seznama programov pritisnite
- $\bigoplus$  (Domače okolje) > Nastavitve > Vse

nastavitve > Programi > Kopiranje seznama programov > Kopiraj v televizor in pritisnite OK. Po potrebi vnesite kodo PIN.

**4 -** Televizor vas obvesti o uspešnem kopiranju seznama programov v televizor. Izključite pogon USB.

## Možnosti programa

#### Odpiranje možnosti

Med gledanjem programa lahko nastavite nekatere možnosti.

Na voljo so določene možnosti glede na vrsto programa, ki ga gledate, oziroma glede na opravljene nastavitve televizorja.

Odpiranje menija z možnostmi …

- 1 Med gledanjem programa pritisnite **= OPTIONS**.
- 2 Ponovno pritisnite **三 OPTIONS**, da zaprete.

#### Informacije o programu

Izberite Informacije o programu, da prikažete informacije o trenutno izbranem programu.

Priklic podrobnosti izbranega programa …

- **1** Preklopite na program.
- **2** Za odpiranje ali zapiranje informacij o programu pritisnite **n** INFO .

**3 - Lahko pa pritisnete tudi <b>三 OPTIONS** (Možnosti), izberete Informacije o programu in pritisnite OK, da odprete informacije o programu. **4 -** Znova pritisnite OPTIONS (Možnosti) ali pritisnite  $\leftarrow$  Nazaj, da zaprete informacije o programu.

#### Podnapisi

Če želite vklopiti podnapise, pritisnite  $\equiv$  OPTIONS in izberite možnost Podnapisi.

Podnapise lahko nastavite na Vklop podnapisov ali Izklop podnapisov. Namesto tega lahko izberete Samodejno.

#### Samodejno

Če se podatki o jeziku oddajajo digitalno in oddaja ni v vašem jeziku (nastavljenem za televizor), so podnapisi lahko samodejno prikazani v enem od priljubljenih jezikov podnapisov. Tudi en od teh jezikov podnapisov mora biti del oddajanja.

Želene jezike podnapisov lahko izberete v možnosti Jezik podnapisov.

#### Jezik podnapisov

Če noben od izbranih jezikov podnapisov ni na voljo, lahko izberete drug razpoložljivi jezik. Če ni na voljo noben jezik podnapisov, ne morete izbrati te možnosti.

Za več informacij v Pomoči pritisnite barvno tipko Ključne besede in poiščite Jezik podnapisov.

#### Jezik zvoka

Če noben od izbranih jezikov zvoka ni na voljo, lahko izberete drug razpoložljivi jezik zvoka. Če ni na voljo noben jezik zvoka, ne morete izbrati te možnosti.

Za več informacij v Pomoči pritisnite barvno tipko Ključne besede in poiščite Jezik zvoka.

#### Dual I-II

Če ima zvočni signal na voljo dva jezika zvoka, vendar en jezik (ali oba) nima oznake jezika, ta možnost ni na voljo.

#### Standardni vmesnik

Če je predplačniška vrhunska vsebina na voljo prek vmesnika CAM, lahko s to možnostjo nastavite nastavitve ponudnika.

#### Mono/stereo

Zvok analognega programa lahko preklopite na mono ali stereo.

Za preklop na mono ali stereo …

Preklopite na analogni program.

<span id="page-22-0"></span>**1 -** Pritisnite OPTIONS, izberite Mono/Stereo in pritisnite  $\sum$  (desno).

- **2** Izberite Mono ali Stereo in pritisnite OK.
- **3** Po potrebi pritiskajte (levo), da zaprete meni.

#### Informacije o programu

Če si želite ogledati tehnične informacije o programu, izberite Informacije o programu.

Priklic podrobnosti izbranega programa …

- **1** Preklopite na program.
- **2** Za odpiranje informacij o

programu  $\equiv$  OPTIONS (Možnosti), izberite Informacije o programu in pritisnite OK. **3 -** Znova pritisnite OPTIONS (Možnosti) ali pritisnite  $\leftarrow$  Nazaj, da zaprete informacije o programu.

#### HbbTV na tem programu

Če želite preprečiti dostop do strani HbbTV pri določenem programu, lahko blokirate strani HbbTV samo za ta program.

**1 -** Preklopite na program, pri katerem želite blokirati strani HbbTV.

2 - Pritisnite **三 OPTIONS**, izberite HbbTV na tem programu ter pritisnite  $\sum$  (desno).

**3 -** Izberite Izklop in pritisnite OK.

**4 -** Pritisnite (levo), da se vrnete na prejšnji korak, ali pritisnite  $\leftarrow$  Back, da zaprete meni.

Če želite popolnoma blokirati HbbTV na televizorju …

 $\bigoplus$  (Domače okolje) > Nastavitve > Vse nastavitve > Programi > HbbTV > Izklop

#### Univerzalni dostop

Na voljo samo, ko je Univerzalni dostop nastavljen na Vklop.

 $\bigoplus$  (Domače okolje) > Nastavitve > Vse nastavitve > Univerzalni dostop > Univerzalni dostop > Vklop.

Za več informacij v Pomoči pritisnite barvno tipko Ključne besede in poiščite Univerzalni dostop.

#### Izbira videa

Digitalni TV-programi lahko nudijo več video signalov (oddaje z več viri), različne vidike in kote kamere ali različne programe na enem TV-programu. Na televizorju se prikaže sporočilo, če so takšni TVprogrami na voljo.

 $\overline{73}$ 

## Seznam programov

#### Odpiranje seznama programov

Odpiranje trenutnega seznama programov …

1 - Pritisnite **II**, da preklopite na TV.

**2 -** Če interaktivne storitve niso na voljo in želite odpreti seznam programov, pritisnite OK oziroma  $p$ ritisnite  $\equiv$  Seznam programov.

**3 -** Pritisnite OPTIONS > Izbira seznama programov.

**4 -** Izberite seznam program, ki ga želite gledati. 5 - Pritisnite  $\leftarrow$  Back, da zaprete seznam programov.

Programi, prikazani na seznamu vseh programov, so navedeni glede na zvrst\*. Primer: Premium, Premium News, Premium local, children, Sport ITD. Vrhunski žanr so vrhunski oddajni programi, ki imajo tržni delež nad 3 %.

\* Opomba: Funkcija za razporejanje po zvrsti velja samo za Nemčijo.

### Možnosti seznama programov

#### Odpiranje menija Možnosti

Za odpiranje menija možnosti seznama programov ...

- $\cdot$  Pritisnite  $\blacksquare$ , da preklopite na TV.
- $\cdot$  Pritisnite  $\equiv$  Seznam programov, da odprete seznam programov.
- Pritisnite **三 OPTIONS** in izberite eno od možnosti.
- $\cdot$  Pritisnite  $\leftarrow$  BACK, da zaprete seznam programov.

#### Preimenovanje programa

1 - Pritisnite **II**, da preklopite na TV.

2 - Pritisnite **= Seznam programov**, da odprete seznam programov.

**3 -** Izberite program, ki ga želite preimenovati.

**4 - Pritisnite** $\equiv$ **OPTIONS (Možnosti) > Preimenuj** programin pritisnite OK , da odprete zaslonska tipkovnica.

- **5** Za izbiro znakov uporabite smerno tipko.
- **6** Ko končate urejanje, izberite Enter.

**7 -** Pritisnite BACK , da zaprete seznam programov.

#### Izbira filtra programov

1 - Pritisnite **II**, da preklopite na TV.

**2 -** Pritisnite Seznam programov, da odprete seznam programov.

**3 - Pritisnite 圭 OPTIONS > Digitalni/analogni,** Nekodirani/kodirani

**4 -** Izberite eno od kombinacij programov, prikazanim na seznamu programov.

Ustvarjanje in urejanje seznama priljubljenih programov

#### $\overline{w}$  > OK>  $\overline{w}$  OPTIONS

(Možnosti) > Ustvarjanje seznama priljubljenih

Izberite program in pritisnite OK, da ga dodate na seznam priljubljenih programov. Ko končate, pritisnite Opravljeno.

#### **III** > OK >  $\equiv$  OPTIONS (Možnosti) > Uredi priliubliene

Izberite program in pritisnite OK, da ga dodate na seznam priljubljenih programov ali odstranite z njega. Ko končate, pritisnite - Opravljeno.

#### <span id="page-23-0"></span>Izbira razpona programov

#### $\overline{\mathbf{w}}$  >  $\overline{\mathbf{O}}$  OK >  $\overline{\mathbf{C}}$  OPTIONS (Možnosti) > Izbira razpona programov

Izberite razpon programov na seznamu programov. Pritisnite OK in označite začetek razpona in nato ponovno pritisnite OK, da označite konec razpona izbire. Izbrani programi bodo označeni kot priljubljeni.

Izbira seznama programov

**III** > OK >  $\equiv$  OPTIONS (Možnosti) > Izbira seznama programov

Izberite enega od seznamov programov, ki so razvrščeni po različnih vrstah programov.

#### Iskanje programov

#### $\overline{\mathbf{w}}$  > OK >  $\overline{\mathbf{w}}$  OPTIONS (Možnosti) > Iskanje programov

Program poiščete na dolgem seznamu programov. Iskanje bo vrnilo ustrezno ime programa z rezultatom, razvrščenim po abecednem vrstnem redu.

- 1 Pritisnite **II**, da preklopite na TV.
- 2 Pritisnite **= Seznam programov**, da odprete seznam programov.
- 3 Pritisnite**三OPTIONS (Možnosti) > Iskanje** programovin pritisnite OK , da odprete zaslonska tipkovnica.
- **4** S smernimi tipkami izberite znak in nato pritisnite OK.
- **5** Ko končate vhod, izberite Vnesi.
- **6** Pritisnite ← Back, da zaprete seznam programov.

#### Zaklepanje ali odklepanje programa

#### $\overline{\mathbf{w}}$  > OK >  $\equiv$  OPTIONS > Zakleni program, Odkleni program

Če otrokom želite preprečiti gledanje programa, ga lahko zaklenete. Če želite gledati zaklenjeni program, morate najprej vnesti 4-mestno kodo PIN otroške ključavnice. Ne morete zaklepati programov povezanih naprav.

Zaklenjeni program ima poleg logotipa prikazano ikono  $\mathbf{a}$ .

#### Odstranitev seznama priljubljenih

#### $\overline{w}$  > OK >  $\equiv$  OPTIONS > Odstrani seznam priljubljenih

Če želite odstraniti obstoječ seznam priljubljenih, izberite Da.

## 7.4

## Priljubljeni programi

### Kaj so priljubljeni programi

Ustvarite lahko seznam priljubljenih programov, ki jih želite gledati. Ko je izbran seznam priljubljenih programov, lahko med preklapljanjem vidite samo priljubljene programe.

## Izdelava seznama priljubljenih

**1 -** Med gledanjem Tv-programa pritisnite Seznam programov, da odprete seznam programov. 2 - Izberite program in pritisnite **-** Označi kot priljubljeno, da ga označite kot priljubljenega.

**3 -** Izbrani program je označen z ♥.

4 - Za dokončanje pritisnite  $\leftarrow$  Back (Nazaj). Programi so dodani na seznam priljubljenih.

### <span id="page-24-0"></span>Odstranjevanje programa s seznama priljubljenih

Če želite program odstraniti s seznama priljubljenih, izberite program z ikono  $\blacktriangleright$  in ponovno pritisnite Odznači priljubljeno, da ga odznačite kot priljubljenega.

### Preurejanje programov

Programe na seznamu priljubljenih programov lahko preurejate oziroma premikate.

**1 -** Med gledanjem TV-programa pritisnite OK

 $>$   $\equiv$  OPTIONS (Možnosti) > Izbira seznama programov.

**2 -** Izberite Priljubljeni antenski program, Priljubljeni kabelski program ali Priljubljeni satelitski program\* in pritisnite  $\equiv$  OPTIONS.

**3 -** Izberite Preurejanje programov, nato pa program, ki ga želite premakniti, in pritisnite OK.

**4 -** Pritiskajte gumbe za pomikanje, da označeni program premaknete na drugo mesto, in pritisnite V redu.

5 - Ko končate, pritisnite **- Končano**.

\* Satelitske programe je mogoče iskati zgolj pri modelih televizorjev xxPxSxxxx.

### Seznam priljubljenih v TV-vodniku

Povežite TV-vodnik za ogled seznama priljubljenih.

**1 -** Med gledanjem TV-programa pritisnite OK  $>$   $\pm$  OPTIONS (Možnosti) > Izbira seznama programov.

**2 -** Izberite Priljubljeni antenski program, Priljubljeni kabelski program ali Priljubljeni satelitski program\* in pritisnite OK.

**3** - Pritisnite **II** TV GUIDE, da ga odprete.

S TV-vodnikom si lahko ogledate seznam trenutnih programov ali programov na sporedu na priljubljenih programih. Poleg priljubljenih programov si boste lahko ogledali predogled 3 najpogosteje spremljanih programov s privzetega seznama TV-programov. Te programe morate dodati na seznam priljubljenih, da

omogočite delovanje (glejte poglavje "TV-vodnik").

Na vsaki strani TV-vodnika vam je v seznamu priljubljenih programov na voljo razdelek "Ali ste vedeli". Razdelek "Ali ste vedeli" zagotavlja uporabne nasvete, s pomočjo katerih lahko izboljšate uporabo televizorja.

\* Satelitske programe je mogoče iskati zgolj pri modelih televizorjev xxPxSxxxx.

## 7.5 Besedilo/teletekst

## Podnapisi iz teleteksta

Če preklopite na analogni program, morate podnapise ročno omogočiti za vsak program.

**1 -** Preklopite na program in pritisnite TEXT, da odprete teletekst.

**2 -** Vnesite številko strani za podnapise, ki je običajno888.

**3 -** Ponovno pritisnite TEXT, da zaprete teletekst.

Če med gledanjem analognega programa v meniju Podnapisi izberete možnost Vklop, bodo podnapisi prikazani, če so na voljo.

Če želite preveriti, ali je program analogen ali digitalen, preklopite na ta program in odprite **O** INFO (Informacije).

### Strani teleteksta

Če med gledanjem TV-programov želite odpreti teletekst, pritisnite TEXT. Če želite zapreti teletekst, znova pritisnite TEXT.

#### Izbira strani teleteksta

Izbira strani ... . .

- **1** Vnesite številko strani s številskimi tipkami.
- **2** Pomikajte se s puščičnimi tipkami.

**3 -** Če želite izbrati katerega od barvno označenih elementov na dnu zaslona, pritisnite ustrezno barvno tipko.

#### Podstrani teleteksta

Stran teleteksta lahko vključuje več podstrani. Številke podstrani so prikazane na vrstici ob številki glavne strani.

Če želite izbrati podstran, pritisnite  $\langle$  ali  $\rangle$ .

#### Pregled Strani teleteksta

Nekatere TV-postaje nudijo teletekst T.O.P. Če želite odpreti T.O.P, pritisnite  $\equiv$  OPTIONS in izberite možnost Pregled T.O.P..

\* Teletekst je mogoče doseči, samo ko so programi

nameščeni neposredno na notranjem sprejemniku televizorja, ki je nastavljen v načinu televizorja. Če uporabljate zunanji sprejemnik, teletekst ne bo na voljo prek televizorja. V tem primeru lahko uporabljate teletekst zunanjega sprejemnika.

### Možnosti teleteksta

V teletekstu pritisnite **三** OPTIONS, da izberete naslednje …

• Zamrznitev strani Za prekinitev samodejnega predvajanja podstrani. • Dvojni zaslon/Celoten zaslon Za prikaz TV-programa in teleteksta hkrati. • Pregled T.O.P. Če želite odpreti teletekst T.O.P. • Povečaj Za povečanje strani teleteksta za udobno branje. • Razkrij Za razkrivanje skritih informacij na strani. • Jezik Za zamenjavo skupine znakov za pravilen prikaz teleteksta. • Teletekst 2.5 Za vklop teleteksta 2.5 za več barv in boljšo grafiko.

### Nastavitev teleteksta

Jezik teleteksta

Nekatere digitalne televizijske postaje nudijo več različnih jezikov teleteksta.

#### Osebna nastavitev jezika teleteksta

 (Domače okolje) > Nastavitve > Vse nastavitve > Regija in jezik > Jezik > Glavni teletekst, Dodatni teletekst

#### Teletekst 2.5

Če je na voljo, Teletekst 2.5 nudi boljše barve in grafiko. Teletekst 2.5 je vklopljen kot standardna tovarniška nastavitev. Za izklop Teleteksta 2.5 …

**1 -** Pritisnite TEXT.

#### **2 -** Ko je teletekst odprt na zaslonu, pritisnite OPTIONS.

- **3** Izberite Teletekst 2.5 > Izklop.
- 4 Po potrebi pritiskajte < (levo), da zaprete meni.

## <span id="page-26-0"></span> $\overline{8}$ TV-vodnik

## <span id="page-26-1"></span> $\overline{8.1}$ Kaj potrebujete

S TV-vodnikom si lahko ogledate seznam trenutnih programov ali programov na sporedu na programih. Prikazani so lahko analogni in digitalni programi ali samo digitalni programi, odvisno od kod izvirajo informacije (podatki) TV-vodnika. Vsi programi ne vsebujejo informacij TV-vodnika.

Televizor lahko pridobi informacije TV-vodnika za programe, ki so nameščeni v televizorju (npr. programe, ki jih gledate prek televizorja). Televizor ne more pridobiti informacij TV-vodnika, ki jih gledate prek digitalnega sprejemnika ali odkodirnika.

## <span id="page-26-2"></span> $\overline{82}$ Uporaba TV-vodnika

## Odpiranje TV-vodnika

Za odpiranje TV-vodnika pritisnite **ETV GUIDE**.

Ponovno pritisnite **IE TV GUIDE**, da zaprete.

Ko prvič odprete TV-vodnik, televizor poišče informacije v vseh TV-programih. To lahko traja nekaj minut. Podatki TV vodnika so shranjeni v televizorju.

## Izbira programa

#### Preklop na program

• Iz TV-vodnika lahko preklopite na trenutni program.

• Če želite izbrati program, s puščičnimi tipkami označite ime programa.

• Pomaknite se desno, da si ogledate programe, ki so na sporedu tisti dan.

• Če želite preklopiti na program, izberite program in pritisnite OK.

#### Ogled podrobnosti programa

Če želite priklicati podrobnosti izbranega programa, pritisnite tipko **D** INFO.

## Posodobi TV-vodnik

TV-vodnik lahko posodobite, da dobite najnovejše informacije o programih.

Če želite posodobiti TV-vodnik, pritisnite<sup>1</sup>OPTIONS (Možnosti) in izberite možnost Posodobi TV-vodnik. Posodobitev lahko traja nekaj časa.

## Sprememba dneva

Če informacije TV-vodnika zagotavlja TV-postaja, pritisnite Program gor, da se prikaže spored za naslednje dni. Pritisnite Program dol, da se vrnete na prejšnji dan.

Lahko pa pritisnete tudi  $\equiv$  OPTIONS in izberete Spremeni dan.

## Iskanje po zvrsti

Če so informacije na voljo, lahko poiščete programe na sporedu po zvrsti, kot so filmi, športne oddaje itd.

Če želite iskati programe po zvrsti, pritisnite  $\equiv$  OPTIONS in izberite Iskanje po zvrsti. Izberite zvrst in pritisnite OK. Prikaže se seznam najdenih programov.

# <span id="page-27-0"></span>Freeview Play (na voljo samo pri modelih za ZK).

#### <span id="page-27-1"></span> $\overline{91}$

## O storitvi Freeview Play

Za uporabo storitve Freeview Play\* morate televizor povezati z internetom.

Freeview Play ponuja:

• Glejte televizijske oddaje, ki ste jih zamudili v zadnjih sedmih dneh.

• Glejte televizijske oddaje ali TV na zahtevo na enem mestu brez kakršnekoli aplikacije. Programe Freeview Play lahko iščete v TV-vodniku.

• Glejte več kot 70 standardnih programov in do 15 programov HD.

• Uživajte v storitvah na zahtevo, kot so BBC iPlayer, ITV Hub, All 4, Demand 5, BBC NEWS in BBC SPORT. • Brez pogodb ali mesečnih stroškov. Nadzor je povsem v vaših rokah.

Za več podrobnosti obiščite: https://www.freeview.co.uk

\* Freeview Play je na voljo samo pri modelih za ZK.

## <span id="page-27-2"></span> $\overline{92}$ Uporaba storitve Freeview Play

Za odpiranje storitve Freeview Play\* …

**1 -** Pritisnite (Domače okolje), da odprete začetni meni.

**2 -** Pritisnite (desno) za pregled razpoložljivih predvajalnikov Freeview (aplikacij) ali izberite Raziščite Freeview Play, da vstopite na stran Freeview Play.

**3** - Za iskanje programov lahko pritisnete **P** Iskanje ali vnesete ključno besedo v iskalno vrstico v zgornjem desnem kotu.

4 - V TV-vodniku lahko pritisnete **- Priporočilo**, da razvrstite različne vrste programov glede na izbiro določene zvrsti.

5 - Izberite program in pritisnite **- Informacije o** epizodah, da si ogledate podrobnosti izbranega programa.

**6 -** Izberite oddajo in za začetek gledanja pritisnite OK.

7 - Pritisnite  $\leftarrow$  **Back**, da zaprete.

\* Freeview Play je na voljo samo pri modelih za ZK.

# <span id="page-28-0"></span>Videoposnetki, fotografije in glasba

#### <span id="page-28-1"></span> $10.1$

## Iz povezave USB

Ogledujete si lahko fotografije ali predvajate glasbo in videoposnetke iz povezanega pomnilnika ali trdega diska USB.

Ko je televizor vklopljen, priključite pomnilnik ali trdi disk USB na enega od priključkov USB.

Pritisnite **II SOURCES** in izberite **II USB** . Datoteke lahko iščete v strukturi map, ki ste jo ustvarili na trdem disku USB.

<span id="page-28-2"></span> $\overline{10.2}$ 

## Iz računalnika ali naprave NAS

Predvajate lahko fotografije, glasbo in videoposnetke v računalniku ali napravi NAS (Network Attached Storage) v domačem omrežju.

Televizor in računalnik ali naprava NAS morata biti v istem domačem omrežju. Računalnik ali naprava NAS mora imeti nameščeno programsko opremo za predstavnostne strežnike. Predstavnostni strežnik mora biti nastavljen na skupno rabo datotek s televizorjem. Televizor datoteke in mape prikazuje tako, kot so organizirane v predstavnostnem strežniku, računalniku ali napravi NAS.

Televizor ne podpira podnapisov iz video signalov računalnika ali naprave NAS.

Če predstavnostni strežnik podpira iskanje datotek, je na voljo polje za iskanje.

Iskanje in predvajanje datotek na računalniku …

**1 -** Pritisnite SOURCES, izberite Omrežje in pritisnite OK.

**2 -** Ko je naprava priključena, se element omrežne naprave nadomesti z imenom priključene naprave.

**3 -** Datoteke lahko poiščete in jih predvajate.

<span id="page-28-3"></span>**4 -** Če želite ustaviti predvajanje videoposnetkov, fotografij in glasbe, pritisnite  $\Box$  EXIT.

#### $\frac{1}{10.3}$

## Fotografije

## Ogled fotografij

1 - Pritisnite **EX** SOURCES, izberite **I** USB in pritisnite OK.

2 - Izberite **■** Pogon USB in pritiskajte > (desno), da izberete želeno napravo USB.

**3 -** Izberite možnost Fotografija, za brskanje po fotografijah glede na dan, mesec ali leto lahko pritisnete Razvrsti.

**4 -** Izberite eno od fotografij. Za ogled izbrane fotografije pritisnite OK.

• Za ogled fotografij v menijski vrstici izberite Fotografije, nato izberite sličico fotografije in pritisnite OK.

• Če je v isti mapi več fotografij, izberite fotografijo in pritisnite Diaprojekcija , da začnete diaprojekcijo vseh fotografij v tej mapi.

 $\cdot$  Ogleite si fotografijo in pritisnite  $\bigcirc$  INFO za prikaz naslednjih možnosti:

vrstica napredka, vrstica za upravljanje predvajanja,  $(skok)$  na prejšnjo fotografijo v mapi),  $\blacktriangleright$  (skok na naslednjo fotografijo v mapi), (zagon predvajanja diaprojekcije),  $\blacksquare$  (premor v predvajanju),  $\blacksquare$  (zagon  $diaprojekcije), -(zasuk fotografije)$ 

Med ogledom datoteke s fotografijo pritisnite **= OPTIONS**, da ...

Izklopi naključno, Vklopi naključno Ogled slik v zaporednem ali naključnem vrstnem redu.

Ponavljaj/predvajaj enkrat Večkratni ali enkratni ogled slik.

Ustavi glasbo Ustavite glasbo, če se trenutno predvaja glasba.

Hitrost diaprojekcije Nastavi hitrost diaprojekcije.

Prehodi diaprojekcije Določi prehode med slikami.

## Možnosti za fotografije

Med brskanjem po datotekah s fotografijo pritisnite  $\equiv$  OPTIONS, da ...

Seznam/sličice

Fotografije si lahko ogledate v pogledu seznama ali pogledu sličic.

Izklopi naključno, Vklopi naključno Ogled slik v zaporednem ali naključnem vrstnem redu.

Ponavljaj/predvajaj enkrat Večkratni ali enkratni ogled slik.

#### Ustavi glasbo

Ustavite glasbo, če se trenutno predvaja glasba.

Hitrost diaprojekcije Nastavi hitrost diaprojekcije.

### Prehodi diaprojekcije

Določi prehode med slikami.

## <span id="page-29-0"></span> $\overline{10.4}$ 360-stopinjska fotografija

## Ogled 360-stopinjskih fotografij

1 - Pritisnite **3 SOURCES**, izberite **I** USB in pritisnite OK.

2 - Izberite **■** Pogon USB in pritiskajte > (desno), da izberete želeno napravo USB.

**3 -** Izberite 360-stopinjske fotografije. Če želite brskati po 360-stopinjskih fotografijah glede na dan, mesec, leto ali ime po abecedi, pritisnite - Razvrsti **4 -** Izberite eno od 360-stopinjskih fotografij. Če si želite ogledati izbrano 360-stopinjsko fotografijo, pritisnite OK.

• V menijski vrstici izberite 360-stopinjske fotografije, izberite sličico fotografije in pritisnite OK, da prikažete fotografije.

<span id="page-29-1"></span>• Če je v isti mapi več 360-stopinjskih fotografij, izberite 360-stopinjsko fotografijo in

pritisnite Diaprojekcija , da zaženete diaprojekcijo vseh 360-stopinjskih fotografij v tej mapi.

 $\cdot$  Oglejte si fotografijo in pritisnite  $\bigoplus$  INFO, da prikažete naslednje možnosti:

vrstica napredka, vrstica za upravljanje predvajanja, (skok na prejšnjo fotografijo v mapi), ► (skok na naslednjo fotografijo v mapi), (zagon predvajanja diaprojekcije),  $\blacksquare$  (premor predvajanja),  $\blacksquare$  (predvajaj  $vse/pred$ vajaj eno),  $\blacktriangleright$  (majhen planet),  $\blacktriangleright$ (samodejni način/ročni način).

- Majhen planet: majhen planet je drugačen in zabaven pogled 360-stopinjske fotografije. Ko zaženete funkcijo majhen planet, bo 360-stopinjska fotografija upodobljena v obdanem pogledu, kot je denimo planet.

- Samodejni način/ročni način: ko zaženete prevajalnik 360-stopinjskih fotografij, bo sistem izbrano 360-stopinjsko fotografijo panoramsko pomikal od leve proti desni (od 0 do 360 stopinj) v 360-stopinjskem pogledu. Ko zaženete ročni način, bo predvajalnik 360-stopinjskih fotografij nehal samodejno premikati/vrteti in lahko jih boste ročno premikali/vrteli s tipkami na daljinskem upravljalniku.

Med ogledom datoteke s 360-stopinjske fotografije pritisnite **三** OPTIONS (Možnosti), da ...

Izklopi naključno, Vklopi naključno

Ogled slik v zaporednem ali naključnem vrstnem redu.

Ponavljaj/predvajaj enkrat Večkratni ali enkratni ogled slik.

Ponastavi pogled ponastavitev kota pogleda.

Ustavi glasbo Ustavite glasbo, če se trenutno predvaja glasba.

## Možnosti za 360-stopinjske fotografije

Med brskanjem po datotekah s 360-stopinjsko fotografijo pritisnite **三** OPTIONS (Možnosti), da ...

#### Seznam/sličice

360-stopinjske fotografije si lahko ogledate v pogledu seznama ali pogledu sličic.

Izklopi naključno, Vklopi naključno Ogled slik v zaporednem ali naključnem vrstnem redu.

Ponavljaj/predvajaj enkrat Večkratni ali enkratni ogled slik.

#### Ustavi glasbo

Ustavite glasbo, če se trenutno predvaja glasba.

#### $10.5$

## Videoposnetki

### Predvajanje videoposnetkov

Predvajanje videoposnetka na televizorju …

Izberite **is Videoposnetki**, izberite ime datoteke in pritisnite V redu.

• Če želite začasno zaustaviti videoposnetek, pritisnite OK. Če želite nadaljevati, ponovno pritisnite OK.

 $\cdot$  Če želite previti nazaj ali naprej, pritisnite  $\rightarrow$  oz.  $\rightarrow$ . Za pospešitev – 2x, 4x, 8x, 16x, 32x – tipki pritisnite večkrat.

• Če želite skočiti na naslednji videoposnetek v mapi, pritisnite OK, da predvajanje zaustavite,

izberite  $\blacktriangleright$  na zaslonu in pritisnite  $OK$ .

• Za zaustavitev predvajanja videoposnetka pritisnite (Zaustavitev).

 $\cdot$  Če se želite vrniti na to mapo, pritisnite  $\blacktriangleleft$ .

Odpiranje mape z videoposnetki

1- Pritisnite **II SOURCES**, izberite **II USB** in pritisnite OK.

2 - Izberite **a** Pogon USB in pritiskajte > (desno), da izberete želeno napravo USB.

**3 -** Izberite Videoposnetki in nato enega od posnetkov. Za ogled izbranega videoposnetka pritisnite OK.

 $\cdot$  Izberite videoposnetek in pritisnite  $\bigcirc$  INFO za prikaz informacij o datoteki.

 $\cdot$  Predvajajte videoposnetek in pritisnite  $\bigcirc$  INFO za prikaz naslednjih možnosti:

vrstica napredka, vrstica za upravljanje predvajanja,  $\blacktriangleright$  (skok na prejšnji videoposnetek v mapi),  $\blacktriangleright$  (skok na naslednji videoposnetek v

mapi),  $\blacktriangleright$  (predvajanje),  $\blacktriangleleft$  (previjanje nazaj),  $\rightarrow$  (previjanje naprej),  $\parallel$  (premor v  $predvainju)$ ,  $\rightarrow$  (predvajanje vseh/predvajanje  $ene$ ga),  $\rightarrow$  (nakliučno predvajanje vklopljeno/naključno predvajanje izklopljeno)

Med predvajanjem videoposnetka pritisnite  $\equiv$  OPTIONS, da ...

#### Podnapisi

Prikažite podnapise, če so na voljo. Izberete lahko možnost Vklop, Izklop, ali Delovanje brez zvoka.

#### Jezik podnapisov

Izberite jezik podnapisov, če je na voljo.

#### Nabor znakov

Izberite nabor znakov, če so na voljo zunanji podnapisi.

Jezik zvoka Izberite jezik zvoka, če je na voljo.

**Stanje** Prikazuje informacije o videoposnetku.

#### Ponavljaj/predvajaj enkrat

Predvajajte videoposnetke večkrat ali enkrat.

#### Nastavitve podnapisov

Nastavite velikost pisave, barvo podnapisov, položaj podnapisov in zamik časovne sinhronizacije, če so možnosti na voljo.

### Možnosti videa

Med brskanjem po datotekah z videoposnetkom pritisnite  $\equiv$  OPTIONS, da...

#### Seznam/sličice

Videodatoteke si lahko ogledate v pogledu seznama ali pogledu sličic.

#### Podnapisi

Prikažite podnapise, če so na voljo. Izberete lahko možnost Vklop, Izklop, ali Delovanje brez zvoka.

#### Izklopi naključno/vklopi naključno

Predvajanje videoposnetkov v zaporednem ali naključnem vrstnem redu.

#### Ponavljaj/predvajaj enkrat

<span id="page-30-0"></span>Predvajajte videoposnetke večkrat ali enkrat.

 $\overline{10.6}$ Glasba

## Predvajanje glasbe

Odpiranje mape z glasbo

1- Pritisnite **3 SOURCES**, izberite **I** USB in pritisnite OK. 2 - Izberite **I** Pogon USB in pritiskajte > (desno), da izberete želeno napravo USB. **3 -** Izberite Glasba in nato eno od glasbenih datotek. Za predvajanje izbrane glasbene datotek pritisnite OK.  $\cdot$  Izberite glasbo in pritisnite  $\bigcirc$  INFO za prikaz informacij o datoteki. • Predvajajte glasbo in pritisnite **fo INFO** za prikaz naslednjih možnosti: vrstica napredka, vrstica za upravljanje predvajanja,  $\blacktriangleright$  (skok na prejšnjo skladbo v mapi),  $\blacktriangleright$  (skok na naslednjo skladbo v mapi), ▶ (predvajanje), ▲ (previjanje nazaj),  $\rightarrow$  (previjanje naprej),  $\parallel$  (premor v  $predvajanju)$ ,  $\rightarrow$  (predvajanje vseh/predvajanje ene)

Med predvajanjem glasbe pritisnite  $\equiv$  OPTIONS, da

#### Ponavljaj/predvajaj enkrat

…

Predvajajte skladbe večkrat ali enkrat.

### Možnosti za glasbo

Med brskanjem po datotekah z glasbo pritisnite  $\equiv$  OPTIONS, da ...

Izklopi naključno/vklopi naključno Predvajanje skladb v zaporednem ali naključnem vrstnem redu.

Ponavljaj/predvajaj enkrat Predvajajte skladbe večkrat ali enkrat.

# Odpiranje menijev z nastavitvami televizorja

#### <span id="page-31-1"></span>11.1

<span id="page-31-0"></span>11

## Pregled Menija Domov

Za izbiro enega od spodnjih seznamov pritisnite  $\biguparrow$ (Domače okolje) in nato OK.

#### Viri

V tej vrstici so razpoložljivi viri na tem televizorju.

#### Program, preklop na

V tej vrstici so vse funkcije televizorja, ki so na voljo uporabniku.

#### Aplikacije

V tej vrstici je število prednameščenih aplikacij. Vrstni red teh programov je v skladu s poslovnimi sporazumi s ponudniki storitev za vsebine. Vsaka aplikacija lahko izpolni svoje priporočilo (če je na voljo) glede na svojo izbiro, ko je označena ustrezna aplikacija.

#### Iskanje

V tej vrstici je vmesnik za izvajanje iskanja v pametnem televizorju. Rezultati iskanja in njihov vrstni red je v skladu s poslovnimi sporazumi s ponudniki storitev za vsebine.

#### Nastavitve

<span id="page-31-3"></span>V tej vrstici so vse nastavitve, ki so na voljo uporabniku.

Ikone lahko razporejate v menijih Domače okolje. Za razvrščanje ikon pritisnite OK. Lahko tudi izberete ikono, ki jo želite premakniti, in 3 sekunde držite tipko OK, dokler se okrog ikone ne prikažejo puščice. S tipkami za krmarjenje premaknite označeno ikono na drugo mesto in pritisnite OK. Za izhod pritisnite tipko  $\leftarrow$  Back.

#### <span id="page-31-2"></span>11.2

## Pogoste nastavitve in Vse nastavitve

#### Meni nastavitev:

Pritisnite **f** (Domače okolje) > Nastavitve na daljinskem upravljalniku za pogoste nastavitve.

• Navodila – navodila za nameščanje in razvrščanje

programov, posodobitev programske opreme televizorja, povezovanje zunanjih naprav in uporabo pametnih funkcij televizorja.

• Namestitev programov – posodobite programe ali začnite povsem novo namestitev kanalov.

• Slog slike – izberite enega od prednastavljenih slogov slike za idealno gledanje slike.

• Format slike – izberite enega od prednastavljenih formatov slike, ki se prilega zaslonu.

• Slog zvoka – izberite enega od prednastavljenih slogov zvoka za idealne nastavitve zvoka.

• Zvočni izhod – televizor nastavite tako, da zvok predvaja televizor ali priključeni zvočni sistem.

• Časovnik - spanje – televizor nastavite tako, da po določenem času samodejno preklopi v stanje pripravljenosti.

• Izklop zaslona – če samo poslušate glasbo, lahko izklopite zaslon televizorja.

• Brezžično in omrežja – vzpostavite povezavo z domačim omrežjem ali prilagodite nastavitve omrežja. • Vse nastavitve – oglejte si meni z vsemi

nastavitvami.

• Pomoč - za diagnosticiranje in pridobivanje dodatne informacije o vašem televizorju. Za več informacij v možnosti Pomoč, pritisnite barvno tipko - Ključne besede in poiščite meni Pomoč.

#### Meni Vse nastavitve:

Pritisnite tipko  $\bigtriangleup$  (domov) na daljinskem upravljalniku, izberite Nastavitve > Vse nastavitve in pritisnite OK.

\* Razvrščanje programov je na voljo samo v določenih državah.

 $\frac{1}{11.3}$ Vse nastavitve

### Nastavitve slike

#### Slog slike

Izbira sloga

Za enostavno nastavitev slike lahko izberete prednastavljeni slog slike.

 $\bigoplus$  (Domače okolje) > Nastavitve > Slog slike, pritisnite OK za spreminjanje druge razpoložljive možnosti.

Razpoložljivi slogi slike so ...

- Osebno nastavitve slike, ki jih izberete ob prvem vklopu.
- Živahno idealno za gledanje ob dnevni svetlobi
- Naravno naravne nastavitve slike
- Standardno energijsko najvarčnejša nastavitev

• Filmi - idealno za gledanje filmov z učinkom studijskega izvirnika

 $\cdot$  lgre – idealno za igranie iger\*

• Monitor – idealno za računalniški monitor\*\*

\* Slog slike – slog Igra ni na voljo za nekatere vire videoposnetka.

\*\* Slog slike – slog Monitor je na voljo samo, če je videoposnetek z virom HDMI mogoče uporabiti v računalniškem programu. V načinu Monitor vsebina HDR ni podprta. Televizor lahko predvaja video HDR v načinu Monitor, vendar se ne uporablja obdelava vsebine HDR.

#### Prilagajanje sloga

Prilagodite in shranite lahko nastavitve slike za trenutno izbran slog slike, kot so Barva, Kontrast ali Ostrina.

#### Obnovitev sloga

Za obnovitev sloga na izvirno nastavitev odprite (Domače okolje) > Nastavitve > Vse nastavitve > Slika > Slog slike, nato pritisnite 
— Obnovi slog.

• Televizor lahko predvaja programe HDR prek ene od povezav HDMI, TV-postaje, iz internetnega vira (npr. Netflix) ali priključene pomnilniške naprave USB.

• Televizor samodejno preklopi v način HDR brez opozorila. Televizor podpira naslednje oblike HDR: Hybrid Log Gamma, HDR10, HDR10+ in Dolby Vision, toda odvisno od razpoložljivosti teh oblik HDR pri ponudnikih vsebin.

#### Za vsebino HDR (Hybrid Log Gamma, HDR10 in HDR10+)

Slogi za vsebino HDR (Hybrid Log Gamma, HDR10 in HDR10+) so ...

- HDR osebno
- HDR živahno
- HDR naravno
- HDR film
- HDR igre

Za vsebino Dolby Vision HDR

Slogi za vsebino Dolby Vision HDR so ...

- HDR osebno
- HDR živahno
- Dolby Vision svetlo
- Dolby Vision temno
- Igra Dolby Vision

Barva, kontrast, ostrina, raven črne

Nastavi barvo slike

**←** (Domač okolie) > Nastavitve > Vse nastavitve > Slika > Barva

Pritisnite puščici > (desno) ali < (levo), da prilagodite vrednost nasičenosti barv slike.

#### Nastavi kontrast slike

**↑** (Domače okolje) > Nastavitve > Vse nastavitve > Slika > Kontrast osvetlitve ozadja

Pritisnite puščici > (desno) ali < (levo), da prilagodite vrednost kontrasta slike.

Za zmanjšanje porabe energije lahko znižate vrednost kontrasta.

#### Nastavi ostrino slike

**←** (Domače okolje) > Nastavitve > Vse nastavitve > Slika > Ostrina

Pritisnite puščici > (desno) ali < (levo), da prilagodite vrednost ostrine slike.

#### Prilagajanje ravni črnine za sliko ...

#### $\bigoplus$  (Domače okolje) > Nastavitve > Vse nastavitve > Slika > Raven črnine

Pritisnite puščici > (desno) ali < (levo), da prilagodite raven črnine signala slike.

Opomba: nastavitev ravni črne barve, če je nastavitev svetlosti zelo oddaljena od referenčne vrednosti (50), se kontrast zniža.

#### Nastavitve strokovnega načina

#### Barvne nastavitve

**←** (Domače okolje) > Nastavitve > Vse nastavitve > Slika > Nastavitve strokovnega načina

#### Nastavi izboljšanje barv

 (Domače okolje) > Nastavitve > Vse nastavitve > Slika > Nastavitve strokovnega načina > Izboljšave barv

Izberite Največ, Srednje ali Najmanj za nastavitev intenzivnosti barv in podrobnosti v svetlih barvah.

Opomba: Ni na voljo, ko je zaznan signal Dolby Vision.

#### Izberi prednastavljen barvni ton

 (Domače okolje) > Nastavitve > Vse nastavitve > Slika > Nastavitve strokovnega načina > Barvni ton

Za nastavitev barvnega tona po želji izberite Normalno, Toplo ali Hladno .

#### Prilagodi barvni ton

**↑** (Domače okolie) > Nastavitve > Vse nastavitve > Slika > Nastavitve strokovnega načina > Temperatura barv po meri

Izberite meni "Barvni ton po meri", da sami prilagodite barvni ton. Pritisnite puščici  $\sum$  (desno) ali  $\langle$  (levo), da prilagodite vrednost.

Poravnava belih točk

**↑** (Domače okolje) > Nastavitve > Vse nastavitve > Slika > Nastavitve strokovnega načina > Poravnava belih točk

Poravnavo belih točk prilagodite glede na izbrano temperaturo barve na sliki. Pritisnite puščici > (desno) ali < (levo), da prilagodite vrednost. Če želite ponastaviti vrednost, pritisnite – Reset.

#### Nastavitve kontrasta

#### Načini kontrasta

 (Domače okolje) > Nastavitve > Vse nastavitve > Slika > Nastavitve strokovnega načina > Način kontrasta

Izberite možnost Normalno, Optimirano za sliko ali Optimirano za varčevanje z energijo, da nastavite samodejno zmanjšanje kontrasta televizorja, najnižjo porabo energije ali najboljši užitek v sliki. Z možnostjo Izklop pa izklopite prilagajanje.

#### Nastavitve HDR

**↑** (Domače okolje) > Nastavitve > Vse nastavitve > Slika > Nastavitve strokovnega načina > HDR Plus

Nastavite HDR Plus na Izklop, Najmanj, Srednje, Največ ali Samodejno in tako določite nivo, kjer bo televizor samodejno prikazoval vrhunske kontraste in svetlost za vsebino HDR.

Opomba: Na voljo, ko je v izbranem viru prisoten videoposnetek v kakovosti High Dynamic Range (HDR), razen v primeru signala Dolby Vision.

• Televizor lahko predvaja programe HDR prek ene od povezav HDMI, TV-postaje, iz internetnega vira (npr.

Netflix) ali priključene pomnilniške naprave USB. • Televizor samodejno preklopi v način HDR brez opozorila. Televizor podpira naslednje oblike HDR: Hybrid Log Gamma, HDR10, HDR10+ in Dolby Vision, toda odvisno od razpoložljivosti teh oblik HDR pri ponudnikih vsebin.

#### Dinamični kontrast

**↑** (Domače okolje) > Nastavitve > Vse nastavitve > Slika > Nastavitve strokovnega načina > Dinamični kontrast

Izberite Največ, Srednje ali Najmanj za nastavitev stopnje, s katero televizor samodejno izboljša podrobnosti na temnih, srednjih in svetlih področjih slike.

#### Kontrast videa, gama

#### Kontrast videa

 (Domače okolje) > Nastavitve > Vse nastavitve > Slika > Nastavitve strokovnega načina > Kontrast videa

Pritisnite puščici > (desno) ali < (levo), da prilagodite raven kontrasta videoposnetka.

#### Gama

 (Domače okolje) > Nastavitve > Vse nastavitve > Slika > Nastavitve strokovnega načina > Gama

Pritisnite puščici > (desno) ali < (levo), da nastavite nelinearno nastavitev za svetlost in kontrast slike.

#### Svetlobni senzor

 $\bigoplus$  (Domače okolje) > Nastavitve > Vse nastavitve > Slika > Nastavitve strokovnega načina > Svetlobni senzor

Kadar je svetlobe iz okolice manj, vgrajeni senzor za okoliško svetlobo zmanjša svetlost zaslona televizorja in tako prihrani energijo. Vgrajeni svetlobni senzor samodejno prilagodi sliko glede na svetlobne pogoje v sobi.

#### Super Resolution

 $\bigoplus$  (Domače okolje) > Nastavitve > Vse nastavitve > Slika > Nastavitve strokovnega načina > Super Resolution

Izberite Vklop, da omogočite vrhunsko ostrino robov črt in podrobnosti.

#### Čiščenje slike

#### Zmanjšanje šumov

**←** (Domače okolie) > Nastavitve > Vse nastavitve > Slika > Nastavitve strokovnega načina > Zmanjšanje šumov

Izberite Največ, Srednje ali Najmanj za nastavitev stopnje zmanjševanja šumov v videovsebini. Šumi so v glavnem vidni kot majhne pike, ki se premikajo po sliki na zaslonu.

#### Zmanjšanje artefaktov MPEG

**A** (Domače okolje) > Nastavitve > Vse nastavitve > Slika > Nastavitve strokovnega načina > Zmanjšanje artefaktov MPEG

Izberite Največ, Srednje ali Najmanj za različne stopnje glajenja artefaktov v digitalni videovsebini. Artefakti MPEG so v glavnem vidni kot majhne kocke ali nazobčani robovi v slikah na zaslonu.

#### Format slike

#### $\bigoplus$  (Domače okolie) > Nastavitve > Vse nastavitve > Slika > Format slike

Če slika ne zapolni celega zaslona, če se spodaj in/ali zgoraj pojavijo črne proge, lahko sliko prilagodite tako, da zapolni cel zaslon.

Izbira osnovne nastavitve za zapolnitev zaslona …

• Širok zaslon – samodejno poveča sliko tako, da je širokozaslonska 16:9. Razmerje prikaza vsebine slike se lahko spremeni.

• Zapolni zaslon – samodejno poveča sliko in zapolni zaslon. Popačenost slike je minimalna, podnapisi ostanejo vidni. Ni primerno za sliko iz računalnika. Pri nekaterih ekstremnih slikovnih formatih so lahko še vedno prisotne črne proge. Razmerje prikaza vsebine slike se lahko spremeni.

• Prilagodi zaslonu – samodejno poveča sliko, da zapolni zaslon brez popačenja slike. Vidne so lahko črne proge. Ni podprto za sliko iz računalnika.

• Originalno – samodejno poveča sliko, da zapolni zaslon v izvirnem razmerju prikaza. Vidna ni nobena izgubljena vsebina.

**←** (Domače okolje) > Nastavitve > Vse nastavitve > Slika > Format slike > Napredno

Ročno spreminjanje formata slike ...

• Premakni – izberite puščice, da premaknete sliko.

- Sliko lahko premaknete samo, ko je povečana. • Povečaj – izberite puščice za povečavo.
- Raztegni izberite puščice, da sliko raztegnete

vodoravno ali navpično.

• Razveljavi – izberite, da se vrnete na začetni format slike.

Nekatere nastavitve formata slike v nekaterih pogojih niso na voljo. Na primer pri pretakanju videoiger, aplikacijah Android app, v igralnem načinu itd.

#### Obvestilo Dolby Vision

**↑** (Domače okolje) > Nastavitve > Vse nastavitve > Slika > Obvestilo Dolby Vision

Obvestilo Dolby Vision vklopite ali izklopite, ko se na televizorju začne predvajati vsebina Dolby Vision.

#### Hitre nastavitve slike

 $\bigoplus$  (Domače okolje) > Nastavitve > Vse nastavitve > Slika > Hitra nastavitev slike

• Pri prvi namestitvi ste opravili nekaj osnovnih nastavitev slike. To lahko ponovite z menijem Hitre nastavitve slike.

• Izberite želeno nastavitev slike in nadaljujte z naslednjo nastavitvijo.

• Pred tem zagotovite, da televizor lahko preklopi na TV-program ali predvaja program iz povezane naprave.

### Nastavitve zvoka

#### Slog zvoka

#### Izbira sloga

Za enostavno nastavitev zvoka lahko izberete prednastavljen slog zvoka.

#### **↑** (Domače okolje) > Nastavitve > Vse nastavitve > Zvok > Slog zvoka

Razpoložljivi slogi zvoka so ...

• Način AI – izberite način AI za pametno preklapljanje med slogi zvoka na podlagi zvočne vsebine.

- Izvirno najbolj nevtralna nastavitev zvoka
- Film idealno za gledanje filmov
- Glasba idealno za poslušanje glasbe
- Igre idealno za igranje iger
- Novice idealno za govor
- Osebni način izberite, če želite prilagoditi nastavitve zvoka po svojem okusu

#### Obnovitev osebnega načina

**1 -** Nastavite slog zvoka na Osebni način.

2 - Pritisnite barvno tipko **- Obnovi slog** in pritisnite OK. Slog je obnovljen.

#### Nastavitve zvoka za osebni način

Virtualizator zvočnikov

**↑** (Domače okolie) > Nastavitve > Vse nastavitve > Zvok > Nastavitve osebnega načina > Virtualizator zvočnikov

Izberite Vklop ali Samodejno (Dolby Atmos), da omogočite Dolby Atmos, ki lahko zvoku doda dimenzijo višine. Z dimenzijo višine se zvok natančno razporedi in pomika po 3D-prostoru.

#### Clear dialogue

**A** (Domače okolje) > Nastavitve > Vse nastavitve > Zvok > Nastavitve osebnega načina > Clear dialogue

Izberite Vklop, da izboljšate zvok govora. Idealno za poročila.

#### AI izenačevalnik

**←** (Domače okolje) > Nastavitve > Vse nastavitve > Zvok > Nastavitve osebnega načina > AI izenačevalnik

Pritisnite Vklop in tako omogočite pametno prilagajanje izenačevalnika glede na zvočno vsebino in nastavitve po meri.

#### Pametni izenačevalnik po meri

 $\bigoplus$  (Domače okolje) > Nastavitve > Vse nastavitve > Zvok > Nastavitve osebnega načina > Pametni izenačevalnik po meri

Pritisnite puščici > (desno) ali < (levo), da prilagodite nastavitve izenačevalnika.

\* Opomba: Če želite Osebni način obnoviti na privzeto nastavitev, se vrnite nazaj na Slog zvoka in pritisnite - Obnovi slog.

#### Postavitev televizorja

**A** (Domače okolje) > Nastavitve > Vse nastavitve > Zvok > Postavitev televizorja

Izberite Na stojalu za televizor ali Na steni, da omogočite najboljšo reprodukcijo zvoka glede na nastavitev.

Napredne nastavitve zvoka

#### Nastavitev glasnosti

Samodejna glasnost

**↑** (Domače okolie) > Nastavitve > Vse nastavitve > Zvok > Napredno > Samodejna glasnost

Izberite Vklop, da samodejno odpravite nenadne razlike v glasnosti. To je običajno potrebno, ko preklapljate med kanali. Izberite Nočni način za udobnejše tišje poslušanje.

#### Razlika glasnosti

**↑** (Domače okolje) > Nastavitve > Vse nastavitve > Zvok > Napredno > Razlika v glasnosti

Nastavitev razlike v glasnosti je mogoče uporabiti za prilagoditev ravnovesja med nivoji zvoka TVprograma in vhodnega vira HDMI. Pritisnite puščici (desno) ali  $\langle$  (levo), da prilagodite vrednost delta za glasnost zvočnika televizorja.

\* Opomba: Razlika v glasnosti je na voljo, če je vhodni vir nastavljen na HDMI ali analogne vire in če je Reprodukcija zvoka nastavljena na Zvočniki televizorja ali Prek zvočnega sistema HDMI.

#### Nastavitve zvočnega izhoda

 $\bigoplus$  (Domače okolje) > Nastavitve > Vse nastavitve > Zvok > Napredno > Zvočni izhod

Televizor nastavite tako, da zvok predvaja televizor ali priključeni zvočni sistem.

Izberete lahko, kje želite slišati zvok televizorja in kako ga želite upravljati.

• Če izberete možnost Zvočniki televizorja, so zvočniki televizorja vedno vklopljeni. Za ta način veljajo vse zvočne nastavitve.

• Če izberete Slušalke, se zvok predvaja prek slušalk.

• Če izberete možnost Optično,se zvočniki televizorja izklopijo in zvok se predvaja prek naprave, povezane z digitalnim zvočnim vhodom – optičnim.

• Če izberete Televizijski zvočniki + slušalke, se zvok predvaja prek televizijskih zvočnikov in slušalk.

Če je zvočna naprava povezana s sistemom HDMI CEC, izberite Zvočni sistem HDMI. Ko naprava predvaja zvok, so zvočniki televizorja izklopljeni.

Če želite nastaviti glasnost televizijskih zvočnikov ali slušalk, pritisnite Glasnost in pritisnite puščico > (desno) ali < (levo), da izberete izhodni vir, ki ga želite prilagoditi. Pritisnite puščico  $\bigwedge$  (gor) ali  $\vee$  (dol), da prilagodite glasnost.
#### <span id="page-36-0"></span>eARC

#### Nastavitve eARC

#### **↑** (Domače okolie) > Nastavitve > Vse nastavitve > Zvok > Napredno > eARC

Način eARC nastavite na Samodejno ali Izklop. HDMI eARC (izboljšan povratni zvočni kanal) je boljši v primerjavi s prejšnjim ARC. Podpira najnovejše zvočne formate visoke bitne hitrosti do 192 kHz, 24-bitne in nestisnjene 5.1 in 7.1 ter 32-kanalni nestisnjen zvok.

HDMI eARC je na voljo samo naHDMI 1.

#### Nastavitve digitalnega izhoda

Nastavitve digitalnega izhoda so na voljo za izhod SPDIF (optični) in zvočne signale HDMI ARC.

Oblika digitalnega izhoda

#### (Domače okolje) > Nastavitve > Vse nastavitve > Zvok > Napredno > Oblika digitalnega izhoda

Nastavite signal zvočnega izhoda televizorja glede na zmogljivosti zvoka priključenega sistema za domači kino.

• Stereo (nestisnjen): Če vaše naprave za predvajanje zvoka nimajo možnosti večkanalne obdelave zvoka, izberite, da se bo tem napravam za predvajanje posredovala le stereo vsebina.

• Večkanalno: Izberite, če želite večkanalno zvočno vsebino (stisnjen večkanalni zvočni signal) ali stereo zvočno vsebino predvajati v napravah za predvajanje zvoka.

• Večkanalno (obvod): Izberite, če želite poslati izvirni bitni tok iz HDMI ARC v povezan zvočni sistem HDMI.

Naprave za predvajanje zvoka morajo podpirati funkcijo Dolby Atmos.

- Izhod SPDIF (DIGITALNI ZVOČNI IZHOD) bo med pretakanjem vsebine Dolby Digital Plus onemogočen.

#### Izravnavanje digitalnega izhoda

**A** (Domače okolje) > Nastavitve > Vse nastavitve > Zvok > Napredno > Izravnavanje digitalnega izhoda

Nivo glasnosti nastavite na napravi, ki je priključena na digitalni zvočni izhod (SPDIF) ali HDMI.

- Izberite Več za višjo glasnost.
- Izberite Manj za nižjo glasnost.

#### Zakasnitev digitalnega izhoda

**A** (Domače okolje) > Nastavitve > Vse nastavitve > Zvok > Napredno > Zakasnitev

#### digitalnega izhoda

Pri nekaterih sistemih za domači kino boste morali za sinhronizacijo zvoka in slike morda nastaviti zapoznitev sinhronizacije zvoka. Izberite Izklop, če je v sistemu za domači kino nastavljena zakasnitev zvoka.

Odmik digitalnega izhoda (na voljo samo, če je Zakasnitev digitalnega izhoda nastavljena na Vklop)

#### (Domače okolje) > Nastavitve > Vse nastavitve > Zvok > Napredno > Odmik digitalnega izhoda

• Če na sistemu za domači kino ne morete nastaviti zapoznitve, lahko televizor nastavite tako, da sinhronizira zvok.

• Nastavite lahko odmik, ki nadomesti čas, ki ga sistem za domači kino potrebuje, da obdela zvok TV-slike. • Vrednost lahko nastavljate v korakih po 5 ms. Največja nastavitev je 60 ms.

#### Obvestilo Dolby Atmos

 $\bigoplus$  (Domače okolje) > Nastavitve > Vse nastavitve > Zvok > Obvestilo Dolby Atmos

Obvestilo Dolby Atmos vklopite ali izklopite, ko se na televizorju začne predvajati vsebina Dolby Atmos.

### Programi

Nastavitve HbbTV – Hybrid Broadcast Broadband TV

 $\bigoplus$  (Domače okolje) > Nastavitve > Vse nastavitve > Programi > Nastavitve HbbTV > HbbTV

Če TV-program omogoča storitve HbbTV, morate najprej vklopiti možnost HbbTV v nastavitvah televizorja. Nato lahko dostopate do teh naprednih storitev, npr. storitve predvajanja videoposnetkov na zahtevo in ogleda zamujenih oddaj.

**A** (Domače okolje) > Nastavitve > Vse nastavitve > Programi > Nastavitve HbbTV > Sledenje HbbTV

Vklopite ali izklopite sledenje vzorcem brskanja v storitvi HbbTV. Če ga izklopite, boste prekinili sledenje vzorcem brskanja v storitvah HbbTV.

 $\bigoplus$  (Domače okolje) > Nastavitve > Vse nastavitve > Programi > Nastavitve HbbTV > Piškotki HbbTV

<span id="page-37-0"></span>Vklopite ali izklopite shranjevanje piškotkov drugih proizvajalcev, podatkov o spletnih mestih in predpomnilnika v storitvah HbbTV.

 $\bigoplus$ (Domače okolje) > Nastavitve > Vse nastavitve > Programi > Nastavitve HbbTV > HbbTV Ponastavitev ID naprave

Ponastavite lahko edinstveni identifikator televizorja. Ustvarjen bo novi identifikator.

 $\bigoplus$  (Domače okolie) > Nastavitve > Vse nastavitve > Programi > Nastavitve HbbTV > Ponastavitev ID naprave

Omogoča brisanje seznama aplikacij HbbTV, ki ste jim dovolili zagon v televizorju.

Profil operaterja CAM

**↑** (Domače okolje) > Nastavitve > Vse nastavitve > Programi > Profil operaterja CAM

Za vklop profila operaterja za CI+/CAM za enostavnejšo nastavitev programov in posodabljanje.

#### Splošne nastavitve

Nastavitve povezave

Nastavitve tipkovnice USB

**↑** (Domače okolie) > Nastavitve > Vse nastavitve > Splošne nastavitve > Nastavitve tipkovnice USB

Če želite namestiti tipkovnico USB, vklopite televizor in tipkovnico USB priključite v priključek USB na televizorju. Ko televizor prvič zazna tipkovnico, lahko izberete njeno postavitev in preverite izbiro.

#### Nastavitve miške

**↑** (Domače okolie) > Nastavitve > Vse nastavitve > Splošne nastavitve > Nastavitve miške

Prilagodite hitrost premikanja miške USB.

#### Povezava HDMI-CEC – EasyLink

Povežite naprave, ki podpirajo HDMI CEC, s svojim televizorjem. Upravljate jih lahko z daljinskim upravljalnikom televizorja. Funkcija EasyLink HDMI CEC mora biti vklopljena na televizorju in povezani napravi.

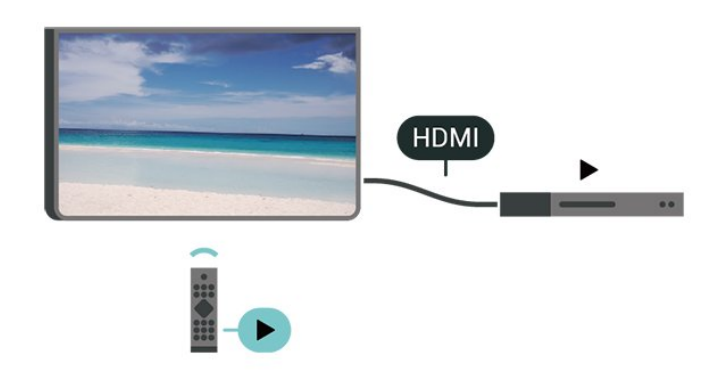

Vklop funkcije EasyLink

**↑** (Domače okolje) > Nastavitve > Vse nastavitve > Splošne nastavitve > EasyLink > EasyLink > Vklop

Upravljanje naprav, ki podpirajo HDMI CEC, z daljinskim upravljalnikom televizorja

 (Domače okolje) > Nastavitve > Vse nastavitve > Splošne nastavitve > EasyLink > Daljinski upravljalnik EasyLink > Vklop

#### Opomba:

- Funkcija EasyLink morda ne bo delovala z napravami drugih znamk.

- Funkcija HDMI CEC je pri različnih blagovnih znamkah različno poimenovana. Nekaj primerov: Anynet, Aquos Link, Bravia Theatre Sync, Kuro Link, Simplink in Viera Link. Vse blagovne znamke niso povsem združljive s funkcijo EasyLink. Imena blagovnih znamk za HDMI CEC so v lasti njihovih lastnikov.

#### Nastavitve ohranjevalnika zaslona

**↑** (Domače okolje) > Nastavitve > Vse nastavitve > Splošne nastavitve > Nastavitve ohranjevalnika zaslona > Ohranjevalnik zaslona

Izberite možnost Zastor, da omogočite ohranjevalnik zaslona. Izberite možnost Izključeno, da onemogočite ohranjevalnik zaslona.

 $\bigoplus$  (Domače okolje) > Nastavitve > Vse nastavitve > Splošne nastavitve > Nastavitve ohranjevalnika zaslona > Kdaj začeti

Preden aktivirate ohranjevalnik zaslona, nastavite trajanje (v minutah), ko je televizor v stanju mirovanja.

**↑** (Domače okolje) > Nastavitve > Vse nastavitve > Splošne nastavitve > Nastavitve

#### <span id="page-38-0"></span>ohranjevalnika zaslona > Predogled

Pritisnite OK, da si ogledate ohranjevalnik zaslona.

#### HDMI za zelo visoko ločljivost

Nastavitev kakovosti signala za posamezne priključke HDMI

 $\bigoplus$  (Domače okolje) > Nastavitve > Vse nastavitve > Splošne nastavitve > Vhodni viri > HDMI (vrata) > HDMI Ultra HD

Ta televizor lahko prikazuje signale v izjemno visoki ločljivosti. Nekatere naprave, povezane s HDMI, ne prepoznajo televizorja z izjemno visoko ločljivostjo in morda ne delujejo pravilno ali imajo popačeno sliko ali zvok.

Preprečite nepravilno delovanje naprave tako, da prilagodite nastavitev HDMI Ultra HD, ko je v televizorju izbran vir HDMI. Priporočena nastavitev za starejše naprave je Standardno.

• Nastavitev Optimalno omogoča signale največ do Ultra HD (50 Hz ali 60 Hz) RGB 4:4:4 ali YCbCr 4:4:4/4:2:2/4:2:0.

• Nastavitev Standardno omogoča signale največ do Ultra HD (50 Hz ali 60 Hz) YCbCr 4:2:0.

Največji podprti format za usklajevanje časa videoposnetkov za možnosti HDMI Ultra HD:

- Ločljivost: 3840 x 2160
- Hitrost sličic (Hz): 50 Hz, 59,94 Hz, 60 Hz
- Podvzorčenje videopodatkov (bitna globina)

- 8 bitov: YCbCr 4:2:0, YCbCr 4:2:2\*, YCbCr 4:4:4\*, RGB  $4.4.4*$ 

- 10 bitov: YCbCr 4:2:0\*, YCbCr 4:2:2\*
- 12 bitov: YCbCr 4:2:0\*, YCbCr 4:2:2\*

\* Podprto, samo ko je možnost HDMI Ultra HD nastavljena na Optimalno.

Če je slika ali zvok popačen, izberite Standardno.

• Nastavite možnost Optimalno (samodejna igra), da televizor podpira video s spremenljivo hitrostjo osveževanja HDMI (le na nekaterih modelih in nastavitev za Slog slike ni Monitor). Ta možnost omogoča, da televizor slog slike/zvoka samodejno nastavi na Igre, ko s televizorjem povežete napravo HDMI.

\* Televizor s podprto spremenljivo hitrostjo osveževanja HDMI spremeni hitrost osveževanja v realnem času glede na signal hitrosti sličic, da sinhronizira z vsako sliko. Uporablja se za zmanjšanje zamika, tresenja in trganja kadra za boljšo izkušnjo pri igranju iger.

#### Opomba:

Če želite gledati vsebino HDR10+ ali Dolby Vision iz vira HDMI, boste morda morali izklopiti predvajalnik in ga ponovno vklopiti, ko predvajalnik, povezan s televizorjem, prvič predvaja takšno vsebino. Vsebina

HDR10+ ali Dolby Vision je podprta, ko je nastavitev HDMI Ultra HD nastavljena na Optimalno ali Optimalno (samodejna igra)

#### Samodejni način filma

Nastavitev samodejnega filmskega načina

 (Domače okolje) > Nastavitve > Vse nastavitve > Splošne nastavitve > Samodejni filmski način

Možnost Samodejni filmski način HDMI nastavite na Vklop, če želite, da televizor možnost Slog slike samodejno nastavi na Film, ko s televizorjem povežete napravo HDMI.

#### Okolju prijazne nastavitve

Izklop zaslona za varčevanje z energijo

 $\bigoplus$  (Domače okolje) > Nastavitve > Vse nastavitve > Splošne nastavitve > Okolju prijazne nastavitve > Izklop zaslona

Za izklop zaslona televizorja izberite Izklop zaslona. Če želite zaslon ponovno vklopiti, pritisnite katero koli tipko na daljinskem upravljalniku.

#### Nastavitev svetlobnega senzorja

 (Domače okolje) > Nastavitve > Vse nastavitve > Splošne nastavitve > Okolju prijazne nastavitve > Svetlobni senzor

Kadar je svetlobe iz okolice manj, vgrajeni senzor za okoliško svetlobo zmanjša svetlost zaslona televizorja in tako prihrani energijo. Vgrajeni svetlobni senzor samodejno prilagodi sliko glede na svetlobne pogoje v sobi.

#### Nastavitev izklopnega časovnika televizorja

 $\bigoplus$  (Domače okolje) > Nastavitve > Vse nastavitve > Splošne nastavitve > Okolju prijazne nastavitve > Izklopni časovnik

Pritisnite puščici > (desno) ali < (levo), da prilagodite vrednost. Z vrednostjo 0 (Izklop) izklopite samodejni izklop.

Izberite Izklopni časovnik, da se televizor samodejno izklopi za varčevanje z energijo.

• Televizor se izklopi med sprejemanjem TV-signala, če v zadnjih 4 urah niste pritisnili nobene tipke daljinskega upravljalnika.

• Televizor se izklopi, če ne sprejema TV-signala in če v zadnjih 10 minutah ni sprejel ukaza daljinskega upravljalnika.

• Če uporabljate televizor kot računalniški zaslon ali

<span id="page-39-0"></span>pa za gledanje televizorja uporabljate digitalni sprejemnik (zunanji digitalni sprejemnik – STB) in ne uporabljate daljinskega upravljalnika televizorja, izklopite samodejni izklop tako, da nastavite vrednost 0.

Lokacija – domače okolje ali trgovina

**↑** (Domače okolje) > Nastavitve > Vse nastavitve > Splošne nastavitve > Lokacija

• Izbira lokacije televizorja

• Izberite možnost Trgovina, da slog slike preklopite nazaj na Živahno in da lahko prilagodite nastavitve za trgovino.

• Način Trgovina je namenjen za predstavitev v trgovini.

Nastavitev za trgovino

 (Domače okolje) > Nastavitve > Vse nastavitve > Splošne nastavitve > Nastavitev za trgovino.

Če je lokacija televizorja nastavljena na Trgovina, lahko pregledate logotipe funkcij ali nastavite razpoložljivost določene predstavitve za uporabo v trgovini.

#### Prilagodi sliko in zvok

 (Domače okolje) > Nastavitve > Vse nastavitve > Splošne nastavitve > Nastavitev za trgovino > Slika in zvok

Za nastavitve slike in zvoka izberite nastavitve Optimizirano za trgovino ali Pomeri.

#### Logotipi in pasica

**↑** (Domače okolie) > Nastavitve > Vse nastavitve > Splošne nastavitve > Nastavitev za trgovino > Logotipi in pasica

Nastavite prikaz možnosti Logotipi funkcij in Promocijska pasica.

Samodejni zagon predstavitve Demo Me

 $\bigoplus$  (Domače okolje) > Nastavitve > Vse nastavitve > Splošne nastavitve > Nastavitev za trgovino > Samodejni zagon predstavitve Demo Me

Vklopite/izklopite možnost Samodejni zagon predstavitve Demo Me ali Samodejni zagon predstavitve Ambilight.

Upravljanje predstavitvenih datotek

- (Domače okolje) > Aplikacije > Demo me
- > Upravljanje predstavitvenih datotek

Če je za televizor izbrana možnost Trgovina, lahko predstavitvene videoposnetke upravljate v aplikaciji Demo me.

Predvajanje predstavitvenega videoposnetka

**←** (Domače okolje) > Aplikacije > Demo me > Upravljanje predstavitvenih datotek > Predvajanje Izberite in predvajate predstavitveni videoposnetki.

Kopiranje predstavitvene datoteke

 $\bigoplus$  (Domače okolje) > Aplikacije > Demo me > Upravljanje predstavitvenih datotek > Kopiraj v USB Kopiraj predstavitveno datoteko v pogon USB.

Brisanje predstavitvene datoteke

**↑** (Domače okolje) > Aplikacije > Demo me > Upravljanje predstavitvenih datotek > Izbriši Izbriši predstavitveno datoteko iz televizorja.

Konfiguriranje predstavitvene datoteke

**ለ** (Domače okolie) > Aplikacije > Demo me > Upravljanje predstavitvenih datotek > Konfiguracija Nastavite televizor na Glavni TV ali Podrejeni TV.

Prenos nove predstavitvene datoteke

**↑** (Domače okolje) > Aplikacije > Demo me > Upravljanje predstavitvenih datotek > Prenos nove Če je Konfiguracija nastavljena na Glavni TV, lahko

prenesete novo predstavitveno datoteko.

Nastavitev samodejne zakasnitve

 (Domače okolje) > Aplikacije > Demo me > Upravljanje predstavitvenih datotek > Nastavitev samodejne zakasnitve Čas samodejne zakasnitve lahko nastavite od 15 sekund do 5 minut.

Izbira samodejnega neprekinjenega predvajanja

**↑** (Domače okolje) > Aplikacije > Demo me > Upravljanje predstavitvenih datotek > Izbira samodejnega neprekinjenega predvajanja Izberite predstavitveno datoteko za samodejno neprekinjeno predvajanje.

<span id="page-40-0"></span>Ponastavite Nastavitve televizorja in Ponovno namestitev televizorja.

Ponastavitev vseh nastavitvenih vrednosti na prvotne nastavitve televizorja

 $\bigoplus$  (Domače okolje) > Nastavitve > Vse nastavitve > Splošne nastavitve > Tovarniške nastavitve

Ponovna celotna namestitev televizorja in ponastavitev televizorja na stanje ob prvem vklopu

**A** (Domače okolje) > Nastavitve > Vse nastavitve > Splošne nastavitve > Znova nastavi televizor

Za popolno ponovno nastavitev televizorja vnesite kodo PIN in izberite možnost Da. Vse nastavitve bodo ponovno nastavljene in nameščeni programi bodo zamenjani. Namestitev lahko traja nekaj minut.

### Nastavitve za univerzalni dostop

**A** (Domače okolje) > Nastavitve > Vse nastavitve > Univerzalni dostop

Če je možnost Univerzalni dostop vklopljena, televizor lahko uporabljajo gluhe, naglušne, slepe ali slabovidne osebe.

Vklop nastavitev univerzalnega dostopa

 (Domače okolje) > Nastavitve > Vse nastavitve > Univerzalni dostop > Univerzalni dostop > Vklop.

Univerzalni dostop za gluhe in naglušne

 (Domače okolje) > Nastavitve > Vse nastavitve > Univerzalni dostop > Gluhi in naglušni > Vklop

• Nekateri digitalni televizijski programi oddajajo poseben zvok in podnapise, ki so prilagojeni za naglušne in gluhe osebe.

• Ko je možnost vklopljena, televizor samodejno preklopi na prilagojeni zvok in prilagojene podnapise, če so na voljo.

#### Univerzalni dostop za slepe in slabovidne

**↑** (Domače okolje) > Nastavitve > Vse nastavitve > Univerzalni dostop > Zvočni opis > Zvočni opis > Vklop

Digitalni TV-programi lahko oddajajo poseben zvočni komentar, ki opisuje, kaj se dogaja na zaslonu.

**↑** (Domače okolje) > Nastavitve > Vse nastavitve > Univerzalni dostop > Zvočni opis > Zvočni opis > Mešana glasnost, Zvočni učinki, Govor

• Če izberete možnost Mešana glasnost, lahko glasnost običajnega zvoka pomešate z zvočnim komentarjem. Pritisnite puščici  $\sum$  (desno) ali  $\triangle$  (levo), da prilagodite vrednost.

• Če možnost Zvočni učinki nastavite na Vklop, omogočite dodatne zvočne učinke v zvočnem komentarju, na primer stereo ali pojemajoč zvok. • Izberite Govor za določitev osebnih nastavitev govora, kot sta možnosti Opisno in Podnapisi.

#### Krepitev govora

**↑** (Domače okolje) > Nastavitve > Vse nastavitve > Univerzalni dostop > Krepitev govora

Izboljšajte razumljivost dialoga in komentiranja. Na voljo samo, ko je vklopljena nastavitev zvoka Clear dialogue in izbran zvočni pretok AC-4.

### Zaklepanje nastavitev

Nastavitev kode in sprememba kode

 (Domače okolje) > Nastavitve > Vse nastavitve > Otroška ključavnica > Nastavitev kode, Sprememba kode

Nastavitev nove kode ali ponastavitev spremembe kode. S kodo otroške ključavnice lahko zaklepate ali odklepate programe ali oddaje.

Opomba: Če ste pozabili kodo PIN, lahko preglasite trenutno kodo tako, da uporabite kodo 8888 in vnesete novo.

#### Zaklepanje programov

 $\bigoplus$  (Domače okolje) > Nastavitve > Vse nastavitve > Otroška ključavnica > Starševska ocena

Nastavite najnižjo starost za gledanje programov, ki niso primerni za otroke.

#### Zaklepanje aplikacij

 $\bigoplus$  (Domače okolje) > Nastavitve > Vse nastavitve > Otroška ključavnica > Zaklep aplikacije

Zaklenete lahko aplikacije, ki niso primerne za otroke. Če želite zagnati zaklenjeno aplikacijo za odrasle, vas bo zaklep aplikacije pozval, da vnesete kodo PIN. Ta zaklep velja samo za aplikacije za odrasle v

<span id="page-41-0"></span>aplikacijah Philips.

#### Nastavitev kode

**A** (Domače okolje) > Nastavitve > Vse nastavitve > Otroška ključavnica > Nastavitev kode

Nastavite kodo PIN za odklepanje ali zaklepanje televizorja.

#### Nastavitve regije in jezika

Jezik

**↑** (Domače okolje) > Nastavitve > Vse nastavitve > Regija in jezik > Jezik

Sprememba jezika menijev in sporočil televizorja

**↑** (Domače okolje) > Nastavitve > Vse nastavitve > Regija in jezik > Jezik > Jezik menija

#### Osebna nastavitev jezika zvoka

**A** (Domače okolje) > Nastavitve > Vse nastavitve > Regija in jezik > Jezik > Glavni zvok, dodatni zvok

Digitalni TV-programi lahko zvok programa oddajajo v več jezikih. Nastavite lahko glavni in drugi jezik zvoka. Če je zvok v enem od teh dveh jezikov na voljo, televizor preklopi na ta zvok.

Osebna nastavitev jezika podnapisov

 $\bigoplus$  (Domače okolje) > Nastavitve > Vse nastavitve > Regija in jezik > Jezik > Glavni podnapisi, dodatni podnapisi

Digitalni programi lahko ponujajo več jezikov podnapisov za program. Nastavite lahko glavni in drugi jezik podnapisov. Če so podnapisi v enem od teh dveh jezikov na voljo, televizor prikaže izbrane podnapise.

#### Osebna nastavitev jezika teleteksta

 $\bigoplus$  (Domače okolje) > Nastavitve > Vse nastavitve > Regija in jezik > Jezik > Glavni teletekst, Dodatni teletekst

Nekatere digitalne televizijske postaje nudijo več različnih jezikov teleteksta.

#### Ura

 $\bigoplus$  (Domače okolje) > Nastavitve > Vse nastavitve > Regija in jezik > Ura

Samodejna nastavitev ure

**←** (Domače okolje) > Nastavitve > Vse nastavitve > Regija in jezik > Ura > Samodejni način ure

• Standardna nastavitev ure televizorja je Samodejno. Podatki o času temeljijo na oddajanih podatkih o univerzalnem koordinatnem času (UTC-ju).

• Če ura televizorja ni točna, jo lahko nastavite na Odvisno od države.

• Če izberete možnost Odvisno od države, lahko nastavite čas na Samodejno, Standardni čas ali Poletni čas.

#### Ročna nastavitev ure

**↑** (Domače okolje) > Nastavitve > Vse nastavitve > Regija in jezik > Ura > Samodejni način ure > Ročno

 $\bigoplus$  (Domače okolje) > Nastavitve > Vse nastavitve > Regija in jezik > Ura > Datum, čas

Pojdite v prejšnji meni in izberite Datum in Čas, da prilagodite vrednost.

#### Opomba:

• Če čas pri nobeni od samodejnih nastavitev ni prikazan pravilno, ga lahko nastavite ročno.

• Nastavitve Samodejnega načina ure se bodo po izklopu in ponovnem vklopu televizorja povrnile nazaj naSamodejni način.

Nastavitev časovnega pasu ali časovnega zamika za regijo

 $\bigoplus$  (Domače okolje) > Nastavitve > Vse nastavitve > Regija in jezik > Ura > Časovni pas Izberite časovni pas.

Televizor nastavite tako, da po določenem času samodejno preklopi v Stanje pripravljenosti.

**A** (Domače okolje) > Nastavitve > Vse nastavitve > Regija in jezik > Ura > Časovnik – spanje.

Nastavite televizor tako, da po določenem času samodejno preklopi v stanje pripravljenosti. Z drsnikom lahko nastavite čas na do 180 minut v korakih po 5 minut. Če je izklopni časovnik nastavljen na 0 minut, je izklopljen. Televizor lahko vedno izklopite že prej ali izklopni časovnik med

odštevanjem časa ponastavite.

## <span id="page-43-0"></span> $\overline{12}$ Brezžično in omrežja

#### 12.1

## Domače omrežje

Da boste lahko izkoristili vse možnosti Philips Smart TV, mora imeti televizor vzpostavljeno internetno povezavo.

Televizor povežite z domačim omrežjem s hitro internetno povezavo. Televizor lahko povežete brezžično ali z omrežnim usmerjevalnikom.

## $\overline{122}$ Vzpostavi povezavo z omrežjem

### Brezžična povezava

#### Kaj potrebujete

Če s televizorjem želite vzpostaviti brezžično internetno povezavo, potrebujete usmerjevalnik Wi-Fi z vzpostavljeno internetno povezavo. Uporabite hitro (širokopasovno) internetno povezavo.

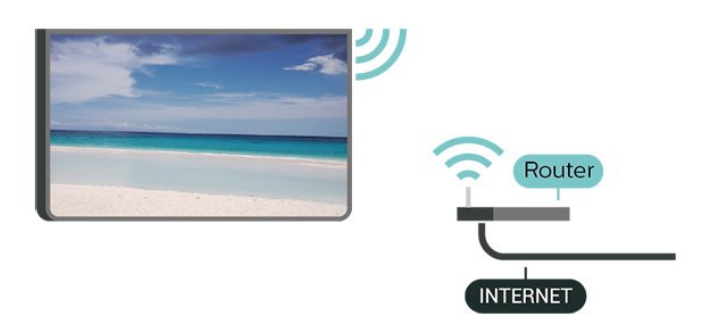

#### Vzpostavitev povezave - brezžično

 $\bigoplus$  (Domače okolje) > Nastavitve > Vse nastavitve > Brezžično in omrežja > Žično ali Wi-Fi > Vzpostavi povezavo z omrežjem > Brezžično

**1 -** Na seznamu najdenih omrežij izberite svoje brezžično omrežje. Če vašega omrežja ni na seznamu, ker je ime omrežja skrito (izklopili ste oddajanje SSID usmerjevalnika), izberite Dodaj novo omrežje in ime omrežja vnesite sami.

**2 -** Vnesite svoj šifrirni ključ. Če ste šifrirni ključ za to omrežje že vnesli, lahko izberete možnost OK, da takoj vzpostavite povezavo.

**3 -** Ko je povezava uspešno vzpostavljena, se izpiše sporočilo.

Vklop ali izklop povezave Wi-Fi

**↑** (Domače okolje) > Nastavitve > Vse nastavitve > Brezžično in omrežja > Žično ali Wi-Fi > Vklop/izklop povezave Wi-Fi

## Žična povezava

#### Kaj potrebujete

Če s televizorjem želite vzpostaviti internetno povezavo, potrebujete usmerjevalnik z vzpostavljeno internetno povezavo. Uporabite hitro (širokopasovno) internetno povezavo.

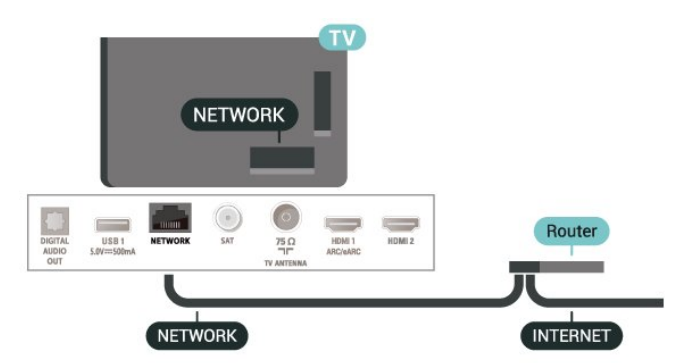

#### Vzpostavitev povezave

 $\bigoplus$  (Domače okolje) > Nastavitve > Vse nastavitve > Brezžično in omrežja > Žično ali Wi-Fi > Povezava z omrežjem > Žično

**1 -** Z omrežnim kablom povežite usmerjevalnik in televizor (ethernetni kabel\*\*).

- **2** Zagotovite, da je usmerjevalnik vklopljen.
- **3** Televizor nenehno išče omrežno povezavo.
- **4** Ko je povezava uspešno vzpostavljena, se izpiše sporočilo.

Če povezava ni uspešna, preverite nastavitev DHCP usmerjevalnika. Možnost DHCP mora biti vklopljena.

\*\*Za skladnost s predpisi EMC uporabljajte oklopljen ethernetni kabel FTP kat. 5E.

#### $\overline{123}$

## Nastavitve brezžične povezave in omrežja

#### Prikaz nastavitev omrežja

 (Domače okolje) > Nastavitve > Vse nastavitve > Brezžično in omrežja > Žično ali Wi-Fi > Prikaz nastavitev omrežja

Tukaj lahko vidite vse trenutne nastavitve omrežja. Naslova IP in MAC, moč signala, hitrost, način šifriranja itd.

#### Omrežna konfiguracija - statični IP

 (Domače okolje) > Nastavitve > Vse nastavitve > Brezžično in omrežja > Žično ali Wi-Fi > Omrežna konfiguracija > Statični IP

Če ste naprednejši uporabnik in želite namestiti omrežje s statičnim naslovom IP, televizor nastavite na Statični naslov IP.

Omrežna konfiguracija - konfiguracija statičnega naslova IP

 $\bigoplus$  (Domače okole) > Nastavitve > Vse nastavitve > Brezžično in omrežja > Žično ali Wi-Fi > Konfiguracija statičnega naslova IP

**1 -** Izberite možnost Konfiguracija statičnega naslova IP in konfigurirajte povezavo.

**2 -** Lahko nastavite številko za naslov IP, masko omrežja, prehod, DNS 1 ali DNS 2.

Vklopi s funkcijo Wi-Fi (WoWLAN)

 (Domače okolje) > Nastavitve > Vse nastavitve > Brezžično in omrežja > Žično ali Wi-Fi > Vklopi s funkcijo Wi-Fi (WoWLAN)

Ta televizor lahko vklopite s pametnim telefonom ali tabličnim računalnikom tudi, če je v stanju pripravljenosti. Nastavitev Vklopi s funkcijo Wi-Fi (WoWLAN) mora biti vklopljena.

#### Digital Media Renderer – DMR

 $\bigoplus$  (Domače okolje) > Nastavitve > Vse nastavitve > Brezžično in omrežja > Žično ali Wi-Fi > Digital Media Renderer - DMR

Če predstavnostnih datotek ni mogoče predvajati na televizorju, se prepričajte, da je vklopljena možnost Digital Media Renderer. DRM je tovarniško vklopljen.

#### Vklop povezave Wi-Fi

**↑** (Domače okolie) > Nastavitve > Vse nastavitve > Brezžično in omrežja > Žično ali Wi-Fi > Vklop/izklop povezave Wi-Fi

Povezavo Wi-Fi televizorja lahko vklopite ali izklopite.

Ponastavitev povezave zrcaljenja zaslona

 $\bigoplus$  (Domače okolje) > Nastavitve > Vse nastavitve > Brezžično in omrežja > Žično ali Wi-Fi > Ponastavitev povezave zrcaljenja zaslona

Počistite seznam priključenih in blokiranih naprav, ki jih uporabliate z zrcalieniem zaslona.

#### Omrežno ime televizorja

**↑** (Domače okolje) > Nastavitve > Vse nastavitve > Brezžično in omrežja > Žično ali Wi-Fi > Omrežno ime televizorja

Če imate v domačem omrežju več televizorjev, lahko ta televizor preimenujete.

Nastavitve za Netflix

 (Domače okolje) > Nastavitve > Vse nastavitve > Brezžično in omrežja > Žično ali Wi-Fi > Nastavitve za Netflix

Z možnostjo Nastavitve za Netflix si lahko ogledate številko ESN ali izklopite napravo Netflix.

#### Izbriši internetno zgodovino

 $\bigwedge$  (Domače okolje) > Nastavitve > Vse nastavitve > Brezžično in omrežja > Žično ali Wi-Fi > Izbriši internetno zgodovino

Z možnostjo Izbriši internetno zgodovino lahko počistite registracijo za Philipsov strežnik, nastavitve starševske ocene, podatke za prijavo v videoteko, vse priljubljene iz Galerije aplikacij Philips ter internetne zaznamke in zgodovino. Tudi interaktivne aplikacije MHEG v televizor shranjujejo piškotke. Tudi te datoteke so izbrisane.

# Pametni televizor

#### $13.1$

<span id="page-45-0"></span>13

## Nastavitev storitve Smart TV

Ko prvič odprete storitev Smart TV, morate konfigurirati povezavo. Pred nadaljevanjem se morate strinjati z določili in pogoji.

Začetna stran zbirke Smart TV je vaša povezava z internetom. S storitvijo Online TV si lahko izposodite filme, berete časopise, predvajate videoposnetke in poslušate glasbo, poleg tega pa lahko nakupujete prek spleta ali gledate TV-programe, ko vam to ustreza.

#### Odprite zbirko Smart TV

Če želite odpreti začetno stran zbirke Smart TV, pritisnite **William** Smart TV. Namesto tega lahko pritisnete  $\bigoplus$  (Domače okolje) > Aplikacije, izberite xZbirka Smart TV in pritisnite OK.

Televizor se poveže z internetom in odpre začetno stran zbirke Smart TV. To lahko traja nekaj sekund.

#### Zapri Smart TV

Če želite zapreti začetno stran zbirke Smart TV, pritisnite EXIT.

TP Vision Europe B.V. ne prevzema odgovornosti za vsebino ali kakovost programa, ki ga predvajajo ponudniki storitev.

## $\overline{132}$ Zbirka Smart TV

#### Moje aplikacije

Aplikacije odprete na začetni strani Zbirke Smart TV.

#### Internet

Internetna aplikacija odpre splet na vašem televizorju. Na televizorju si lahko ogledate katerokoli internetno stran, vendar večina teh strani ni prilagojena TVzaslonu.

- Nekateri vtičniki (npr. za ogled strani ali

videoposnetkov) v vašem televizorju niso na voljo.

- Televizor prikazuje eno internetno stran naenkrat na celotnem zaslonu.

#### Priporočene aplikacije

V tem oknu Philips predstavlja nabor priporočenih aplikacij za vas. Izberete in odprete jih lahko v oknu Priporočene aplikacije.

#### Iskanje

Z možnostjo Iskanje lahko poiščete ustrezne aplikacije. Izberite  $\beta$ in pritisnite OK, v besedilno polje pa vnesite ključno besedo, da začnete iskati. V iskalno vrstico lahko vnesete imena, naslove, žanre in opisne ključne besede.

## $\overline{14}$ Netflix

Če ste včlanjeni v Netflix, lahko uživate v storitvi Netflix. Televizor mora imeti vzpostavljeno internetno povezavo.

Če želite odpreti Netflix, pritisnite **NETFLIX**, da odprete aplikacijo Netflix. Aplikacijo Netflix lahko odprete takoj, ko je televizor v stanju pripravljenosti.

www.netflix.com

## 15 Rakuten TV

Oglejte si najnovejše nove izdaje na pametnem televizorju. Največje uspešnice, nagrajene klasike in TV-serije na voljo v trenutku.

Pritisnite tipko **Rokuten IV** na daljinskem upravljalniku ali ikono aplikacije, da odprete aplikacijo Rakuten TV. Če želite uporabljati aplikacijo, poskrbite, da ima televizor vzpostavljeno internetno povezavo. Več informacij o Rakuten TV najdete na spletnem mestu www.rakuten.tv.

## $\overline{16}$ Amazon Prime Video

S članstvom Amazon Prime prejmete dostop do več tisoč priljubljenih filmov in TV-oddaj, vključno z ekskluzivnimi izvirniki Prime Originals.

Pritisnite rimevideo, da zaženete aplikacijo Amazon Prime Video. Če želite uporabljati aplikacijo, poskrbite, da ima televizor vzpostavljeno internetno povezavo. Če želite izvedeti več o storitvi Amazon Prime Video, obiščite spletno mesto www.primevideo.com.

## $\overline{17}$ YouTube

YouTube predstavlja platformo za povezovanje s širnim svetom. Glejte in odkrivajte priljubljene videoposnetke, ki so jih naložili uporabniki YouTuba. Z YouTubovo aplikacijo poiščite najnovejše teme iz sveta glasbe in novic ter številne druge teme.

Pritisnite ikono aplikacije, da zaženete aplikacijo YouTube. Če želite uporabljati aplikacijo, poskrbite, da ima televizor vzpostavljeno internetno povezavo. Več informacij o YouTubu najdete na spletnem mestu www.youtube.com.

## <span id="page-50-0"></span> $\overline{18}$ Alexa

 $\overline{18.1}$ 

## O storitvi Alexa

Vaš televizor podpira operacije glasovnega upravljanja Amazon Alexa\*.

#### O storitvi Alexa

Glasovna storitev Alexa je storitev, ki temelji na oblaku, in je na voljo na Amazonovih napravah Alexa Echo in pri proizvajalcih naprave. Če je na televizorju nameščena storitev Alexa, lahko vklopite/izklopite televizor, preklapljate med programi, spreminjate glasnost in še kaj.

Za upravljanje televizorja z možnostjo Alexa boste potrebovali ...

- Pametni televizor Philips, ki podpira storitev Alexa
- Račun Amazon

• Aplikacija Alexa\* (mobilna različica/različica za tablični računalnik)

- Brezžična ali žična omrežna povezava
- Aplikacija TV Remote

#### O možnosti Alexa Skill

Alexa uporablja za razširitev operacij glasovnega upravljanja Alexa Skills. Z možnostjo Skills (spretnosti) se dodajo nove zmožnosti, ki ustvarjajo bolj osebno izkušnjo vašega televizorja, ki ima omogočeno storitev Alexa. Spretnost "Philips SAPHI Smart TV Voice Control" lahko najdete v trgovini Alexa Skills in ponuja različne ukaze glasovnega upravljanja za delo s pametnim televizorjem Philips Smart TV.

Opomba: Podprti slogi Ambilight so lahko odvisni od določenih modelov televizorjev. Za več informacij o slogih Ambilight si oglejte uporabniški priročnik televizorja.

Amazon, Alexa in vsi povezani logotipi so blagovne znamke podjetja Amazon.com, Inc. ali njegovih podružnic. Amazon Alexa je na voljo v izbranih jezikih in državah.

Razpoložljivost storitev je odvisna od regije. Del ali celotno programsko opremo/storitve, ki so nameščene v izdelek ali so dostopne prek njega, lahko spremenite, prekinete, odstranite, začasno prekinete ali prekinete brez obvestila.

### $\overline{18.2}$ Uporaba storitve Alexa

Če želite uporabljati storitev Alexa, v svoj pametni televizor Philips Smart TV najprej namestite odjemalsko storitev Alexa. Za začetek namestitve zaženite aplikacijo "Amazon Alexa" na začetnem zaslonu televizorja. Sledite navodilom in izvedite naslednje korake:

– Izberite ime za svoj pametni televizor Smart TV, da ga bo storitev Alexa prepoznala.

– Izberite račun Amazon in se vpišite.

– Vrnite se k tej spretnosti v aplikaciji Aleksa na svojem telefonu, kjer jo omogočite, povežite računa in poiščite svoje naprave.

– Vrnite se na televizor in dokončajte nastavitve.

#### Nastavitve za storitev Alexa na televizorju

1 - Pritisnite **n** Domače okolie in odprite aplikacijo "Amazon Alexa".

**2 -** Za začetek nastavitve potrebujete aplikacijo Alexa (v mobilni napravi ali spletno različico).

**3 -** Za sprejem pogojev pravilnika o zasebnosti, poimenovanje televizorja in vpis v račun Amazon sledite navodilom na zaslonu. Za združevanje z napravo Alexa potrebujete račun Amazon.

**4 -** V mobilni napravi se prijavite v aplikacijo Amazon Alexa z istim računom Amazon.

**5 -** V aplikaciji Amazon Alexa dokončajte naslednje korake. Najprej omogočite spretnost "Philips SAPHI Smart TV Voice Control". Nato povežite svoj račun Amazon in na koncu poiščite naprave.

**6 -** Na koncu namestitvenega zaslona lahko izberete možnost Opravljeno za začetek uporabe storitve Alexa.

Če daljinski upravljalnik televizorja nima gumba Alexa, lahko za začetek delovanja glasovnega upravljanja Alexa uporabljate aplikacijo Philips TV Remote (iOS in Android) v mobilnih napravah.

<span id="page-51-0"></span>19 Pomočnik Google

Televizor lahko upravljate s pomočnikom Google. Pomočnik Google omogoča upravljanje vašega televizorja z glasovnimi ukazi, npr. spreminjate glasnost, menjate kanale in še več.

Opomba: Pomočnik Google ni na voljo v vseh jezikih in državah.

Če želite v televizorju omogočiti Pomočnika Google, boste potrebovali...

- Napravo Google Home, kot je Google Home Mini
- Internetno povezavo na televizorju
- Račun Google

• Aplikacija Google Home (mobilna različica/različica za tablični računalnik)

#### Nastavitev upravljanja televizorja s Pomočnikom Google

**1 -** Sledite navodilom na zaslonu, da sprejmete Pravilnik o zasebnosti za uporabo funkcije glasovnega upravljanja Pomočnika Google na tem televizorju. **2 -** Televizorju določite ime, da ga bo Pomočnik Google lahko prepoznal.

**3 -** Vpis v račun Google. Če že imate račun Google, se prijavite. Če ne, ustvarite račun in se prijavite. Ko se uspešno prijavite, izberite "Pridobi kodo", da pridobite kodo naprave tega televizorja za registracijo naprave. **4 -** V mobilni/tablični napravi poiščite aplikacijo "Google Home" (iOS in Android). Prenesite in odprite aplikacijo Google Home. Prijavite se z istim računom Google, ki ste ga uporabili za registracijo televizorja. Če želite televizor upravljati z glasovnimi ukazi, morate nadaljevati nastavitev v aplikaciji Google Home v mobilni napravi/tabličnem računalniku. **5 -** V aplikaciji Google Home izberite "Nastavitev naprave" in kliknite "Iskanje televizorja", da poiščete televizor. Prijavite se in se povežite z računom Google, da omogočite upravljanje televizorja v aplikaciji Google Home.

**6 -** S Pomočnikom Google lahko televizor vklopite z glasovnim ukazom. Zato mora televizor ostati v posebnem načinu napajanja, kar lahko v stanju pripravljenosti povzroči nekoliko višjo porabo energije.

Zdaj lahko ta televizor upravljate z napravo Google Home. Poskusite naslednje možnosti:

- izklopite televizor
- v televizorju preklopite na program 10
- izberite naslednji program
- povečajte glasnost
- utišajte zvok

Google, ne boste več mogli uporabljati glasovnih ukazov na tem televizorju. Za ponovno uporabo funkcije boste morali znova vzpostaviti upravljanje televizorja za nastavitev s Pomočnikom Google.

Pomočnik Google je na voljo pri Philipsovih televizorjih Android s sistemom Android O (8) ali novejšo različico operacijskega sistema. Pomočnik Google je na voljo na nekaterih trgih in državah s podporo za naslednje jezike: angleščina – UK, nemščina – DE in francoščina –FR. Seznam podprtih jezikov/držav se bo postopoma večal. Za seznam zadnjih dodanih jezikov in držav se obrnite na naš center za pomoč uporabnikom.

Razpoložljivost storitev je odvisna od regije. Del ali celotno programsko opremo/storitve, ki so nameščene v izdelek ali so dostopne prek njega, lahko spremenite, prekinete, odstranite, začasno prekinete ali prekinete brez obvestila.

Opomba: Če se odjavite iz aplikacije Pomočnik

## <span id="page-52-0"></span> $\overline{20}$ Specifikacije okolja

 $\overline{201}$ 

## Evropska energetska oznaka

#### Evropska energetska oznaka označuje razred energijske učinkovitosti tega izdelka. Čim temnejša zelena je oznaka razreda energetske učinkovitosti tega izdelka, tem manjša je njegova energijska poraba.

Na oznaki je naveden razred energetske učinkovitosti, povprečna poraba energije med uporabo tega izdelka. Porabo energije tega izdelka si lahko ogledate tudi na Philipsovem spletnem mestu za svojo državo na naslovu [www.philips.com/TVsupport](http://www.philips.com/TVsupport)

#### $20.2$

## Registrska številka EPREL

#### Registrska številka EPREL

43PUS7607 : 1198292 43PUS7657 : 1198296

50PUS7607 : 1205164 50PUS7657 : 1205173

55PUS7607 : 1205365 55PUS7657 : 1205367

65PUS7607 : 1210227 65PUS7657 : 1210231

70PUS7607 : 1210238

### $\overline{20.3}$ Konec uporabe

#### Odstranjevanje starega izdelka in baterij

Ta izdelek je narejen iz visokokakovostnih materialov in sestavnih delov, ki jih je mogoče reciklirati in uporabiti znova.

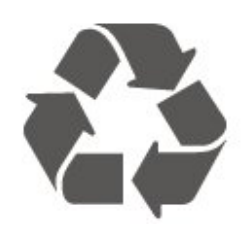

Če je izdelek opremljen s simbolom prečrtanega smetnjaka na kolesih, to pomeni, da je pri ravnanju s tem izdelkom treba upoštevati evropsko Direktivo 2012/19/EU.

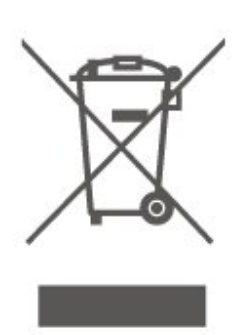

Pozanimajte se o sistemu zbiranja in ločevanja za odpadne električne in elektronske izdelke na svojem območju.

Upoštevajte lokalne predpise in ne odlagajte starih izdelkov z običajnimi gospodinjskimi odpadki. S pravilnim odstranjevanjem starih izdelkov pripomorete k preprečevanju morebitnih negativnih vplivov na okolje in zdravje ljudi.

Izdelek vsebuje baterije, za katere evropska Direktiva 2006/66/ES določa, da jih ni dovoljeno odlagati skupaj z običajnimi gospodinjskimi odpadki.

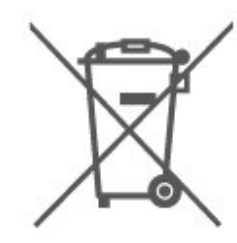

Pozanimajte se o lokalnih predpisih za ločeno zbiranje baterij. S pravilnim odlaganjem pripomorete k preprečevanju negativnih vplivov na okolje in zdravje ljudi.

### 20.4

## Izjava o skladnosti v Združenem kraljestvu

S tem družba TP Vision Europe B.V. izjavlja, da je ta televizor v skladu z bistvenimi zahtevami in drugimi ustreznimi določbami Pravilnika o radijski opremi 2017 in predpisi zahtev za okoljsko primerno zasnovo izdelkov, povezanih z energijo (sprememba) (Izstop iz EU) 2019 ter direktivami i omejevanju uporabe nekaterih nevarnih snovi v električni in elektronski opremi iz leta 2012.

## <span id="page-53-0"></span> $\overline{21}$ Specifikacije

#### $\frac{1}{211}$

## Napajanje

Specifikacije izdelka se lahko spremenijo brez obvestila. Več podrobnosti o specifikacijah izdelka si oglejte na spletni strani [www.philips.com/support](http://www.philips.com/TVsupport)

#### Napajanje

- Omrežno napajanje: 220–240 V AC, +/-10 %
- Temperatura okolja: Od 5 do 35 °C

## $\overline{212}$ Sprejem

- Antenski vhod: 75 Ohm koaksialni (IEC75)
- Frekvenčna območja sprejemnika: Hyperband, S-Channel, UHF, VHF
- DVB: DVB-T2, DVB-C (kabelski) QAM
- Predvajanje analognega videa: SECAM, PAL • Predvajanje digitalnega videa: MPEG2 SD/HD (ISO/IEC 13818-2), MPEG4 SD/HD (ISO/IEC 14496-10), HEVC\*
- Predvajanje digitalnega zvoka (ISO/IEC 13818-3)
- Vhod za satelitsko anteno: 75 ohmov, F-tip
- Razpon vhodne frekvence: od 950 do 2150 MHz
- Razpon vhodne stopnje: od 25 do 65 dBm
- DVB-S/S2 QPSK, hitrost znakov: 2 do 45 M znakov, SCPC in MCPC

• LNB: DiSEqC 1.0, podpira 1 do 4 pretvornike LNB, izbira polaritete 14/18 V, izbira pasu 22 kHz, način zaporednih tonov, tok LNB največ 300 mA

\* Samo za DVB-T2, DVB-S2

## $\frac{1}{213}$ Ločljivost zaslona

#### Diagonalna velikost zaslona

- 108 cm/43 palcev
- 126 cm/50 palcev
- 139 cm/55 palcev
- 164 cm/65 palcev
- 177 cm/70 palcev
- 189 cm/75 palcev
- Ločljivost zaslona

 $\cdot$  3840 x 2160

### $\frac{1}{214}$ Podprta vhodna ločljivost

### Podprta ločljivost računalnika/videa

Ločljivost — hitrost osveževanja

Videovhodi – najv. hitrost sličic je 60 Hz (televizor je lahko v načinu za video/igre/računalnik)

- $\cdot$  640 x 480 60 Hz
- $576p 50 Hz$
- 720 p–50 Hz, 60 Hz
- 1920 x 1080p 24Hz, 25Hz, 30Hz, 50Hz, 60Hz
- $\cdot$  2560  $\times$  1440 60 Hz
- 3840 x 2160p 24Hz, 25Hz, 30Hz, 50Hz, 60Hz

### Podprta ločljivost samo za video

Ločljivost — hitrost osveževanja

Videovhodi (televizor je lahko v načinu za video ali igre)

- 480i 60Hz (ko je možnost HDMI Ultra HD nastavljena na Standardno)
- 576i 50Hz (ko je možnost HDMI Ultra HD nastavljena na Standardno)
- $\cdot$  1080i 50 Hz, 60 Hz

• Videoposnetek s spremenljivo hitrostjo osveževanja 1080p, 1440p, 2160p s hitrostjo prikaza sličic do 48–60 Hz, ko je možnost HDMI Ultra HD nastavljena na Optimalno (za igralne konzole)

\* Opomba: Nekatere ločljivosti in hitrosti prikaza sličic morda niso podprte v vseh vhodnih virih.

## 21.5 Zvok

- Izhodna moč (RMS): 20 W
- Dolby MS12 V2.5
- Dolby Atmos
- $\cdot$  DTS HD (M6)
- Virtualizator prostorskega zvoka + virtualizator višine
- Glasnost Dolby/nočni način
- Okrepitev Dolby Bass
- Clear Dialogue
- AI Sound
- Pametni izenačevalnik

## $\overline{216}$ Večpredstavnost

#### Priključki

- $\cdot$  USB 2.0
- Ethernet LAN RJ-45
- Wi-Fi 802.11n (vgrajeno)

#### Podprti sistemi datotek USB • FAT, NTFS

Predstavnostni strežniki, podprti • Video kodek: AVI, MKV, H.264/MPEG-4 AVC, MPEG1, MPEG2, MPEG4, VP9, HEVC (H.265), AV1 • Zvočni kodek: MP3, WAV, AAC, WMA (v2 do v9.2), WMA-PRO (v9 in v10), FLAC

- Podnapisi:
- Format: SRT, SMI, SSA, SUB, ASS, TXT

- Kodiranja znakov: zahodnoevropski jeziki, turščina, srednjeevropski jeziki, cirilica, grščina, UTF-8

(Unicode), hebrejščina, arabščina, baltski jeziki

• Najvišja podprta podatkovna hitrost:

– MPEG-4 AVC (H.264) je podprt do visokega profila ravni 5.1. 30Mb/s

– H.265 (HEVC) je podprt do glavnega/glavnega profila 10 do ravni 5.1 40 Mb/s

• Slikovni kodek: JPEG, GIF, PNG, BMP, HEIF, 360-stopinjska fotografija

Wi-Fi potrjeno

Vaš televizor je združljiv s tehnologijo Wi-Fi.

### $\frac{1}{217}$ Povezljivost

#### Stranski del televizorja

- Reža za skupni vmesnik: CI+/CAM
- $\cdot$  USB 2 USB 2.0
- Slušalke stereo mini vtič 3,5 mm
- Vhod HDMI 3 UHD HDR

#### Spodnji del televizorja

- Zvočni izhod optični Toslink
- $\cdot$  USB 1 USB 2.0
- Omrežje LAN RJ45
- Satelitski sprejemnik
- Antena (75 ohmov)
- Vhod HDMI 1 ARC/eARC UHD HDR
- Vhod HDMI 2 UHD HDR

## <span id="page-55-0"></span> $\overline{22}$ Odpravljanje težav

 $\overline{221}$ 

## Nasveti

Če ne morete najti rešitve za težavo s televizorjem v razdelku Odpravljanje težav, lahko uporabite možnost Ključne besede v možnosti Pomoč > Uporabniški priročnik za iskanje želenih informacij. Izberite ključno besedo za najbolj ustrezno stran v uporabniškem priročniku.

Če v uporabniškem priročniku ne najdete odgovora na svoje vprašanje, lahko za pomoč obiščete Philipsovo spletno mesto.

Če imate težave z uporabo televizorja Philips, lahko uporabite spletno podporo. Izberite jezik in vnesite številko modela izdelka.

Obiščite spletno stran [www.philips.com/TVsupport](http://www.philips.com/TVsupport).

Na strani za podporo lahko najdete telefonsko številko v vaši državi, na katero nas lahko pokličete, in odgovore na pogosta vprašanja. V nekaterih državah se lahko pogovarjate z našimi sodelavci in se za pomoč obrnete neposredno na nas ali nam pošljete vprašanje po e-pošti.

Prenesete lahko novo programsko opremo za televizor ali priročnik, ki ga lahko berete z računalnikom.

#### Pomoč za televizorje na tabličnem računalniku, pametnem telefonu ali računalniku

Za lažje izvajanje razširjenih zaporedij navodil lahko pomoč televizorja prenesete v formatu PDF in jo preberete na pametnem telefonu, tabličnem ali osebnem računalniku. Želeno stran pomoči lahko tudi natisnete z računalnikom.

Pomoč (uporabniški priročnik) prenesite s spletne strani [www.philips.com/TVsupport](http://www.philips.com/TVsupport)

## $\overline{222}$ Vklop

#### Televizor se ne vklopi

• Napajalni kabel izključite iz električne vtičnice. Počakajte eno minuto in ga ponovno priključite v vtičnico. Zagotovite, da je napajalni kabel trdno priključen. Poskusite znova vklopiti televizor.

• Priključite televizor v drugo vtičnico in ga poskusite znova vklopiti.

• Iz televizorja odklopite vse priključene naprave in ga poskusite znova vklopiti.

• Če na televizorju sveti indikator pripravljenosti, se televizor morda ne bo odzval na daljinski upravljalnik.

#### Pokajoč zvok ob vklopu ali izklopu

Pri vklopu ali preklopu televizorja v stanje pripravljenosti se iz ohišja televizorja sliši pokajoč zvok. Pokajoč zvok povzroča običajno širjenje in krčenje televizorja, ko se ta ohlaja ali segreva. To ne vpliva na delovanje.

#### Televizor prikaže zagonski zaslon Philips in preklopi nazaj v stanje pripravljenosti

Ko je televizor v stanju pripravljenosti, se prikaže zagonski zaslon Philips, nato pa televizor preklopi nazaj v stanje pripravljenosti. To je povsem normalno. Ko televizor izključite in ponovno priključite na napajanje, se ob naslednjem zagonu prikaže zagonski zaslon. Če televizor želite vklopiti iz stanja pripravljenosti, pritisnite  $\Phi$  (Stanje pripravljenosti/Vklop) na daljinskem upravljalniku ali televizorju.

#### Indikator pripravljenosti utripa

Napajalni kabel izključite iz električne vtičnice. Počakajte 5 minut in ponovno priključite napajalni kabel. Če indikator ponovno začne utripati, se obrnite na Philipsov oddelek za pomoč uporabnikom. V možnosti Pomoč > Uporabniški priročnik pritisnite barvno tipko - Ključne besede in poiščite možnost Kontaktni podatki.

Televizor se sam izklopi

Če se televizor nenadoma izklopi, je morda vklopljen Izklopni časovnik. Ko je vklopljen Izklopni časovnik, se televizor izklopi po 4 urah, če ne prejme signala daljinskega upravljalnika. Če se želite izogniti samodejnemu izklopu, onemogočite to funkcijo. V možnosti Pomoč > Uporabniški priročnik pritisnite barvno tipko - Ključne besede in poiščite Izklopni časovnik.

Samodejno se izklopi tudi, če v 10 minutah ne prejme TV-signala ali ukaza daljinskega upravljalnika.

## $\overline{223}$ Daljinski upravljalnik

#### Televizor se ne odziva na daljinski upravljalnik

• Televizor potrebuje za zagon nekaj časa. V tem času se ne odziva na daljinski upravljalnik ali na pritisk tipk televizorja. To je povsem normalno.

• Baterije daljinskega upravljalnika so morda prazne. Baterije zamenjajte z novimi.

namestite program DVB-T.

## $\overline{224}$ Programi

Med namestitvijo ni bil najden noben digitalni program

• Preverite, ali je televizor priključen na anteno oz. ali uporablja signal ponudnika. Preverite, ali so kabli dobro priključeni.

• Preverite, ali so v državi, kjer ste namestili televizor, na voljo digitalni programi.

• Preverite, ali ste izbrali pravi sistem DVB (digitalna videoradiodifuzija). Izberite DVB-T (zemeljsko), če uporabljate strešno ali sobno anteno, oz. DVB-C (kabelsko), če uporabljate storitve kabelske televizije. • Ponovite namestitev in preverite, ali ste izbrali pravo državo in sistem.

#### Med namestitvijo ni bil najden noben analogni program

• Preverite, ali je televizor priključen na anteno. Preverite, ali so kabli dobro priključeni.

• Preverite, ali ste izbrali pravi sistem DVB (digitalna videoradiodifuzija). Če uporabljate strešno ali sobno anteno, izberite DVB-T (zemeljsko).

• Ponovite namestitev in med postopkom izberite možnost Digitalni in analogni programi.

Nekateri programi so izginili, ne morem najti vseh ali

nekaterih programov, ki so bili prej nastavljeni • Preverite, ali ste izbrali pravi Seznam programov ali Seznam priljubljenih, ki ga običajno uporabljate.

• Ponudnik je morda premaknil ali celo izbrisal nekatere programe. Na običajnem seznamu programov poskusite poiskati program, ki ga ne morete najti. Če je program še vedno na voljo, ga lahko vrnete na seznam priljubljenih.

• Program se lahko izbriše s seznama programov med samodejno posodobitvijo programov. Samodejne posodobitve so izvedene ponoči, če je televizor v stanju pripravljenosti.

Programi, ki ne obstajajo več, so izbrisani in namesto njih so pozneje na seznam programov dodani novi programi. V redkih primerih se lahko program izbriše, če ga televizor med preverjanjem prisotnosti ne more najti. Morda ne oddaja ponoči.

Če želite preprečiti izbris programov med samodejno posodobitvijo programov, ker jih televizor ne bi našel, čeprav dejansko še obstajajo, lahko izklopite samodejno posodobitev programov.

#### **↑** (Domače okolje) > Nastavitve > Vse nastavitve > Programi > Namestitev antenskih/kabelskih programov, Namestitev satelitov\* > Samodejna posodobitev programov

\* Namestitev satelitov je na voljo samo za modele, ki podpirajo funkcije satelitov.

#### Program DVB-T2 HEVC

• V tehničnih specifikacijah preverite, ali televizor podpira DVB-T2 HEVC v vaši državi in ponovno

## $22.5$ Satelitski

Televizor ne najde želenih satelitov ali televizor namesti isti satelit dvakrat

Preverite, ali je na začetku namestitve v nastavitvah nastavljeno pravilno število satelitov. Televizor lahko nastavite, da išče enega, dva ali 3/4 satelite.

LNB z dvema glavama ne najde drugega satelita • Če televizor najde en satelit, ne more pa najti drugega, obrnite krožnik za nekaj stopinj. Poravnajte krožnik tako, da prejema najmočnejši signal iz prvega satelita. Na zaslonu preverite indikator moči signala prvega satelita.

• Preverite, ali so nastavitve nastavljene na dva satelita.

#### Spreminjanje nastavitev namestitve ni odpravilo težave

Vse nastavitve, sateliti in programi se shranijo šele na koncu namestitve, ko končate.

#### Vsi satelitski programi so izginili

Če uporabljate sistem Unicable, v nastavitvah za Unicable dodelite dve edinstveni številki za uporabniški pas za oba vgrajena sprejemnika. Drug satelitski sprejemnik v sistemu Unicable mogoče uporablja isto številko za uporabniški pas.

#### Nekateri satelitski programi so izginili s seznama programov

Če so nekateri programi izginili ali bili premaknjeni, je ponudnik TV-storitev morda spremenil lokacijo oddajnika teh programov. Če želite obnoviti položaje programov na seznamu programov, lahko poskusite posodobiti paket programov.

#### Ne morem odstraniti satelita

Naročniški paketi ne dovolijo odstranjevanja satelita. Če želite odstraniti satelit, morate znova izvesti celotno namestitev in izbrati drug paket.

#### Sprejem je včasih slab

• Preverite, ali je satelitski krožnik trdno nameščen.

Močan veter ga lahko premakne.

• Sneg in dež lahko poslabšata sprejem.

## $\overline{226}$ Slika

#### Ni slike/popačena slika

• Preverite, ali je televizor priključen na anteno oz. ali uporablja signal ponudnika. Preverite, ali so kabli dobro priključeni.

• Preverite, ali je v meniju Viri izbran pravi vir oz. vhod. Pritisnite možnost **II** Viri in izberite želeni vir oz. vhod.

• Preverite, ali je zunanja naprava oz. vir pravilno priključen.

• Preverite, ali je sprejem slab.

• Preverite, ali je slika nastavljena na najnižjo vrednost. Izberite možnost Slog slike ter izberite slog in pritisnite OK.

• Za preverjanje, ali je televizor pokvarjen, poskusite predvajati videoposnetek. Pritisnite **f** (Domače okolje) > Nastavitve > Pomoč > Preverite televizor.

IČe ostane videoposnetek črn, pokličite Philips. Počakajte na konec videoposnetka in v meniju Pomoč izberite možnost Kontaktni podatki. Pokličite telefonsko številko za svojo državo.

#### Zvok brez slike

• Spremenite vir videoposnetka in ga nato spet spremenite na trenutni vir.

• Izberite možnost Slog slike ter izberite slog in pritisnite OK.

• Obnovite slog slike: vrnite se na Slog slike in nato pritisnite - Obnovi slog.

• Obnovite vse nastavitve televizorja:

izberite  $\bigoplus$  (Domače okolje) > Nastavitve > Vse nastavitve > Splošne nastavitve > Znova nastavi televizor.

• Preverite, ali so naprave dobro priključene na vire oz. vhode.

#### Slab sprejem

Če je televizijska slika popačena ali če se njena kakovost spreminja, je vhodni signal morda slab. Slab digitalni signal se kaže v kockasti sliki, ki občasno zamrzne. Slab digitalni signal bo veliko prej prekinjen kot slab analogni signal.

• Preverite, ali je antenski kabel pravilno vključen.

• Veliki zvočniki, neozemljene zvočne naprave, neonske luči, visoke stavbe in drugi veliki objekti lahko vplivajo na kakovost sprejema, če uporabljate anteno. Če je mogoče, poskušajte sprejem izboljšati tako, da spremenite usmeritev antene ali oddaljite druge naprave od televizorja. Slabo vreme lahko poslabša sprejem.

• Preverite, ali so vse naprave pravilno priključene.

• Če je sprejem slab le na enem programu, ta program natančno nastavite z možnostjo Analogni: ročna namestitev. (Samo za analogne programe.)

• Preverite, ali je vhodni digitalni signal dovolj močan.

Med gledanjem digitalnega programa pritisnite  $\equiv$  OPTIONS, izberite Stanje in pritisnite OK. Preverite Moč signala in Kakovost signala.

#### Slaba slika iz naprave

• Zagotovite, da je naprava pravilno priključena. Prepričajte se, da je nastavitev izhodne slike naprave nastavljena na najvišjo možno ločljivost, če je na voljo.

• Obnovite slog slike ali slog slike spremenite.

#### Nastavitve slike se čez nekaj časa spremenijo

Zagotovite, da je Lokacija nastavljena na Domače okolje. V tem načinu lahko spreminjate in shranjujete nastavitve.

 $\bigoplus$  (Domače okolje) > Nastavitve > Vse nastavitve > Splošne nastavitve > Lokacija

#### Pojavi se pasica

Če se občasno pojavi oglasna pasica ali če se Slog slike pri vklopu samodejno preklopi nazaj na Živahno, je za televizor izbrana lokacija Trgovina. Za televizor nastavite lokacijo Domače okolje za uporabo doma.

 (Domače okolje) > Nastavitve > Vse nastavitve > Splošne nastavitve > Lokacija

Slika ne ustreza velikosti zaslona/Napačna ali

nestalna velikost slike/Položaj slike je napačen • Če velikost slike (tj. razmerje slike) ne ustreza zaslonu ter sta na vrhu in dnu ali na levi in desni vidna črna pasova, pritisnite **f** (Domače

okolje) > Nastavitve > Vse nastavitve > Slika > Format slike > Zapolni zaslon.

• Če se velikost slike stalno spreminja,

pritisnite **f** (Domače okolje) > Nastavitve > Vse nastavitve > Slika > Format slike > Prilagodi zaslonu.

• Če položaj slike na zaslonu ni ustrezen, poskusite preveriti ločljivost signala in vrsto izhoda priključene naprave. Pritisnite **f** (Domače

okolje) > Nastavitve > Vse nastavitve > Slika > Format slike > Originalno.

Slika iz računalnika ni stabilna

Zagotovite, da računalnik uporablja podprto ločljivost in hitrost osveževanja.

## $\overline{227}$ Zvok

#### Ni zvoka ali pa je slab

• Preverite, ali so nastavitve zvoka televizorja pravilne: pritisnite tipko za ( $\sqrt{v}$ ) glasnost ali  $\sqrt{v}$  utišanje zvoka.

• Če uporabljate digitalni sprejemnik (STB), preverite, da ni glasnost na sprejemniku nastavljena na nič oz. da ni zvok utišan.

• Preverite, ali je televizor (zvočni signal) pravilno povezan s sistemom za domači kino, če ga

uporabljate za zvok televizorja. Preverite, ali ste kabel HDMI vključili v priključek HDMI1 ARC sistema za domači kino.

• Zagotovite, da je zvočni izhod televizorja povezan z zvočnim vhodom sistema za domači kino. Zvok morajo predvajati zvočniki sistema za domači kino.

#### Zvok z glasnimi motnjami

Ko gledate videoposnetek iz priključenega pomnilnika USB ali računalnika, se pri zvoku iz sistema za domači kino lahko pojavijo motnje. Šum se pojavi, če ima zvočna ali videodatoteka zvok DTS, ki ga sistem za domači kino ne podpira. To lahko nastavite tako, da možnost Oblika digitalnega izhoda televizorja nastavite na Stereo.

Pritisnite **A** (Domače okolje) > Nastavitve > Vse nastavitve > Zvok > Napredno > Oblika digitalnega izhoda

## $\overline{228}$ HDMI – UHD

#### HDMI

• Podpora standardu HDCP (zaščita širokopasovne digitalne vsebine) lahko podaljša čas, ki je potreben za prikaz vsebine z naprave HDMI na zaslonu televizoria.

• Če televizor ne zazna naprave HDMI in na zaslonu ni slike, poskusite preklopiti na kakšno drugo napravo in nato nazaj na prvotno.

• Ta televizor ima izjemno visoko ločljivost. Nekatere starejše naprave, priključene na priključek HDMI, ne prepoznajo televizorja z izjemno visoko ločljivostjo in morda ne delujejo pravilno ali pa prikazujejo popačeno sliko ali zvok. Nepravilno delovanje takih naprav lahko preprečite tako, da nastavite kakovost signala na raven, ki je združljiva z napravo. Če naprava ne uporablja signala v izjemno visoki ločljivosti, lahko izklopite izjemno visoko ločljivost za to povezavo HDMI.

Če sta slika in zvok naprave, ki je povezana s HDMI, popačena, preverite, ali lahko to težavo odpravi sprememba nastavitve HDMI v izjemno visoki ločljivosti. V možnosti Pomoč > Uporabniški priročnik pritisnite barvno tipko  $\blacksquare$  Ključne besede in poiščite HDMI za zelo visoko ločljivost. • Če prihaja do stalnih prekinitev zvoka, preverite, ali so nastavitve izhoda naprave HDMI pravilne.

#### Možnost HDMI EasyLink ne deluje

• Preverite, ali naprave HDMI podpirajo HDMI-CEC. Funkcije EasyLink delujejo samo z napravami, ki podpirajo HDMI-CEC.

#### Ikona za glasnost ni prikazana

• Ko je zvočna naprava HDMI-CEC priklopljena in glasnost naprave prilagajate z daljinskim upravljalnikom televizorja, je to povsem običajno.

### $\frac{1}{229}$ USB

Fotografije, videoposnetki in glasba iz naprave USB niso prikazani

• Preverite, ali je pomnilnik USB skladen z razredom za pomnilniške naprave, kot je opisano v dokumentaciji pomnilnika.

• Preverite, ali je pomnilnik USB združljiv s televizorjem.

• Preverite, ali televizor podpira uporabljene oblike zapisov zvočnih in slikovnih datotek. Za več informacij v možnosti Pomoč pritisnite barvno

tipko - Ključne besede in

poiščite Večpredstavnost.

#### Netekoče predvajanje datotek USB

• Hitrost prenosa podatkov, ki jo omogoča pomnilnik USB, morda omejuje hitrost prenosa podatkov v televizor, kar povzroča nizko kakovost predvajanja.

### $22.10$ Wi-Fi in internet

#### Omrežja Wi-Fi ni bilo mogoče najti ali je moteno

• Preverite, ali požarni zidovi v omrežju omogočajo dostop do brezžične povezave televizorja.

• Če brezžično omrežje ne deluje pravilno, poskusite z namestitvijo žičnega omrežja.

Internetna povezava ne deluje

• Če povezava z usmerjevalnikom deluje, preverite povezavo usmerjevalnika z internetom.

Povezava z računalnikom in internetna povezava sta počasni

• V uporabniškem priročniku za brezžični usmerjevalnik preverite informacije o dosegu v zaprtih prostorih, hitrosti prenosa in drugih dejavnikih kakovosti signala.

• Za usmerjevalnik uporabite hitro (širokopasovno) internetno povezavo.

#### **DHCP**

• Če povezava ni uspešna, preverite nastavitev DHCP (Dynamic Host Configuration Protocol)

usmerjevalnika. Možnost DHCP mora biti vklopljena.

#### $22.11$

## Napačen jezik menija

Ponovno izberite svoj jezik menija.

1 - Pritisnite **+** Domače okolje in nato enkrat A (navzgor).

2 - Dvakrat pritisnite > (desno) in enkrat  $\vee$ (navzdol).

**3 -** 8-krat pritisnite (desno), prepričajte se, da je ikona  $\bigstar$ , nato pa pritisnite OK.

4 - Sedemkrat pritisnite **v** (dol) in nato dvakrat

pritisnite OK, izberite jezik in pritisnite OK.

## <span id="page-60-0"></span> $\overline{23}$ Varnost in nega

## $23.1$

## Varnost

### Pomembno

Pred uporabo televizorja preberite varnostna navodila. Če zaradi neupoštevanja teh navodil pride do poškodbe, garancija za izdelek ne velja.

### Nevarnost električnega udara ali požara

• Televizorja ne izpostavljajte dežju ali vodi. V bližino televizorja ne postavljajte posod z vodo, kot so vaze. Če se tekočina razlije po televizorju, ga nemudoma odklopite iz električnega omrežja.

Pred ponovno uporabo naj televizor pregleda Philipsova služba za pomoč uporabnikom.

• Televizorja, daljinskega upravljalnika ali baterij ne izpostavljajte prekomerni vročini. Ne postavljajte jih v bližino prižganih sveč, odprtega ognja ali drugih izvorov toplote, vključno z neposredno sončno svetlobo.

• V prezračevalne reže ali druge odprtine televizorja ne potiskajte predmetov.

• Na napajalni kabel ne polagajte težkih predmetov.

• Napajalnega vtiča ne izpostavljajte fizičnim obremenitvam. Ohlapno priključen napajalni vtič lahko povzroči iskrenje ali požar. Pazite, da med vrtenjem televizorja napajalni kabel ne bo obremenjen.

• Za izklop napajanja televizorja omrežni vtikač izključite iz električnega omrežja. Ko želite iztakniti napajalni kabel iz vtičnice, vlecite za vtič, ne za kabel. Poskrbite, da bo dostop do napajalnega vtiča vedno neoviran.

## Nevarnost telesne poškodbe ali poškodbe televizorja

• Televizor, ki tehta več kot 25 kg (55 lbs), morata dvigniti in premakniti dve osebi.

• Če želite televizor namestiti na stojalo, uporabite priloženo stojalo. Stojalo trdno pritrdite na televizor. Televizor namestite na ravno in vodoravno površino, ki zdrži težo televizorja in stojala.

• V primeru namestitve na steno uporabite nosilec, ki zanesljivo vzdrži težo televizorja. Družba TP Vision ne prevzema odgovornosti v primeru nepravilne stenske namestitve, ki povzroči nesrečo, telesne poškodbe ali škodo.

• Deli naprave so izdelani iz stekla. Z njimi ravnajte pazljivo, da preprečite poškodbe ali škodo.

#### Nevarnost poškodbe televizorja!

Pred priključitvijo televizorja v električno vtičnico preverite, ali električna napetost v vašem domu ustreza električni napetosti, navedeni na hrbtni strani televizorja. Če se napetosti ne ujemata, televizorja ne smete priključiti v električno vtičnico.

### Nevarnosti v povezavi s stabilnostjo

Televizor lahko pade in s tem povzroči telesne poškodbe ali smrt. Številnim poškodbam, zlasti poškodbam otrok, se lahko izognete z upoštevanjem enostavnih varnostnih ukrepov:

• Vedno poskrbite, da televizor ne sega čez rob podpornega pohištva.

• VEDNO uporabljajte omare, stojala ali načine pritrditve, ki jih priporoča proizvajalec televizorja. • VEDNO uporabljajte pohištvo, ki varno podpira

televizor. • VEDNO poučite otroke glede nevarnosti plezanja na pohištvo, da bi dosegli televizor ali njegove tipke.

• Žice in kable, ki so povezani s televizorjem, VEDNO napeljite tako, da se ni mogoče spotakniti čez njih, jih ni mogoče vleči ali zagrabiti.

• Televizorja NIKOLI ne namestite na nestabilno mesto.

• Televizorja NIKOLI ne postavljajte na visoko pohištvo (na primer na omarice ali knjižne police), ne da bi pred tem televizor in pohištvo pritrdili na ustrezno podporo.

• Televizorja NIKOLI ne namestite na prt ali druge materiale, ki bi bili nameščeni med televizor in podporno pohištvo.

• Predmetov, kot so igrače ali daljinski upravljalniki, NIKOLI ne položite na vrh televizorja ali na pohištvo, na katerem televizor stoji, da ne bi spodbudili otrok k plezanju.

Če se odločite premestiti obstoječi televizor, pri tem prav tako upoštevajte zgornje pogoje.

### Nevarnost baterij

• Baterije ne smete zaužiti. Nevarnost kemičnih opeklin.

• Daljinski upravljalnik lahko vsebuje okroglo/gumbno celično baterijo. Če okroglo/gumbno celično baterijo pogoltnete, lahko v samo 2 urah povzroči hude notranje opekline in posledično tudi smrt.

• Nove in rabljene baterije hranite izven dosega otrok.

• Če prostora za baterije ne morete varno zapreti, izdelek prenehajte uporabljati in ga hranite izven dosega otrok.

• Če sumite, da je nekdo baterije pogoltnil ali da se nahajajo v kateremkoli delu telesa, nemudoma

poiščite zdravniško pomoč.

• Če baterijo zamenjate z napačno baterijo, obstaja nevarnost eksplozije ali požara.

• Zamenjava baterije z neustrezno vrsto lahko izniči varovalo (na primer pri nekaterih litijevih baterijah).

• Odstranjevanje baterije v ogenj ali vročo pečico oz. mehansko drobljenje ali rezanje baterije lahko povzroči eksplozijo.

• Če baterijo pustite v okolju z zelo visoko

temperaturo, lahko povzroči eksplozijo ali puščanje vnetljive tekočine ali plina.

• Baterija, ki je izpostavljena izredno nizkemu

zračnemu tlaku, lahko povzroči eksplozijo ali puščanje vnetljive tekočine ali plina.

### Nevarnost pregretja

Televizorja ne nameščajte v utesnjen prostor. Okrog njega pustite vsaj 20 centimetrov (ali 8 palce) prostora za prezračevanje. Poskrbite, da zavese ali drugi predmeti ne prekrivajo prezračevalnih rež televizorja.

#### Nevihte

Pred nevihto izklopite napajalni in antenski kabel televizorja.

Med nevihto se ne dotikajte nobenega dela televizorja in napajalnega ter antenskega kabla.

### Nevarnost poškodbe sluha

Izogibajte se uporabi slušalk pri preveliki glasnosti oziroma dolgotrajni uporabi slušalk.

#### Nizke temperature

Če ste televizor prevažali pri temperaturi pod 5 °C (41 °F), ga vzemite iz embalaže in pred priključitvijo napajanja počakajte, da temperatura televizorja doseže sobno temperaturo.

### Vlaga

V redkih primerih, odvisno od temperature in vlažnosti, lahko pride na notranji strani steklenega sprednjega dela televizorja do rahle kondenzacije (pri nekaterih modelih). Če želite ta pojav preprečiti, ne izpostavljajte televizorja neposredni sončni svetlobi, vročini ali veliki vlažnosti. Če pride do kondenzacije, leta izgine po nekajurnem delovanju televizorja.

Kondenzacijska vlaga ne škoduje televizorju in ne povzroča napak.

### 23.2 Nega zaslona

### Čiščenje

• Zaslona se ne dotikajte, potiskajte, drgnite ali udarjajte s predmeti.

• Pred čiščenjem televizor izključite iz električnega omrežja.

• Televizor in okvir očistite in nežno obrišite z mehko in vlažno krpo. Za čiščenje televizorja nikoli ne uporabljajte alkohola, kemikalij ali gospodinjskih čistil. • Vodne kapljice obrišite čim prej, da preprečite

deformacije in bledenje barv.

• Čim bolj se izogibajte prikazu nepremičnih slik. Nepremične slike so slike, ki ostanejo prikazane na zaslonu dalj časa. Med nepremične slike spadajo zaslonski meniji, črni robovi, prikazan čas itd. Če se uporabi nepremičnih slik ne morete izogniti, zmanjšajte kontrast in svetlost zaslona, s čimer boste preprečili poškodbe zaslona.

## $\overline{24}$ Pogoji uporabe

2022 © TP Vision Europe B.V. Vse pravice pridržane.

Ta izdelek je na trgu ponudila družba TP Vision Europe B.V. ali njena povezana družba (v nadaljevanju "TP Vision"), ki je tudi proizvajalec tega izdelka. Družba TP Vision jamči za televizor, kateremu je priložena ta knjižica. Philips in Philipsov znak ščita sta registrirani blagovni znamki družbe Koninklijke Philips N.V.

Pridržujemo si pravico do sprememb specifikacij brez predhodnega obvestila. Blagovne znamke so last družbe Koninklijke Philips N.V ali drugih lastnikov. TP Vision si pridržuje pravico kadarkoli spremeniti izdelke brez obveze po spremembi svojih prejšnjih izdelkov.

Pisna gradiva, ki so priložena televizorju, in priročnik, ki je shranjen v pomnilniku televizorja ali prenesen s Philipsove spletne

strani [www.philips.com/TVsupport,](http://www.philips.com/tvsupport) povsem zadostujejo za pravilno uporabo sistema.

Material v tem priročniku omogoča pravilno uporabo sistema. Če izdelek ali njegove posamezne module in postopke uporabljate za namene, ki niso navedeni v tem priročniku, morate predhodno preveriti veljavnost in primernost teh namenov. Družba TP Vision jamči, da gradivo ne krši nobenega od patentov ZDA. Ne dajemo nobenega drugega izrecnega ali nakazanega jamstva. Družba TP Vision ne prevzema odgovornosti za napake v vsebini tega dokumenta ali katerekoli težave, ki nastanejo zaradi vsebine tega dokumenta. Napake, ki bodo posredovane družbi Philips, bodo odpravljene in čim prej objavljene na Philipsovi spletni strani za podporo.

Garancijski pogoji – Nevarnost telesne poškodbe, poškodbe televizorja ali prekinitev veljavnosti garancije!

Televizorja ne poskušajte popravljati sami. Televizor in dodatne naprave uporabljajte samo v skladu z navodili izdelovalca. Opozorilni znak na hrbtni strani TV-sprejemnika označuje nevarnost električnega udara. Ne odstranjujte pokrova televizorja. Za servis in druga popravila se obrnite na Philipsov oddelek za pomoč uporabnikom. Telefonsko številko lahko najdete v tiskani dokumentaciji, ki je priložena televizorju. Ali pa obiščite spletno stran [www.philips.com/TVsupport](http://www.philips.com/tvsupport) in po potrebi izberite svojo državo. Vsa opravila, ki so v tem priročniku izrecno prepovedana, ter vsi postopki, ki niso priporočeni ali dovoljeni v tem priročniku, izničijo jamstvo.

#### Značilnosti slikovnih pik

Ta televizor ima veliko število barvnih slikovnih pik. Čeprav je delujočih pik 99,999 % ali več, so lahko ves čas na zaslonu prikazane črne pike ali svetle točke (rdeče, zelene ali modre). To je strukturna lastnost

zaslona (v okviru sprejetih industrijskih standardov) in ne pomeni napake v delovanju. Zato tega v garancijskem obdobju in/ali izven njega ne smete popravljati, zamenjati ali vračati.

#### Skladnost s pravili CE

Družba TP Vision Europe B.V. izjavlja, da je ta televizor v skladu z bistvenimi zahtevami in drugimi ustreznimi določili Direktiv 2014/53/EU (RED), 2009/125/ES (okolju prijazna zasnova) in 2011/65/ES (RoHS).

#### Skladnost s standardi EMF

TP Vision izdeluje in prodaja veliko potrošniških izdelkov, ki tako kot katerikoli drugi elektronski aparati oddajajo in sprejemajo elektromagnetne signale. Eno glavnih poslovnih načel družbe TP Vision je izvajanje vseh ustreznih zdravstvenih in varnostnih ukrepov za izdelke, upoštevanje vseh zakonskih zahtev in standardov za elektromagnetna polja (EMF), ki veljajo v času izdelave izdelka.

Družba TP Vision je predana razvoju, proizvodnji in trženju izdelkov brez škodljivih vplivov na zdravje. Družba TP Vision zagotavlja, da so njeni izdelki glede na razpoložljive znanstvene dokaze varni, če jih uporabljate v skladu z navodili in na predviden način. TP Vision aktivno sodeluje pri razvoju mednarodnih standardov za elektromagnetna polja in varnostnih standardov, kar družbi omogoča nadaljevanje razvoja in standardizacije za zgodnjo integracijo izdelkov.

## $\overline{25}$ Avtorske pravice

## $25.1$ HDMI

#### HDMI

Izraza HDMI in visokoločljivi večpredstavnostni vmesnik HDMI ter logotip HDMI so blagovne znamke ali registritane blagovne znamke družbe HDMI Licensing Administrator, Inc.

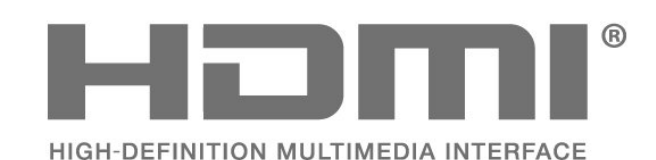

 $25.2$ Napredna funkcija HEVC

#### Napredna funkcija HEVC

Zajete so v enem ali več zahtevkih za patente HEVC, navedenih na spletnem mestu patentlist.accessadvance.com. Napredno in sodobno dekodiranje HEVC.

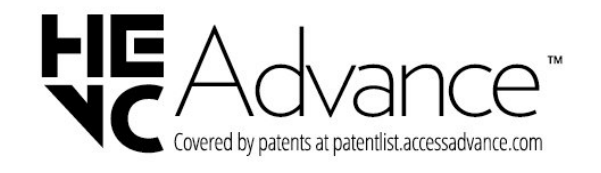

### 25.3 Dolby Vision in Dolby Atmos

#### Dolby Vision in Dolby Atmos

Dolby, Dolby Vision, Dolby Atmos, Dolby Audio in simbol dvojnega D so blagovne znamke podjetja Dolby Laboratories Licensing Corporation. Izdelano z licenco podjetja Dolby Laboratories. Zaupna neobjavljena dela. Avtorske pravice © 2012–2021 Dolby Laboratories. Vse pravice pridržane.

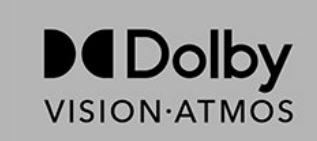

## $25.4$ DTS-HD

#### DTS-HD

Patente za DTS si oglejte na spletni strani http://patents.dts.com. Izdelano z licenco podjetja DTS Licensing Limited. DTS, simbol, DTS in simbol, DTS-HD in logotip DTS-HD so registrirane blagovne znamke in/ali blagovne znamke podjetja DTS, Inc. v Združenih državah in/ali drugih državah. © DTS, Inc. VSE PRAVICE PRIDRŽANE.

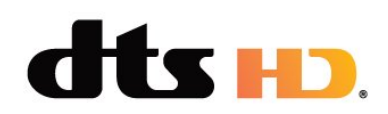

### $255$ Združenje Wi-Fi Alliance

Wi-Fi®, logotip Wi-Fi CERTIFIED in logotip Wi-Fi so registrirane blagovne znamke združenja Wi-Fi Alliance.

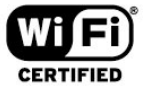

### 25.6 Druge blagovne znamke

Vse druge registrirane in neregistrirane blagovne znamke so v lasti njihovih lastnikov.

## $\overline{26}$ Odprta koda

#### $\overline{26.1}$

## Odprtokodna programska oprema

Ta televizor vsebuje odprtokodno programsko opremo. TP Vision Europe B.V. bo na zahtevo dobavil kopijo celotne ustrezne izvorne kode za avtorsko zaščiteno odprtokodno programsko opremo, ki se uporablja v tem izdelku, če to zahtevo omogoča ustrezna licenca.

Ta ponudba velja tri leta po nakupu izdelka za kogarkoli, ki je prejel to informacijo. Če želite pridobiti izvorno kodo, v angleščini pišite na ... . .

[open.source@tpv-tech.com](mailto:open.source@tpv-tech.com)

### $\frac{1}{262}$ Odprtokodna licenca

### Kaj je odprtokodna licenca

Datoteka Berime za odprto kodo za dele programske opreme televizorja TP Vision Netherlands B.V., za katere veljajo odprtokodne licence.

V tem dokumentu je opisana distribucija izvorne kode, ki jo uporablja televizor TP Vision Netherlands B.V., za katero velja splošna javna licenca GNU (GPL) oziroma manjša splošna javna licenca GNU (LGPL) ali druga licenca za odprto kodo. Navodila za pridobitev izvodov te programske opreme lahko preberete v navodilih za uporabo.

DRUŽBA TP Vision Netherlands NE DAJE NOBENEGA IZRECNEGA ALI NAZNAČENEGA JAMSTVA, VKLJUČNO Z JAMSTVOM ZA PRODAJNO KAKOVOST ALI PRIMERNOSTJO ZA DOLOČEN NAMEN, ZA TO PROGRAMSKO OPREMO. TP Vision Netherlands B.V. ne nudi podpore za to programsko opremo. To ne vpliva na vaša jamstva in pravno zagotovljene pravice glede izdelkov TP Vision Netherlands B.V., ki ste jih kupili. Velja samo za to odprto kodo, ki vam je na voljo.

## Open Source

apr (1.7.0)

The Apache Portable Runtime Library provides a predictable and consistent interface to underlying platform-specific implementations, with an API to which software developers may code and be assured of predictable if not identical behavior regardless of the platform on which their software is built, relieving them of the need to code special-case conditions to work around or take advantage of platform-specific deficiencies or features. Source: https://github.com/apache/apr

bind ( 9.11.36)

BIND (Berkeley Internet Name Domain) is a complete, highly portable implementation of the Domain Name System (DNS) protocol. Source: https://github.com/isc-projects/bind9

#### busybox (1.31.1)

BusyBox combines tiny versions of many common UNIX utilities into a single small executable. It provides replacements for most of the utilities you usually find in GNU fileutils, shellutils, etc. The utilities in BusyBox generally have fewer options than their full-featured GNU cousins; however, the options that are included provide the expected functionality and behave very much like their GNU counterparts. BusyBox provides a fairly complete environment for any small or embedded system.

Source: https://www.busybox.net/downloads/

binutils (2.31.510

The GNU Binutils are a collection of binary tools. The main ones are: ld - the GNU linker. as - the GNU assembler.

Source: https://www.gnu.org/software/binutils/

#### bzip2 (1.0.6)

bzip2 is a free and open-source file compression program that uses the Burrows–Wheeler algorithm. It only compresses single files and is not a file archiver. It was developed by Julian Seward, and maintained by Mark Wielaard and Micah Snyder. Source: https://sourceware.org/bzip2/

c-ares (1.10.1)

c-ares is a C library for asynchronous DNS requests (including name resolves) Source: https://c-ares.org/

cario (1.16.0) Cairo is a 2D graphics library with support for multiple output devices. Currently supported output targets include the X Window System (via both Xlib and XCB), Quartz, Win32, image buffers, PostScript, PDF, and SVG file output. Experimental backends include OpenGL, BeOS, OS/2, and DirectFB. source https://www.cairographics.org/

#### dbus (1.11.2)

D-Bus is a simple system for interprocess communication and coordination. The "and coordination" part is important; D-Bus provides a bus daemon that does things like:

- notify applications when other apps exit

- start services on demand

 - support single-instance applications Source: https://github.com/freedesktop/dbus

#### e2fsprogs (1.43.3)

e2fsprogs (sometimes called the e2fs programs) is a set of utilities for maintaining the ext2, ext3 and ext4 file systems. Since those file systems are often the default for Linux distributions, it is commonly considered to be essential software Source: http://e2fsprogs.sourceforge.net/

#### expat (2.2.9)

xml paser; Expat is an XML parser library written in C. It is a stream-oriented parser in which an application registers handlers for things the parser might find in the XML document (like start tags). An introductory article on using.

This piece of software is made available under the terms and conditions of the Expat license, which can be found below.

Source: http://expat.sourceforge.net/

#### fuse (2.9.7)

JBoss Fuse is an open source ESB with capabilities based on Apache Camel, Apache CXF, Apache ActiveMQ, Apache Karaf and Fabric8 in a single integrated distribution.

Source https://github.com/jboss-fuse/fuse

#### gdb (8.2.1)

GDB, the GNU Project debugger, allows you to see what is going on `inside' another program while it executes -- or what another program was doing at the moment it crashed.

Source: https://www.sourceware.org/gdb/

#### glibc (2.30.0)

Any Unix-like operating system needs a C library: the library which defines the "system calls" and other basic facilities such as open, malloc, printf, exit...The GNU C library is used as the C library in the GNU system and most systems with the Linux kernel This piece of software is made available under the terms and conditions of the glibc license, which can be found below.

Source: http://www.gnu.org/software/libc/

#### gstreamer (1.18.3)

The GStreamer team is excited to announce a new major feature release of your favourite cross-platform multimedia framework!

Source: https://gstreamer.freedesktop.org/

#### libasound (1.1.8)

The Advanced Linux Sound Architecture (ALSA) provides audio and MIDI functionality to the Linux operating system. ALSA has the following significant features:

Efficient support for all types of audio interfaces, from consumer sound cards to professional multichannel audio interfaces.

Fully modularized sound drivers.

SMP and thread-safe design (PLEASE READ THIS). User space library (alsa-lib) to simplify application programming and provide higher level functionality. Support for the older Open Sound System (OSS) API, providing binary compatibility for most OSS programs. Source: https://www.alsaproject.org/wiki/Main\_Page

#### Libcurl (7.79.1)

HTTP client;libcurl is a free and easy-to-use clientside URL transfer library, supporting FTP, FTPS, HTTP, HTTPS, SCP, SFTP, TFTP, TELNET, DICT, LDAP, LDAPS, FILE, IMAP, SMTP, POP3 and RTSP. libcurl supports SSL certificates, HTTP POST, HTTP PUT, FTP uploading, HTTP form based upload, proxies, cookies, user+password authentication (Basic, Digest, NTLM, Negotiate, Kerberos4), file transfer resume, http proxy tunneling and more!

This piece of software is made available under the terms and conditions of the Libcurl license, which can be found below.

Source: http://curl.haxx.se/

#### libevent (1.4.13)

The libevent API provides a mechanism to execute a callback function when a specific event occurs on a file descriptor or after a timeout has been reached. Furthermore, libevent also support callbacks due to signals or regular timeouts. source: https://libevent.org/

#### libjpeg-turbo (2.1.1)

libjpeg-turbo is a JPEG image codec that uses SIMD instructions (MMX, SSE2, AVX2, Neon, AltiVec) to accelerate baseline JPEG compression and decompression on x86, x86-64, Arm, and PowerPC systems, as well as progressive JPEG compression on x86 and x86-64 systems. On such systems, libjpegturbo is generally 2-6x as fast as libjpeg, all else being equal. On other types of systems, libjpeg-turbo can still outperform libjpeg by a significant amount, by virtue of its highly-optimized Huffman coding routines. In many cases, the performance of libjpegturbo rivals that of proprietary high-speed JPEG codecs.

#### Source: https://libjpeg-turbo.org/

#### libipg (6b)

This library is used to perform JPEG decoding tasks. This piece of software is made available under the terms and conditions of the libipg license, which can be found below.

Source: http://www.ijg.org/

#### libpng (1.0.1)

libpng -THE reference library for reading, displaying, writing and examining png Image Network Graphics. This piece of software is made available under the terms and conditions of the libpng license, which can be found below.

Source: http://sourceforge.net/projects/libpng/files/

#### libffi (3.2.1)

Compilers for high level languages generate code that follows certain conventions. These conventions are necessary, in part, for separate compilation to work. One such convention is the "calling convention". The "calling convention" is a set of assumptions made by the compiler about where function arguments will be found on entry to a function. A "calling convention" also specifies where the return value for a function is found.

Source: https://sourceware.org/libffi/

#### libjansson (2.13.1)

Jansson is a C library for encoding, decoding and manipulating JSON data. Its main features and design principles are:

Simple and intuitive API and data model Comprehensive documentation No dependencies on other libraries Full Unicode support (UTF-8) Extensive test suite Source: https://github.com/akheron/jansson

#### libmicrohttpd (0.9.73)

GNU libmicrohttpd is a small C library that is supposed to make it easy to run an HTTP server as part of another application. GNU Libmicrohttpd is free software and part of the GNU project Source:https://www.gnu.org/software/libmicrohttpd/

#### libupnp (1.6.10)

The portable SDK for UPnP™ Devices (libupnp) provides developers with an API and open source code for building control points, devices, and bridges that are compliant with Version 1.0 of the Universal Plug and Play Device Architecture Specification and support several operating systems like Linux, \*BSD, Solaris and others.

Source: https://pupnp.sourceforge.io/

#### libuuid (1.3.0)

This library is free software; you can redistribute it and/or

modify it under the terms of the Modified BSD License.

The complete text of the license is available at the Documentation/licenses/COPYING.BSD-3 file Source:https://sourceforge.net/projects/libuuid/

#### Libxml2 (2.9.12)

The "libxml2" library is used in AstroTV as a support for the execution of NCL application. This library was developed for the GNOME software suite and is available under a "MIT" license. Source: http://www.xmlsoft.org

#### linux\_kernel (4.19)

The Linux kernel is a mostly free and open-source,[11] monolithic, modular, multitasking, Unix-like operating system kernel. It was originally authored in 1991 by Linus Torvalds for his i386-based PC, and it was soon adopted as the kernel for the GNU operating system, which was written to be a free (libre) replacement for UNIX.

Source: https://www.kernel.org/

#### mbed TLS (2.26.0)

Mbed TLS is a C library that implements cryptographic primitives, X.509 certificate manipulation and the SSL/TLS and DTLS protocols. Its small code footprint makes it suitable for embedded systems.

Source: https://github.com/ARMmbed/mbedtls

#### ncurses (6.1)

The ncurses (new curses) library is a free software emulation of curses in System V Release 4.0 (SVr4), and more. It uses terminfo format, supports pads and color and multiple highlights and forms characters and function-key mapping, and has all the other SVr4-curses enhancements over BSD curses. SVr4 curses is better known today as X/Open Curses. Source: http://www.gnu.org/software/ncurses/

#### nghttp2 (1.6.3)

nghttp2 is an implementation of HTTP/2 and its header compression algorithm HPACK in C Source: https://nghttp2.org/

#### NTFS-3G (7.8)

NTFS-3G is an open source cross-platform implementation of the Microsoft Windows NTFS file system with read-write support. NTFS-3G often uses the FUSE file system interface, so it can run unmodified on many different operating systems. It is runnable on Linux, FreeBSD, NetBSD, OpenSolaris, BeOS, QNX, WinCE, Nucleus, VxWorks, Haiku,MorphOS, and Mac OS X It is licensed under either the GNU General Public License or a proprietary license. It is a partial fork of ntfsprogs and is under active maintenance and development. This piece of software is made available under the terms and conditions of the NTFS-3G Read/Write

Driver license, which can be found below. Source: http://www.tuxera.com

#### openssl (1.1.1l)

OpenSSL is an open source implementation of the SSL and TLS protocols. The core library (written in the C programming language) implements the basic cryptographic functions and provides various utility functions. Wrappers allowing the use of the OpenSSL library in a variety of computer languages are available.

Source: http://www.openssl.org/

#### pcre (8.45)

The PCRE library is a set of functions that implement regular expression pattern matching using the same syntax and semantics as Perl 5. PCRE has its own native API, as well as a set of wrapper functions that correspond to the POSIX regular expression API. The PCRE library is free, even for building proprietary software.

https://www.pcre.org/

#### procps (ps, top) (3.3.15)

procps is the package that has a bunch of small useful utilities that give information about processes using the /proc filesystem.

The package includes the programs ps, top, vmstat, w, kill, free, slabtop, and skill.

Source: http://procps.sourceforge.net/index.html

#### SQLite3 (3.36.0)

SQLite is a in-process library that implements a selfcontained, serverless, zero-configuration, transactional SQL database engine. This piece of software is made available under the terms and conditions of the SQLite3 license, which can be found below. Source: http://www.sqlite.org/

util-linux-ng (2.35.2) Various system utilities. Source: http://userweb.kernel.org/Mkzak/util-linuxng/

#### wpa\_supplicant (2.9)

wpa\_supplicant is a WPA Supplicant for Linux, BSD, Mac OS X, and Windows with support for WPA and WPA2 (IEEE 802.11i / RSN). It is suitable for both desktop/laptop computers and embedded systems. Supplicant is the IEEE 802.1X/WPA component that is used in the client stations. It implements key negotiation with a WPA Authenticator and it controls the roaming and IEEE 802.11 authentication/association of the wlan driver. Source: https://w1.fi/wpa\_supplicant/

#### zlib (1.2.8)

The 'zlib' compression library provides in-memory compression and decompression functions, including integrity checks of the uncompressed data. This piece of software is made available under the terms and conditions of the zlib license, which can be found below.

Source: http://www.zlib.net/

## Zavrnitev odgovornosti za storitve in/ali programsko opremo tretjih oseb

Storitve in/ali programska oprema, ki jih zagotavljajo tretje osebe, se lahko spreminjajo, začasno zaustavijo ali prekinejo brez predhodnega obvestila. Družba TP Vision v tovrstnih primerih ne nosi nikakršne odgovornosti.

## Kazalo

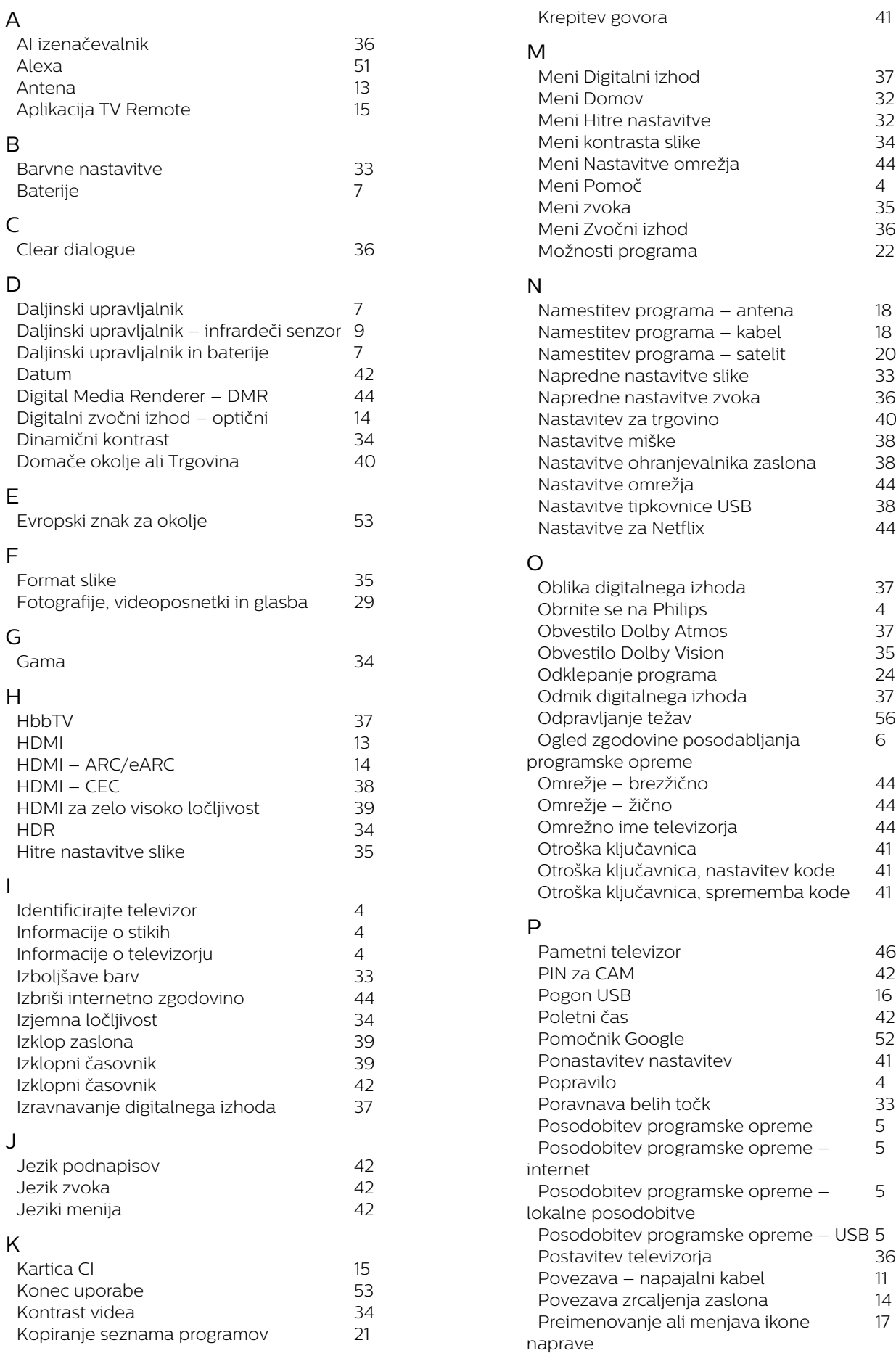

*6*

*5*

*5*

17<br>
17<br>
17<br>
17

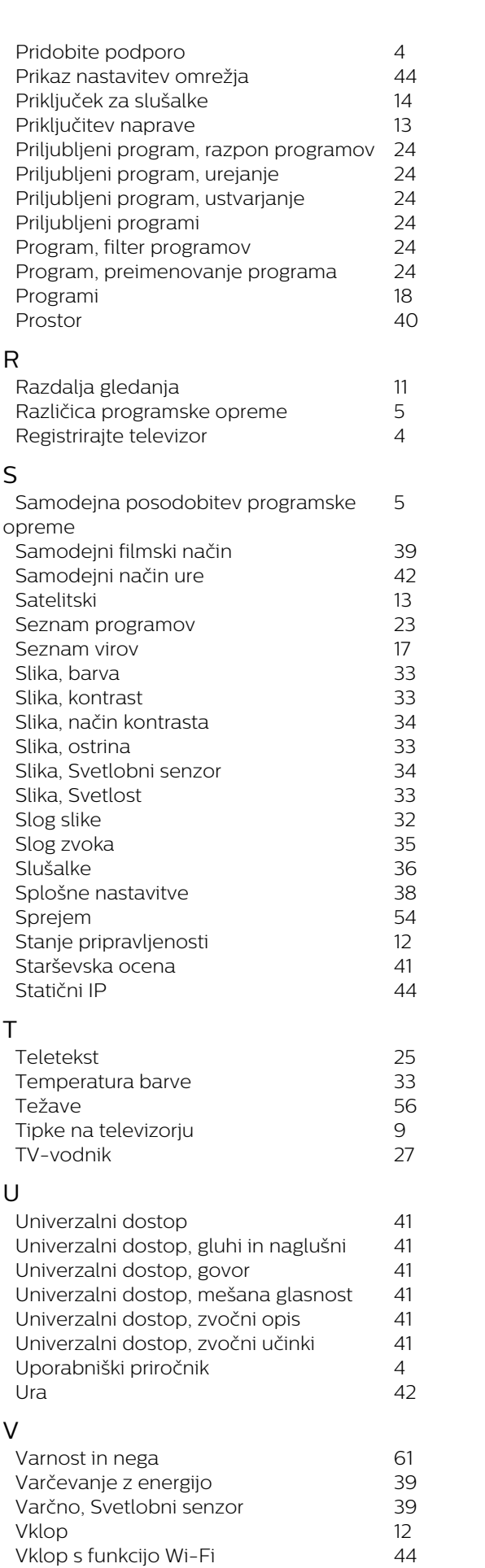

*[Wi-Fi](#page-43-0) 44*

W

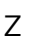

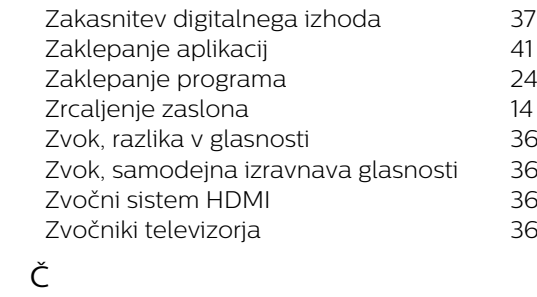

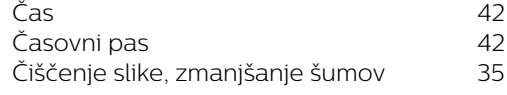

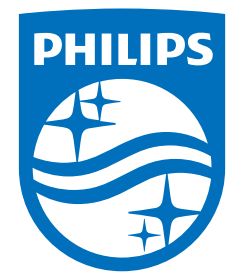

All registered and unregistered trademarks are property of their respective owners.<br>Specifications are subject to change without notice.<br>Philips and the Philips' shield emblem are trademarks of Koninklijke Philips N.V. and This product has been manufactured by and is sold under the responsibility of TP Vision Europe B.V., and TP Vision Europe B.V. is the warrantor in relation to this product. 2022©TP Vision Europe B.V. All rights reserved.

www.philips.com/welcome